# 基因容器

**API** 参考

文档版本 01 发布日期 2023-05-30

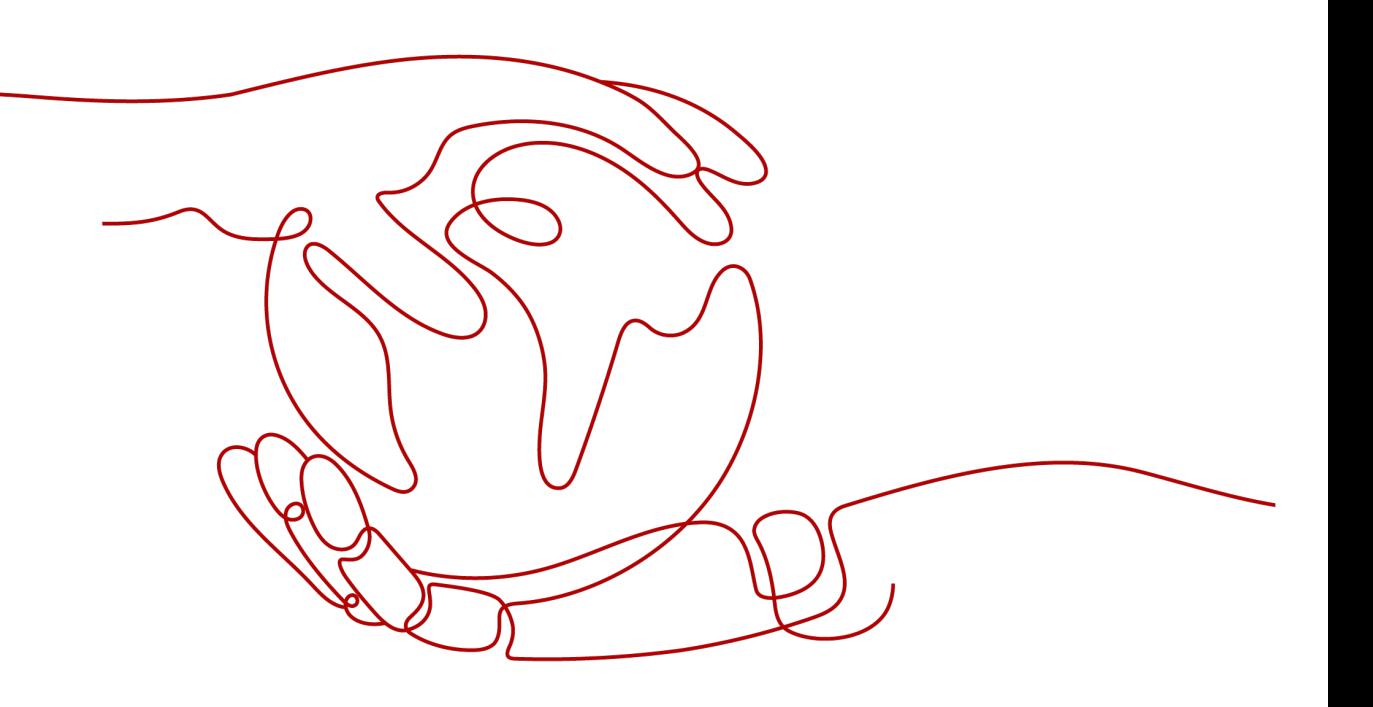

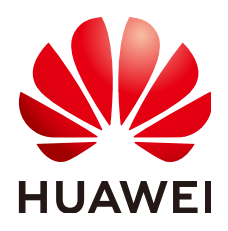

#### 版权所有 **©** 华为技术有限公司 **2023**。 保留一切权利。

非经本公司书面许可,任何单位和个人不得擅自摘抄、复制本文档内容的部分或全部,并不得以任何形式传 播。

#### 商标声明

**、<br>HUAWE和其他华为商标均为华为技术有限公司的商标。** 本文档提及的其他所有商标或注册商标,由各自的所有人拥有。

#### 注意

您购买的产品、服务或特性等应受华为公司商业合同和条款的约束,本文档中描述的全部或部分产品、服务或 特性可能不在您的购买或使用范围之内。除非合同另有约定,华为公司对本文档内容不做任何明示或暗示的声 明或保证。

由于产品版本升级或其他原因,本文档内容会不定期进行更新。除非另有约定,本文档仅作为使用指导,本文 档中的所有陈述、信息和建议不构成任何明示或暗示的担保。

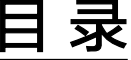

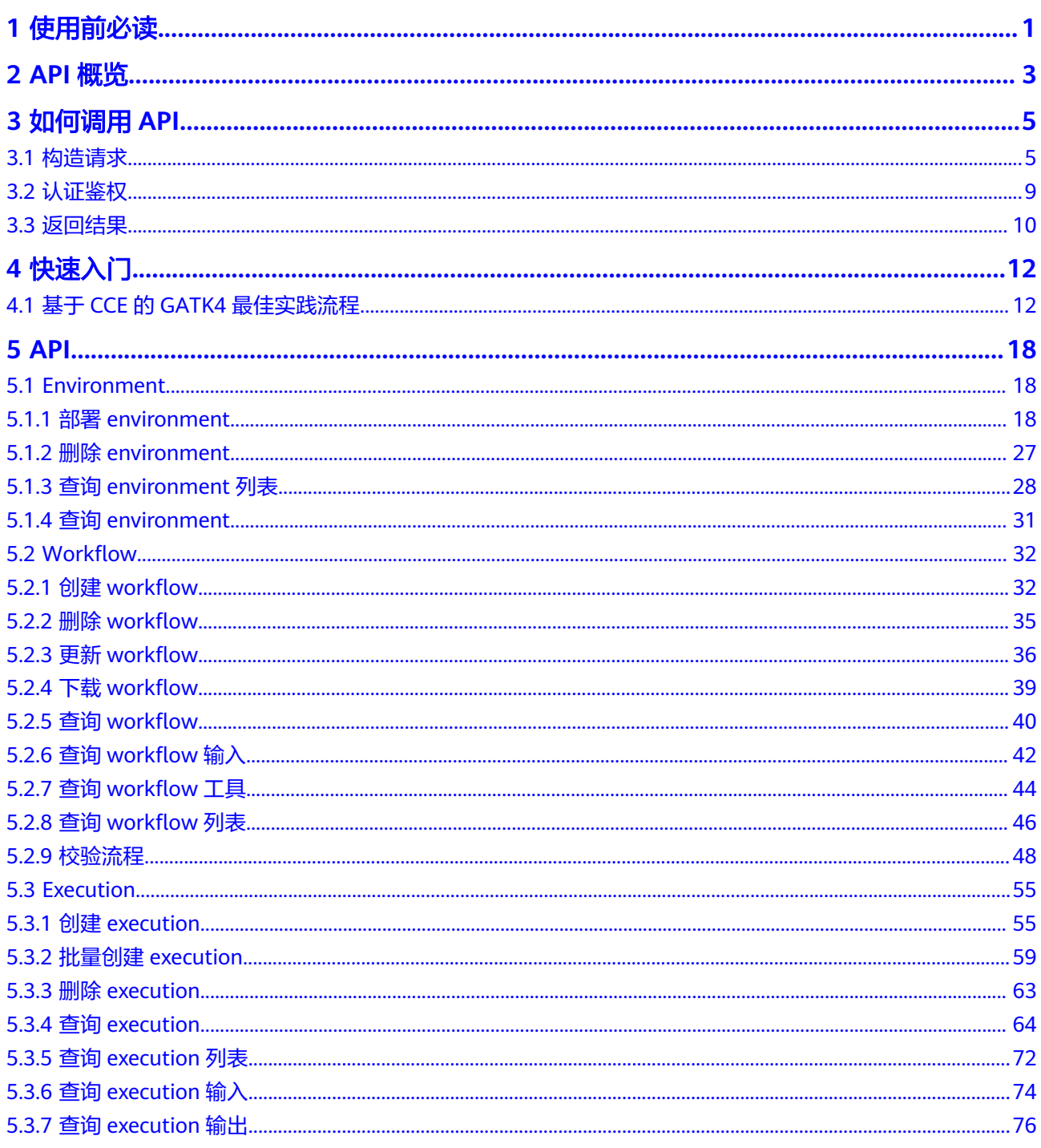

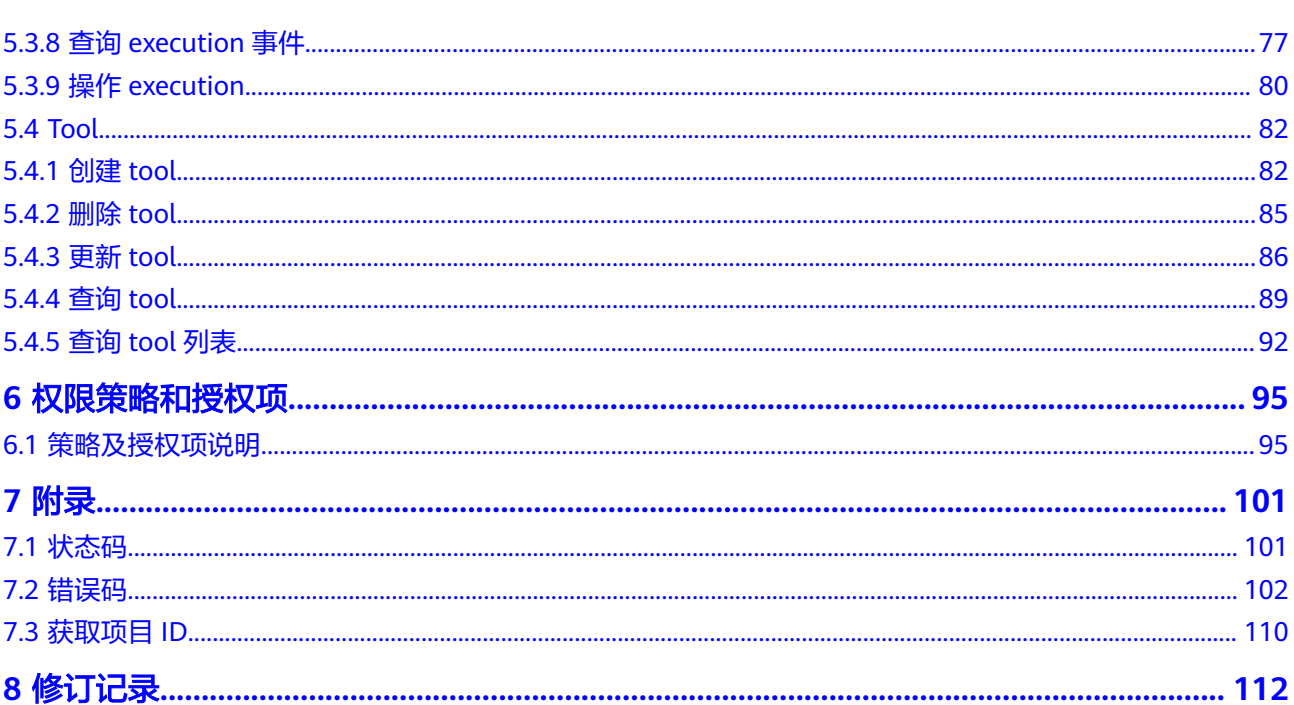

目录

# **1** 使用前必读

#### <span id="page-4-0"></span>概述

基因容器(GeneContainer Service, GCS)提供云端基因测序解决方案,支持DNA、 RNA、液态活检等主流生物基因测序场景。基因容器基于轻量级容器技术,结合大数 据、深度学习算法,优化官方标准算法,为您提供灵活可定制的测序流程、秒极可伸 缩的高可靠资源。

基因容器提供了REST (Representational State Transfer)风格API, 支持您通过 HTTPS请求调用。您可以使用本文档了解GCS提供的接口,GCS支持的接口范围请参见 **API**[概览。](#page-6-0)

#### 约束限制

- 查询类接口每个用户每分钟调用次数不超过600次。
- 非查询类接口每个用户每分钟调用次数不超过300次。

#### 终端节点

终端节点即调用API的**请求地址**,不同服务不同区域的终端节点不同,您可以从<mark>地区和</mark> **终端节点**中查询所有服务的终端节点。

基因容器的终端节点如表**1-1**所示,请您根据业务需要选择就近区域的终端节点。

#### 表 **1-1** 基因容器的终端节点

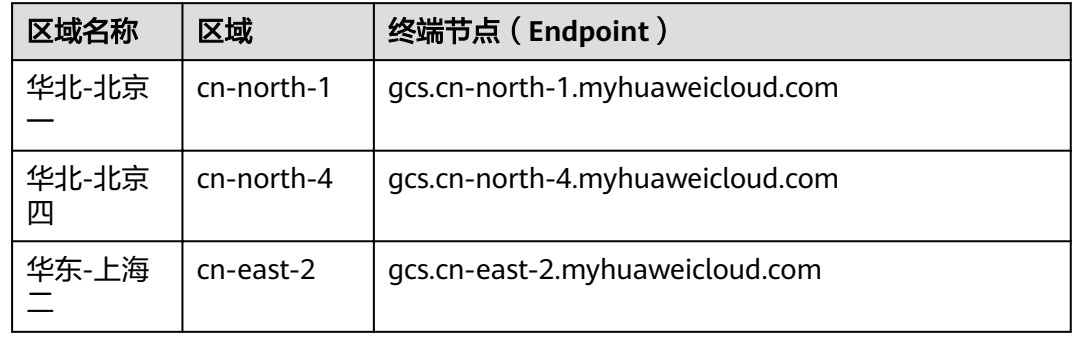

#### 文档导读

本文档提供基因容器服务API的描述、语法、参数说明及样例等内容。您可以根据表 **1-2**查找您需要的内容。

#### 表 **1-2** 文档导读

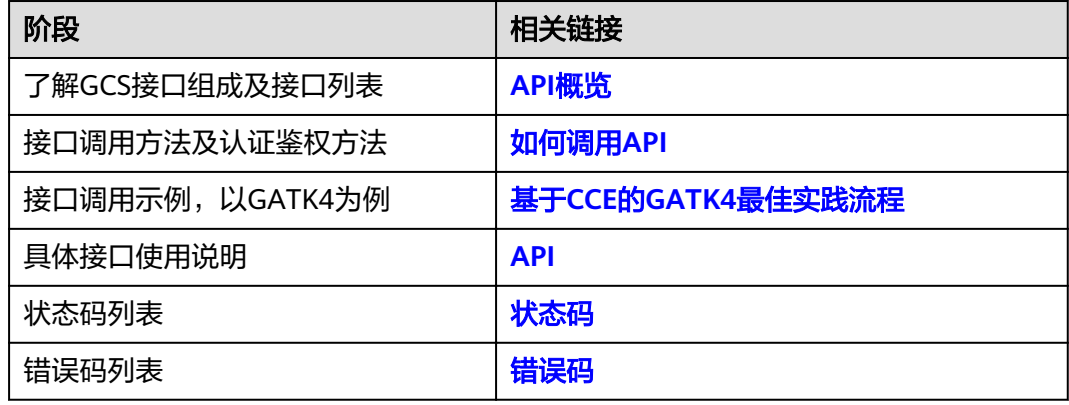

# **2 API** 概览

<span id="page-6-0"></span>GCS提供包括环境管理、流程创建、执行结果、工具相关的API,具体API如下所示。

- Environment:运行基因计算所需要的设施环境,例如K8S集群;
- Workflow: 基因计算流程的定义;
- Execution:某个基因计算流程的一次执行过程的结果;
- Tool: 基因计算所依赖的软件工具。

#### 表 **2-1** GCS API

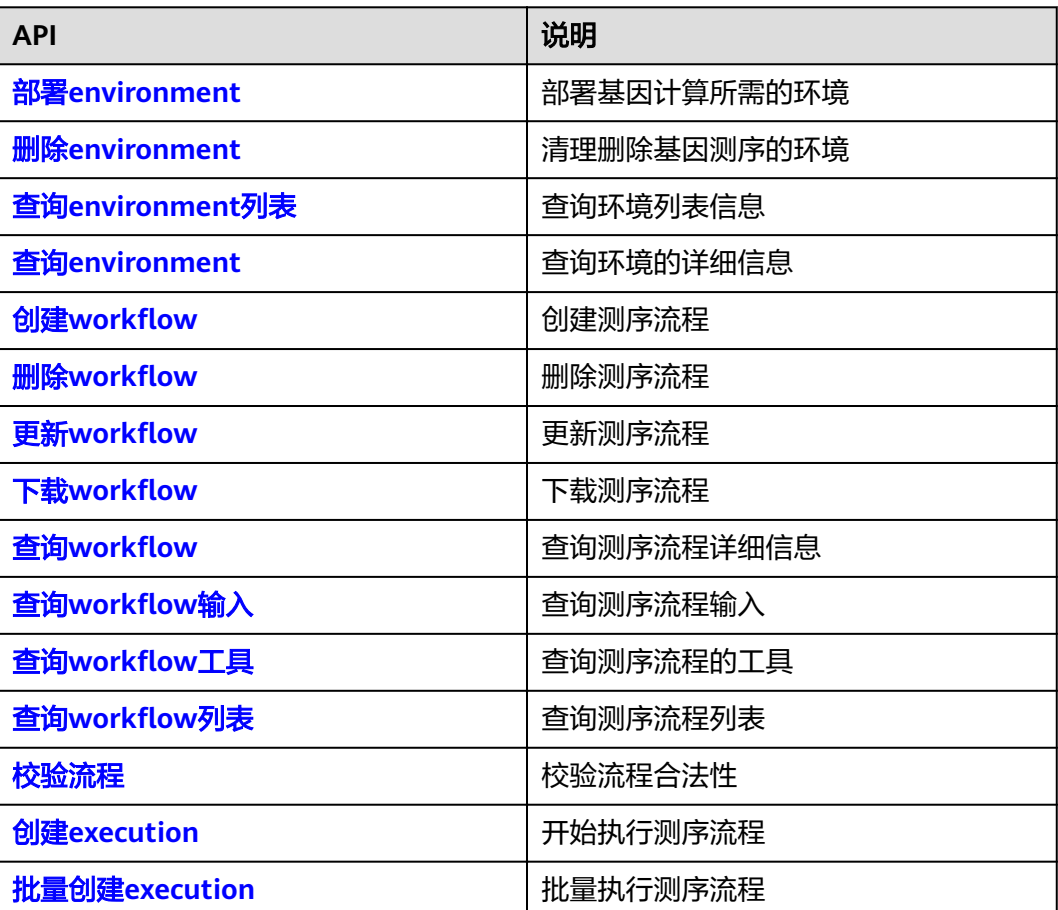

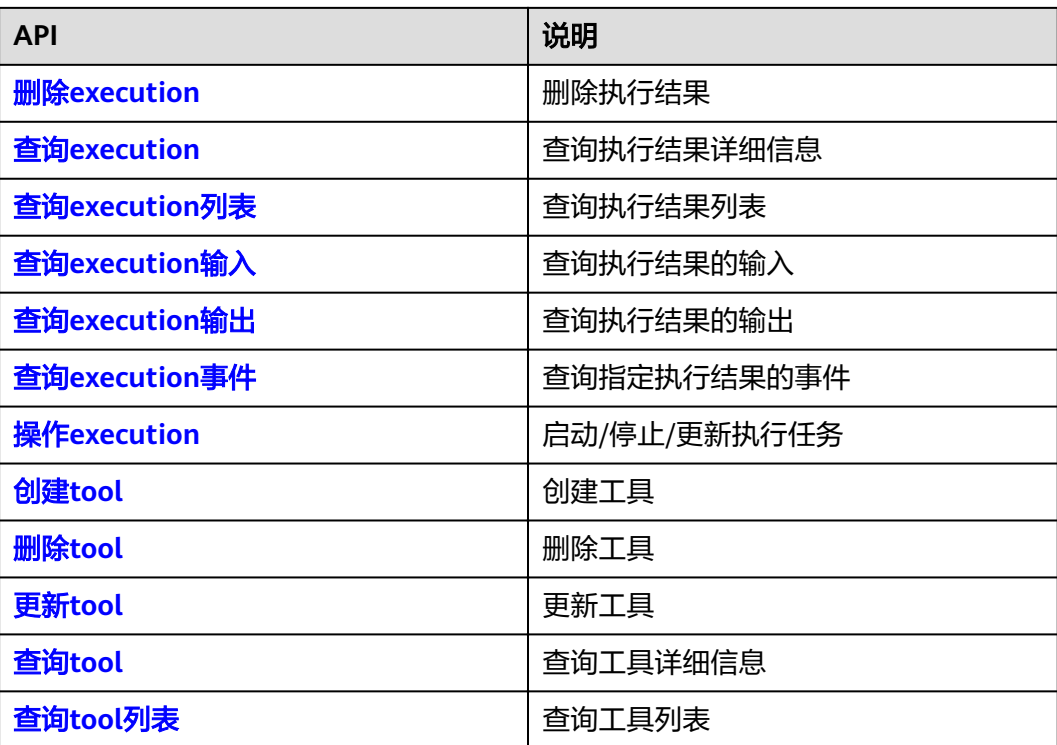

# **3** 如何调用 **API**

# <span id="page-8-0"></span>**3.1** 构造请求

本节介绍REST API请求的组成,并以调用IAM服务的[获取用户](https://support.huaweicloud.com/api-iam/iam_30_0001.html)**Token**来说明如何调用 API,该API获取用户的Token,Token可以用于调用其他API时鉴权。

您还可以通过这个视频教程了解如何构造请求调用API:**[https://](https://bbs.huaweicloud.com/videos/102987) [bbs.huaweicloud.com/videos/102987](https://bbs.huaweicloud.com/videos/102987)**。

#### 请求 **URI**

请求URI由如下部分组成:

#### **{URI-scheme}://{Endpoint}/{resource-path}?{query-string}**

尽管请求URI包含在请求消息头中,但大多数语言或框架都要求您从请求消息中单独传 递它,所以在此单独强调。

表 **3-1** URI 中的参数说明

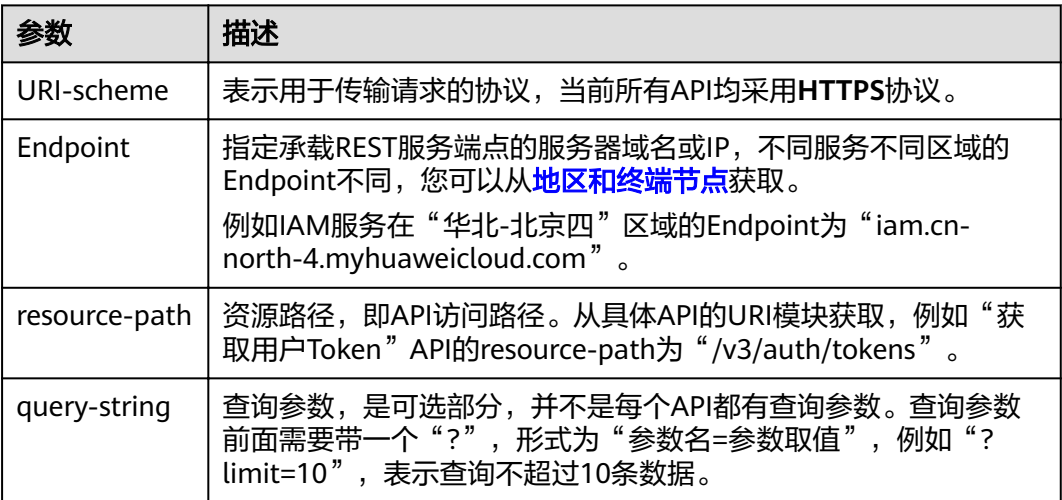

例如您需要获取IAM在"华北-北京四"区域的Token,则需使用"华北-北京四"区域 的Endpoint(iam.cn-north-4.myhuaweicloud.com),并[在获取用户](https://support.huaweicloud.com/api-iam/iam_30_0001.html)**Token**的URI部 分找到resource-path(/v3/auth/tokens),拼接起来如下所示。

https://iam.cn-north-4.myhuaweicloud.com/v3/auth/tokens

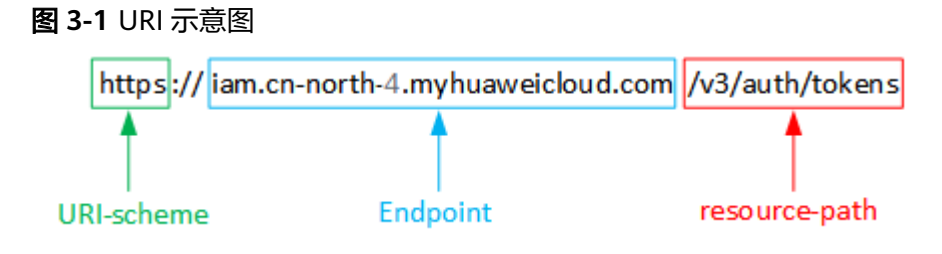

#### 说明

为方便查看,在每个具体API的URI部分,只给出resource-path部分,并将请求方法写在一起。 这是因为URI-scheme都是HTTPS,而Endpoint在同一个区域也相同,所以简洁起见将这两部分 省略。

#### 请求方法

HTTP请求方法(也称为操作或动词),它告诉服务您正在请求什么类型的操作。

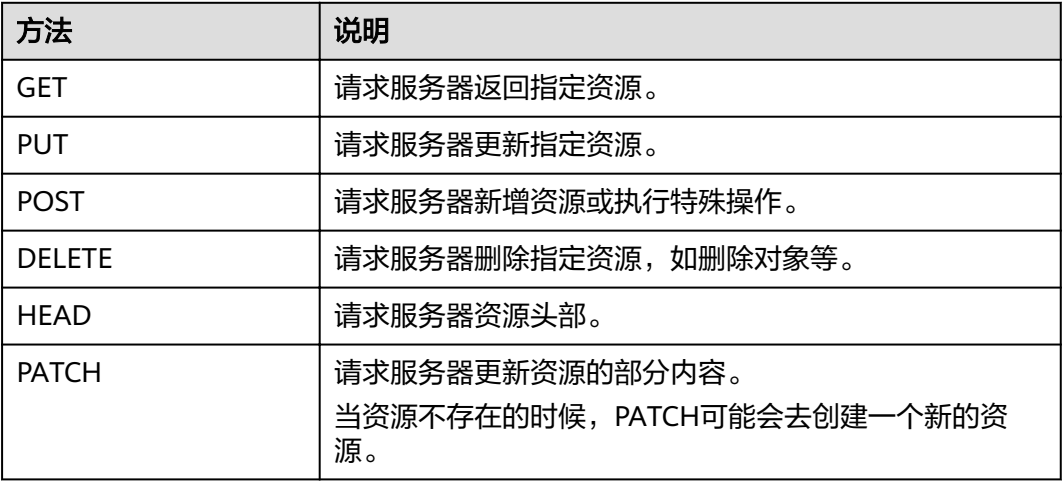

表 **3-2** HTTP 方法

[在获取用户](https://support.huaweicloud.com/api-iam/iam_30_0001.html)**Token**的URI部分,您可以看到其请求方法为"POST",则其请求为:

POST https://iam.cn-north-1.myhuaweicloud.com/v3/auth/tokens

#### 请求消息头

附加请求头字段,如指定的URI和HTTP方法所要求的字段。例如定义消息体类型的请 求头"Content-Type",请求鉴权信息等。

详细的公共请求消息头字段请参见表**[3-3](#page-10-0)**。

#### <span id="page-10-0"></span>表 **3-3** 公共请求消息头

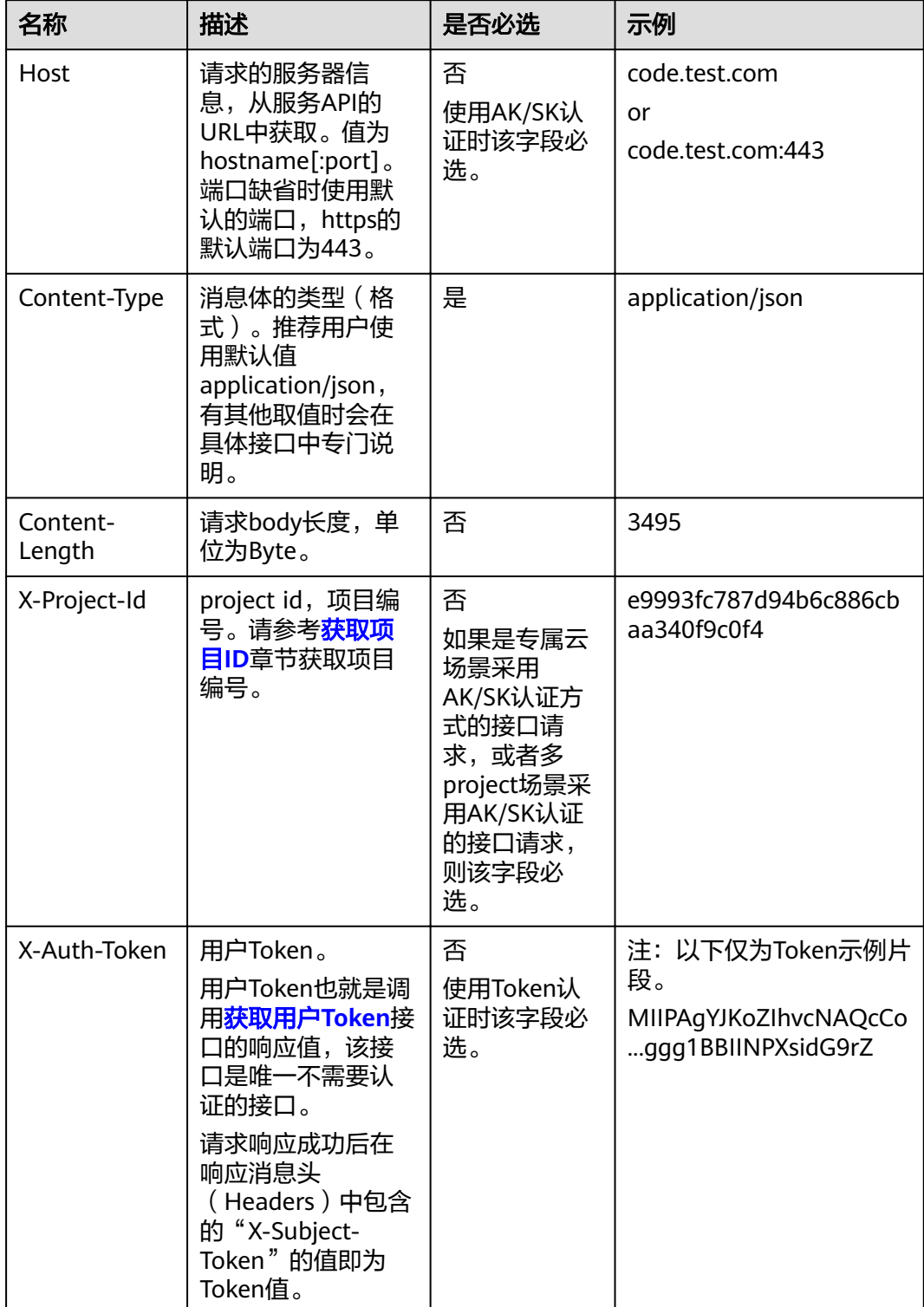

#### 说明

API同时支持使用AK/SK认证,AK/SK认证使用SDK对请求进行签名,签名过程会自动往请求中添 加Authorization(签名认证信息)和X-Sdk-Date(请求发送的时间)请求头。 AK/SK认证的详细说明请参见<mark>认证鉴权</mark>的"AK/SK认证"。

对于<mark>[获取用户](https://support.huaweicloud.com/api-iam/iam_30_0001.html)Token</mark>接口,由于不需要认证,所以只添加"Content-Type"即可,添 加消息头后的请求如下所示。

POST https://iam.cn-north-1.myhuaweicloud.com/v3/auth/tokens Content-Type: application/json

#### 请求消息体(可选)

该部分可选。请求消息体通常以结构化格式(如JSON或XML)发出,与请求消息头中 Content-Type对应,传递除请求消息头之外的内容。若请求消息体中的参数支持中 文,则中文字符必须为UTF-8编码。

每个接口的请求消息体内容不同,也并不是每个接口都需要有请求消息体(或者说消 息体为空),GET、DELETE操作类型的接口就不需要消息体,消息体具体内容需要根 据具体接口而定。

对于[获取用户](https://support.huaweicloud.com/api-iam/iam_30_0001.html)**Token**接口,您可以从接口的请求部分看到所需的请求参数及参数说 明。将消息体加入后的请求如下所示,加粗的斜体字段需要根据实际值填写,其中 **username**为用户名,**domainname**为用户所属的帐号名称,**\*\*\*\*\*\*\*\***为用户登录密 a*sernameyy*;}}} [],a*smamnameyy*;}}} }}pagpyk 3 日p5;}<br>码,*xxxxxxxxxxxxxxxx为project*的名称,如 "cn-north-1",您可以从<mark>地区和终</mark> [节点获](https://developer.huaweicloud.com/endpoint)取。

#### 说明

scope参数定义了Token的作用域,下面示例中获取的Token仅能访问project下的资源。您还可 以设置Token的作用域为某个帐号下所有资源或帐号的某个project下的资源,详细定义请参见**[获](https://support.huaweicloud.com/api-iam/iam_30_0001.html)** [取用户](https://support.huaweicloud.com/api-iam/iam_30_0001.html)**Token**。

POST https://iam.cn-north-1.myhuaweicloud.com/v3/auth/tokens Content-Type: application/json

```
{
    "auth": {
       "identity": {
          "methods": [
             "password"
          ],
          "password": {
             "user": {
                "name": "username",
                 "password": "********",
                "domain": {
                   "name": "domainname"
\qquad \qquad \} }
          }
       },
       "scope": {
          "project": {
             "name": "xxxxxxxxxxxxxxxxxx"
          }
      }
   }
}
```
到这里为止这个请求需要的内容就具备齐全了,您可以使用**[curl](https://curl.haxx.se/)**、**[Postman](https://www.getpostman.com/)**或直接编 写代码等方式发送请求调用API。对于获取用户Token接口,返回的响应消息头中的

"x-subject-token"就是需要获取的用户Token。有了Token之后,您就可以使用 Token认证调用其他API。

# <span id="page-12-0"></span>**3.2** 认证鉴权

调用接口有如下两种认证方式,您可以选择其中一种进行认证鉴权。

- Token认证:通过Token认证调用请求。
- AK/SK认证:通过AK(Access Key ID)/SK(Secret Access Key)加密调用请求。 推荐使用AK/SK认证,其安全性比Token认证要高。

#### **Token** 认证

#### 说明

Token的有效期为24小时,需要使用一个Token鉴权时,可以先缓存起来,避免频繁调用。

Token在计算机系统中代表令牌(临时)的意思,拥有Token就代表拥有某种权限。 Token认证就是在调用API的时候将Token加到请求消息头中,从而通过身份认证,获 得操作API的权限。Token可通过调用[获取用户](https://support.huaweicloud.com/api-iam/iam_30_0001.html)**Token**接口获取。

调用本服务API需要项目级别的Token,即调用[获取用户](https://support.huaweicloud.com/api-iam/iam_30_0001.html)**Token**接口时,请求body中 **auth.scope**的取值需要选择**project**,如下所示。

```
{
   "auth": {
      "identity": {
        "methods": [
          "password"
        ],
         "password": {
           "user": {
 "name": "username", //IAM用户名
 "password": "********", //IAM用户密码
             "domain": {
               "name": "domainname" //IAM用户所属帐号名
            }
          }
        }
     },
      "scope": {
        "project": {
          "name": "xxxxxxxx" //项目名称
        }
     }
   }
}
```
获取Token后,再调用其他接口时,您需要在请求消息头中添加"X-Auth-Token", 其值即为Token。例如Token值为"ABCDEFJ....",则调用接口时将"X-Auth-Token: ABCDEFJ...."加到请求消息头即可,如下所示。

```
POST https://iam.cn-north-1.myhuaweicloud.com/v3/auth/projects
Content-Type: application/json
X-Auth-Token: ABCDEFJ....
```
您还可以通过这个视频教程了解如何使用Token认证:**[https://](https://bbs.huaweicloud.com/videos/101333) [bbs.huaweicloud.com/videos/101333](https://bbs.huaweicloud.com/videos/101333)**。

#### <span id="page-13-0"></span>**AK/SK** 认证

#### 说明

AK/SK签名认证方式仅支持消息体大小在12MB以内,12MB以上的请求请使用Token认证。

AK/SK认证就是使用AK/SK对请求进行签名,在请求时将签名信息添加到消息头,从而 通过身份认证。

- AK (Access Key ID): 访问密钥ID。与私有访问密钥关联的唯一标识符;访问密 钥ID和私有访问密钥一起使用,对请求进行加密签名。
- SK (Secret Access Key): 私有访问密钥。与访问密钥ID结合使用, 对请求进行 加密签名,可标识发送方,并防止请求被修改。

使用AK/SK认证时,您可以基于签名算法使用AK/SK对请求进行签名,也可以使用专门 的签名SDK对请求进行签名。详细的签名方法和SDK使用方法请参见**API**[签名指南。](https://support.huaweicloud.com/devg-apisign/api-sign-provide.html)

#### 说明

签名SDK只提供签名功能,与服务提供的SDK不同,使用时请注意。

# **3.3** 返回结果

#### 状态码

请求发送以后,您会收到响应,其中包含状态码、响应消息头和消息体。

状态码是一组从1xx到5xx的数字代码,状态码表示了请求响应的状态,完整的状态码 列表请参[见状态码。](#page-104-0)

对于[获取用户](https://support.huaweicloud.com/api-iam/iam_30_0001.html)**Token**接口,如果调用后返回状态码为"201",则表示请求成功。

#### 响应消息头

对应请求消息头,响应同样也有消息头,如"Content-type"。

对于<mark>[获取用户](https://support.huaweicloud.com/api-iam/iam_30_0001.html)Token</mark>接口,返回如<mark>图[3-2](#page-14-0)</mark>所示的消息头,其中"x-subject-token"就是 需要获取的用户Token。有了Token之后,您就可以使用Token认证调用其他API。

#### <span id="page-14-0"></span>图 **3-2** 获取用户 Token 响应消息头

```
connection \rightarrow keep-alivecontent-type \rightarrow application/ison
date \rightarrow Tue, 12 Feb 2019 06:52:13 GMT
server \rightarrow Web Serverstrict-transport-security - max-age=31536000; includeSubdomains;
transfer-encoding \rightarrow chunked
via \rightarrow proxy Ax-content-type-options \rightarrow nosniff
x-download-options \rightarrow noopen
x-frame-options → SAMEORIGIN
x-iam-trace-id \rightarrow 218d45ab-d674-4995-af3a-2d0255ba41b5
x-subject-token
a~swycec~waci<br>→ MIIYXQYJKoZIhvcNAQcCoIIYTjCCGEoCAQExDTALBgIghkgBZQMEAgEwgharBgkqhkiG9w0B8wGgghacBIIWmHsidG9rZW4iOnsiZXhwaXJIc19hdCl6IjiwMTktMDItMTNUME<br>fj3KJs6YgKnpVNRbW2eZ5eb78SZOkqjACgklqO1wi4JIGzrpd18LGXK5txldfq4lqHCYb8
 ،۰۰۰ و HRCE9I87o+k9
 RzT6MUbpvGw-oPNFYxJECKnoH3HRozv0vN--n5d6Nbxg=
```
#### $x$ -xss-protection  $\rightarrow$  1; mode=block;

#### 响应消息体(可选)

该部分可选。响应消息体通常以结构化格式(如JSON或XML)返回,与响应消息头中 Content-Type对应,传递除响应消息头之外的内容。

对于[获取用户](https://support.huaweicloud.com/api-iam/iam_30_0001.html)**Token**接口,返回如下消息体。为篇幅起见,这里只展示部分内容。

```
{
   "token": {
      "expires_at": "2019-02-13T06:52:13.855000Z",
      "methods": [
         "password"
      ],
      -.<br>"catalog": [
         {
            "endpoints": [
 {
                  "region_id": "az-01",
......
```
当接口调用出错时,会返回错误码及错误信息说明,错误响应的Body体格式如下所 示。

```
{
   "error_msg": "The format of message is error",
    "error_code": "AS.0001"
}
```
其中, error\_code表示错误码, error\_msg表示错误描述信息。

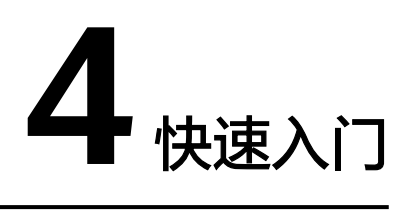

# <span id="page-15-0"></span>**4.1** 基于 **CCE** 的 **GATK4** 最佳实践流程

本节通过示例流程调用GCS的API启动示例流程的基因测序,介绍使用GCS API的基本 流程。

启动完成的基因测序结果如下所示。

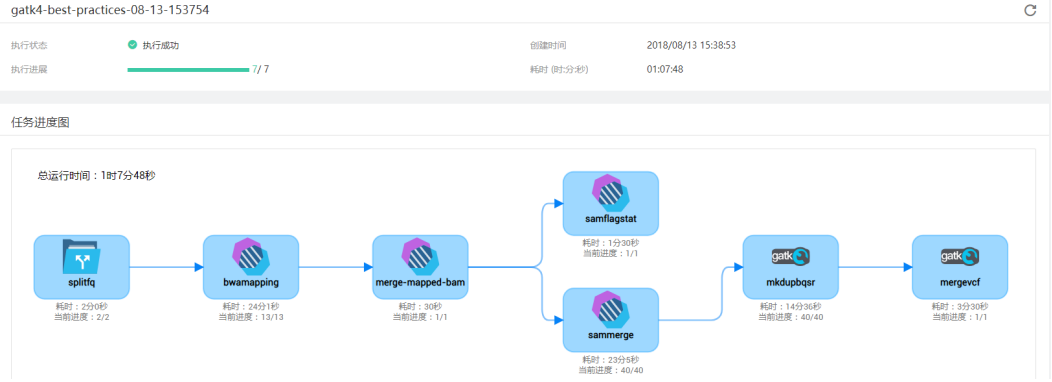

通过GCS执行基因测序流程的步骤如下:

- 1. 参照**3.1-**[构造请求中](#page-8-0)的调用方式获取用户Token,因为在后续的请求中需要将 Token放到请求消息头中作为认证。
- 2. 调用**5.1.1-**部署**[environment](#page-21-0)**接口创建环境,为后续启动示例流程提供集群计算 资源。
- 3. 登录GCS控制台,下载示例流程gatk4-best-practices.yaml,并调用**[5.2.1-](#page-35-0)**创建 **workflow**接口,上传示例流程作为自己的流程。
- 4. 调用5.3.1-创建[execution](#page-58-0)接口执行计算流程,运行示例流程的基因测序。
- 5. 调用**5.3.3-**删除**[execution](#page-66-0)**接口,删除测序流程,清理资源。
- 6. 如果后续不再需要此计算流程,调用5.2.2-删除workflow接口,删除workflow, 清理资源。
- 7. 如果后续不再需要执行计算任务,可以调用**5.1.2-**删除**[environment](#page-30-0)**接口,删除 环境,清理资源。

#### 前提条件

● 根据选择区域,获取对应的区域名称。当前GCS仅支持如表**4-1**所示区域。

表 **4-1** 区域名称

| 区域     | 区域名称       |
|--------|------------|
| 华北-北京一 | cn-north-1 |
| 华北-北京四 | cn-north-4 |
| 华东-上海二 | cn-east-2  |

- 根据选择的区域,获取对应的IAM(请参见<mark>地区和终端节点</mark>)、GCS的Endpoint (请参见**终端节点**)。
- 者您第一次使用GCS,请先访问GCS[控制台](https://console.huaweicloud.com/gcs/),授权GCS服务使用其它相关服务。
- 已获取项目ID,具体请参[见获取项目](#page-113-0)**ID**。
- 已创建至少一个可用密钥对,具体请参见<mark>[创建密钥对](https://support.huaweicloud.com/usermanual-ecs/zh-cn_topic_0014250631.html)</mark>。
- 已创建OBS桶,桶的创建方法参见添加**[OBS](https://support.huaweicloud.com/usermanual-obs/obs_03_0322.html)**桶。
- 已创建的可用[文件存储卷](https://support.huaweicloud.com/usermanual-cce/cce_10_0111.html)名称, CCE的文件存储卷的创建和导入参见文件存储卷。
- 已创建的集群,集群创建方法参见**CCE**[的集群管理部分](https://support.huaweicloud.com/usermanual-cce/cce_10_0028.html),创建好集群后,请设置 弹性伸缩策略,可以参见**CCE**[插件管理的](https://support.huaweicloud.com/usermanual-cce/cce_10_0154.html)**autoscaler**。

#### 创建 **Environment**

假设区域选择为华北北京四区,则前提条件中的信息为如下值(实际操作中您需要根 据实际情况替换):

- IAM的Endpoint为: iam.cn-north-4.myhuaweicloud.com
- GCS的Endpoint为: gcs.cn-north-4.myhuaweicloud.com
- 区域名称:"cn-north-4"
- 秘钥对名称:"KeyPair-3587"
- 项目ID:10556c21\*\*\*\*\*\*\*\*8bf10512591189e
- OBS桶: gene-container-bucket
- 集群ID:d9d8912d-a6cb-11e8-bc20-0255ac105709
- 步骤**1** 调用其他接口前,需要参见**3.1-**[构造请求中](#page-8-0)的调用方式获取token,并设置成环境变 量。
	- 1. 获取token。

其中加粗的蓝色字体部分,需要替换为真实的数据。

- iam\_endpoint: IAM的Endpoint, 以cn-north-4的Endpoint为例则应该为 iam.cn-north-4.myhuaweicloud.com。
- username: 华为云的用户账号, 必填项。
- password:华为云的用户密码,必填项。
- domainname:若是子账号,请填写对应的主账号名称。若不是子账号,请 与username保持一致,必填项。

cn-north-4: 此处以中国华北区4为例, 必填项。 curl -H "Content-Type:application/json" https://{**iam\_endpoint**}/v3/auth/tokens -X POST -d '{"auth": {"identity":{"methods":["password"],"password":{"user": {"name":"**username**","password":"**password**","domain":{"name":"**domainname**"}}}},"scope": {"project":{"name":"**cn-north-4**"}}}}' -v -k

响应Header中"X-Subject-Token"的值即为Token:

#### **X-Subject-Token**:

MIIDkgYJKoZIhvcNAQcCoIIDgzCCA38CAQExDTALBglghkgBZQMEAgEwgXXXXX...

2. 使用如下命令将token设置为环境变量,方便后续使用。

**export Token=**{X-Subject-Token}

X-Subject-Token即为上一步骤获取到的token,如下所示。

**export Token=**MIIDkgYJKoZIhvcNAQcCoIIDgzCCA38CAQExDTALBglghkgBZQMEAgEwgXXXXX...

3. 将API的入口地址设置为环境变量,方便后续事使用,入口地址为"https:// GCS\_ENDPOINT"。 **export GCS\_Endpoint="https://**gcs.cn-north-4.myhuaweicloud.com"

#### 步骤**2** 创建环境。

调用**5.1.1-部署[Environment](#page-21-0)**接口,利用前提条件中已创建的集群创建GCS环境。 curl -i -k -X POST -H "X-Auth-Token: \$Token" \${GCS\_ENDPOINT}/v1/environments -d '{"source":"cce","project\_id":"10556c21\*\*\*\*\*\*\*\*8bf10512591189e","cluster\_id":"d9d8912d-a6cb-11e8 bc20-0255ac105709","bucket\_name":"gene-container-bucket","env\_name":"gcs-env-cce-new"}'

命令中主要参数说明如下:

- project\_id: 前提条件中获取到的项目ID
- source: 创建环境的来源 cce表示,创建cce环境
- bucket\_name: 前提条件中已创建的OBS桶名称
- cluster id: 前提条件中已创建的集群ID
- env\_name: 要创建的环境的名称

创建成功的时候会返回环境的ID,为了后续操作,需要记录下环境的ID。

```
{ 
   "id": "6e03f731-9c31-569a-4121-6a10b6996458"
}
```
#### 步骤**3** 将环境ID设置为环境变量。

export ENVIRONMENT\_ID=6e03f731-9c31-569a-4121-6a10b6996458

#### 步骤**4** 查看环境。

调用5.1.4-查询Environment接口,查询GCS环境。

curl -i -k -X GET -H "X-Auth-Token: \$Token" \${GCS\_ENDPOINT}/v1/environments/\${ENVIRONMENT\_ID}

#### 查询成功的时候会返回环境的详情。

```
{
   "guid": "bcdd92fd-0380-e114-5dbe-38dac77857e9",
   "project_id": "10556c21********8bf10512591189e",
   "domain_id": "b0148a2cb********477bab429e48e7",
   "name": "gcs-env-cce-new",
   "description": "Gene container environment form cce",
   "status": "Running",
   "create_at": "2018-08-13T03:50:30Z",
   "update_at": "2018-08-13T07:27:02Z",
   "cluster_id": "d9d8912d-a6cb-11e8-bc20-0255ac105709",
   "cluster_name": "gcs-cluster",
   "cpu": 8,
```

```
 "memory": 16,
   "source": "cce",
   "stack_id": "10185add-acde-cc18-b8dd-b3a87a1f484c"
 "is_gene_cluster": false,
 "bucket_name": "gene-container-bucket",
   "default_env": false,
   "order_id": ""
}
```
#### 步骤**5** 将集群的ID设置为环境变量。

export CLUSTER\_ID=d9d8912d-a6cb-11e8-bc20-0255ac105709

```
----结束
```
#### 创建 Workflow

步骤**1** 登录GCS控制台,下载示例流程。

1. 选择左侧导航栏的"基因测序">"示例流程"。

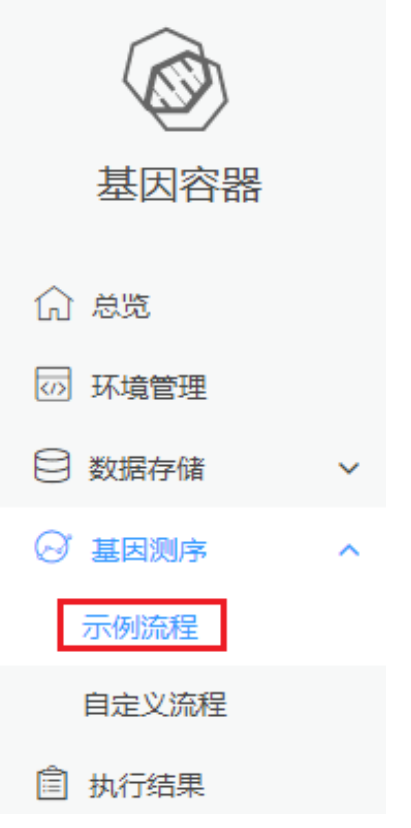

- 2. 找到gcs-grammar示例流程,单击下载文件,保存示例流程到本地。
- 步骤**2** 上传示例流程gcs-grammar.yaml到执行curl命令的服务器的任一路径,例如/home/ gcs-user。
- 步骤3 进入服务器中流程文件所在路径,调用创建workflow接口,上传gatk4-bestpractices.yaml作为自己的流程。

curl -k -X POST -H "X-Auth-Token: \${Token}" -F 'resource={"name":" qcs-demo-workflow", "description":" qcs demo workflow", "filename":" gatk4-best-prectices.yaml" }' -F 'archive\_content=@gatk4-best-prectices.yaml \${GCS\_Endpoint}/v1/workflows

命令中参数说明如下:

- name:流程名字。
- description:流程描述。
- filename: 要上传的workflow文件的文件名
- archive\_content: 要上传的workflow文件。如果执行curl命令时, 未进入到模板 文件所在路径,可以在此处加上路径,例如模板文件**gcs-grammar.yaml**在**/ home/gcs-user**路径下,则命令为**archive\_content=@**/home/gcs-user/gcsgrammar.yaml

创建成功的时候会返回流程的ID,为了后续操作,需要记录下此流程的ID。

```
{ 
   "id": "f2637630-5d83-11e8-a6de-0255ac101a0c"
```
#### 步骤4 将workflow ID设置为环境变量。

export WORKFLOW\_ID=d9d8912d-a6cb-11e8-bc20-0255ac105709

**----**结束

}

#### 创建 **Execution**

假设已获取前提条件中的信息为如下值 ( 实际操作中您需要根据实际情况替换 ) :

- 集群下文件存储卷名称: "gcs-sfs-358712"
- 项目ID:10556c2112784111b8bf10512591189e

#### 步骤**1** 调用**5.3.1-**创建**[execution](#page-58-0)**接口,创建execution。

curl -k -X POST -H "X-Auth-Token: \$Token" \${GCS\_Endpoint}/v1/executions -d '{"name":"gcs-demoexecution", "workflow\_id": \${WORKFLOW\_ID}, "cluster\_id": \${CLUSTER\_ID}, "sfs\_pvc\_name": "gcssfs-358712", "data\_bucket\_name": "gene-container-bucket", "target": "cce"}'

#### 命令中参数说明如下

- name:自定义execution名称,例如gcs-demo-execution
- workflow\_id: 创建流程过程中创建的流程ID
- sfs\_pvc\_name:文件存储卷名称
- cluster id: 创建环境过程中创建的集群ID
- data\_bucket\_name: 前提条件中的OBS桶
- target: 执行execution的环境类型, cce表示使用的是cce环境

```
{ 
   "id": "10185add-acde-cc18-b8dd-b3a87a1f484c"
```

```
步骤2 将execution id设置为环境变量。
```
export EXECUTION\_ID=10185add-acde-cc18-b8dd-b3a87a1f484c

步骤**3** 调用查询**[execution](#page-67-0)**接口,查询execution。 curl -k -X GET -H "X-Auth-Token: \$Token" \${GCS\_Endpoint}/v1/executions/\${EXECUTION\_ID}

GCS界面可以查看运行成功的execution

**----**结束

}

#### 清理资源

假设已获取前提条件中的信息为如下值 ( 实际操作中您需要根据实际情况替换 ) :

● 项目ID:10556c2112784111b8bf10512591189e

#### 须知

OBS、SFS等资源如果不再需要,请至对应该服务的控制台手动删除。

步骤**1** 调用删除**[execution](#page-66-0)**接口,删除创建的execution。

curl -k -X DELETE -H "X-Auth-Token: \$Token" \${GCS\_Endpoint}/v1/executions/\${EXECUTION\_ID}

如果使用的集群是创建环境时一并创建的,可以设置delete\_cluster参数,将集群一并 删除。

curl -k -X DELETE -H "X-Auth-Token: \$Token" \${GCS\_Endpoint}/v1/executions/\${EXECUTION\_ID}? delete\_cluster=true

步骤**2** 如果后续不再需要执行计算任务,调用删除**[environment](#page-30-0)**接口,删除创建的 environment。

curl -k -X DELETE -H "X-Auth-Token: \$Token" \${GCS\_Endpoint}/v1/environments/\${ENVIRONMENT\_ID}

步骤3 如果后续不再需要此计算流程,调用<mark>删除workflow</mark>接口,删除创建的workflow。 curl -k -X DELETE -H "X-Auth-Token: \$Token" \${GCS\_Endpoint}/v1/workflow/\${WORKFLOW\_ID}

**----**结束

# **5 API**

# <span id="page-21-0"></span>**5.1 Environment**

# **5.1.1** 部署 **environment**

## 功能介绍

部署基因测序所需的环境,开始基因测序之前,请先进行必要的资源配置。

#### **URI**

POST /v1/environments

#### 请求消息

#### 请求参数

请求参数如表**5-1**所示。

#### 表 **5-1** 请求参数

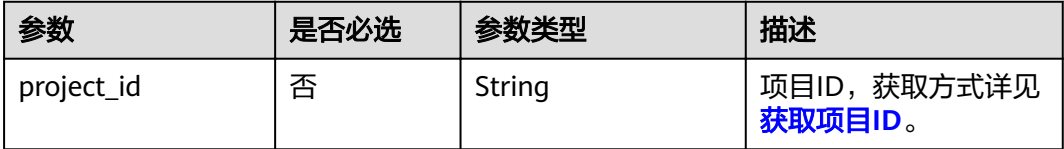

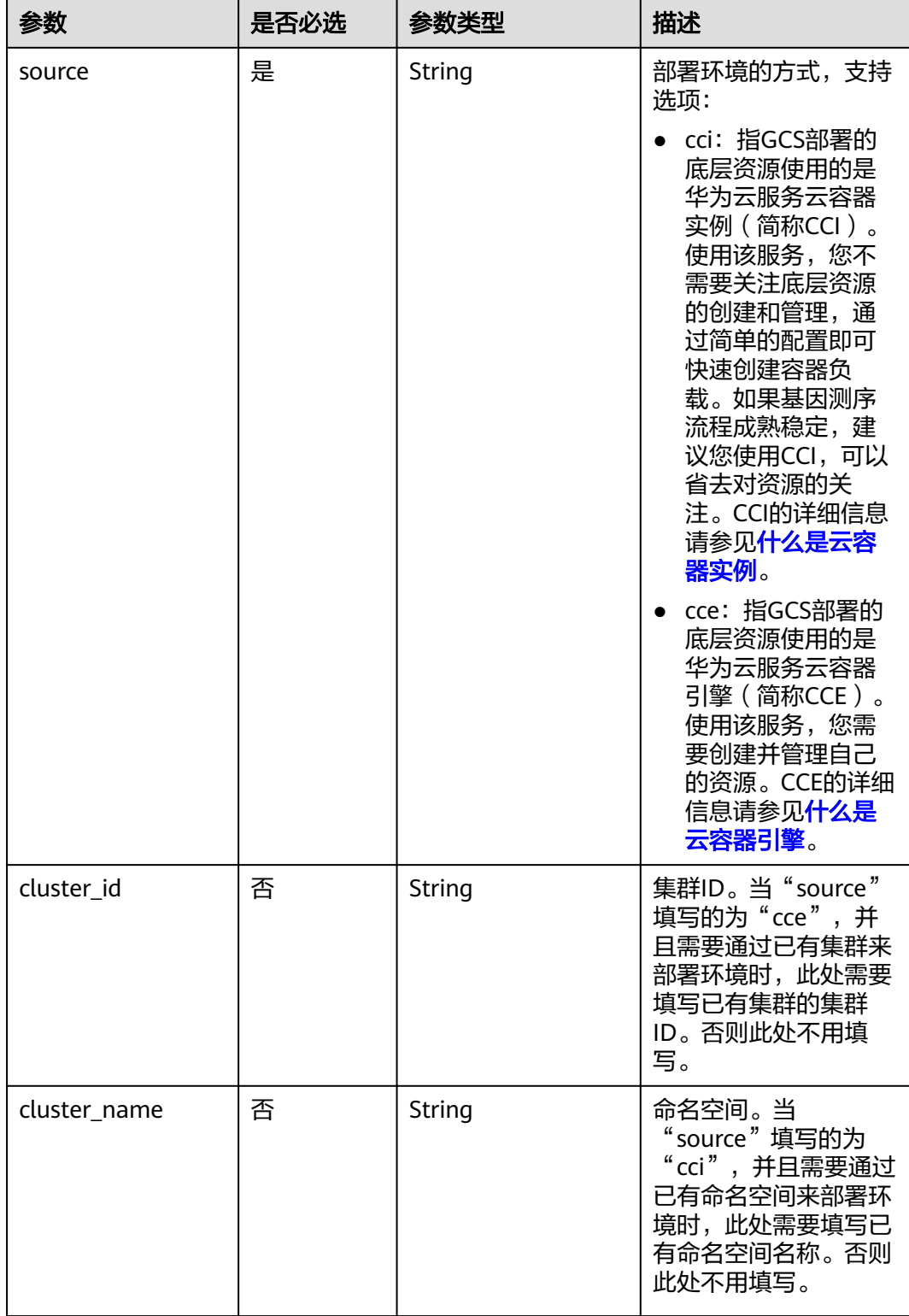

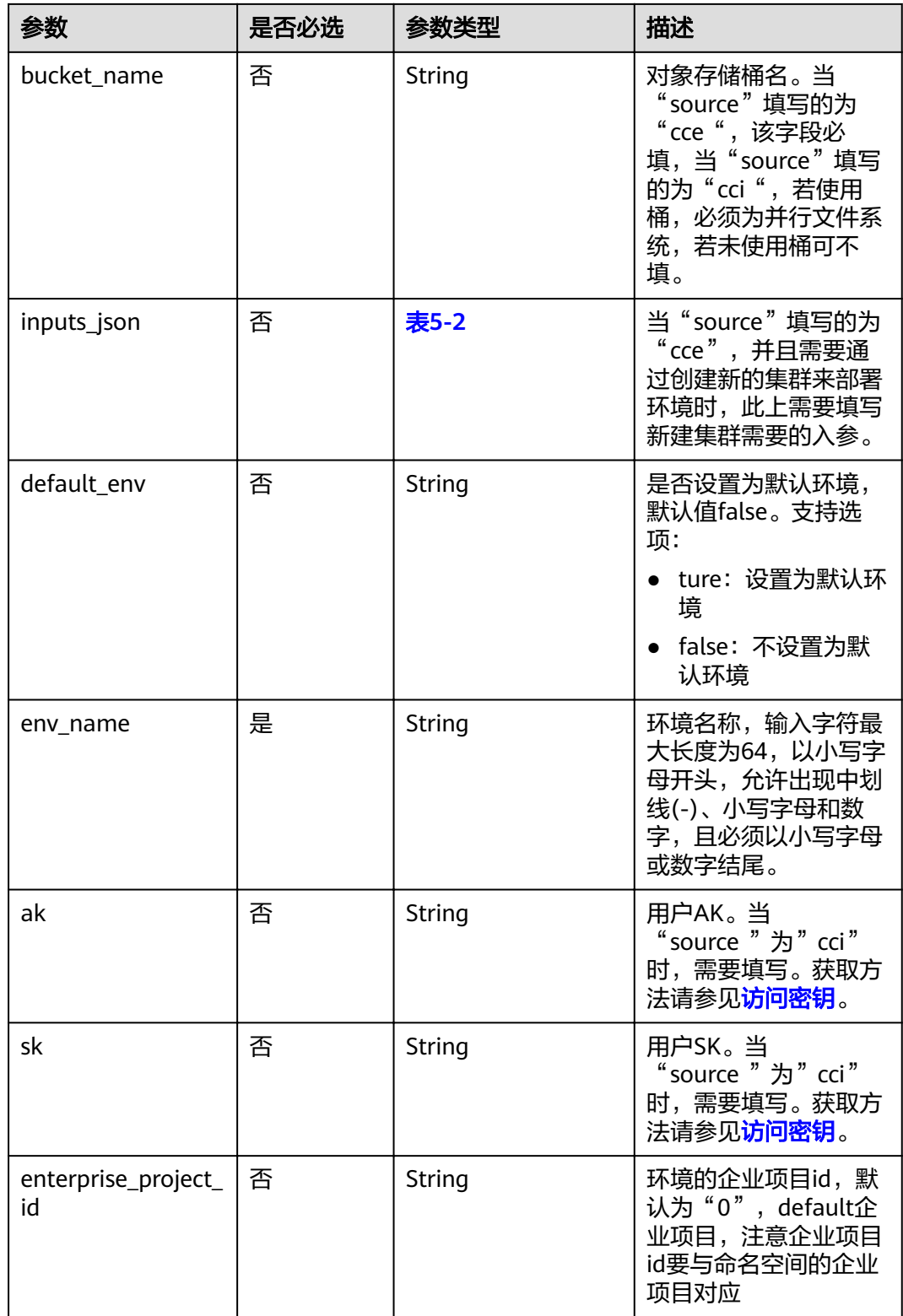

#### <span id="page-24-0"></span>表 **5-2** inputs\_json 参数

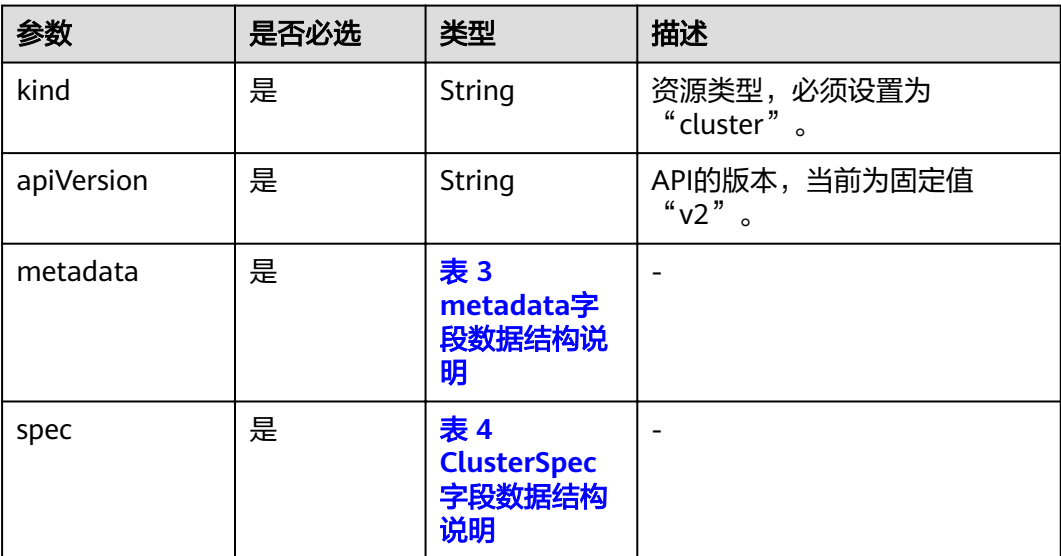

#### 表 **5-3** metadata 字段数据结构说明

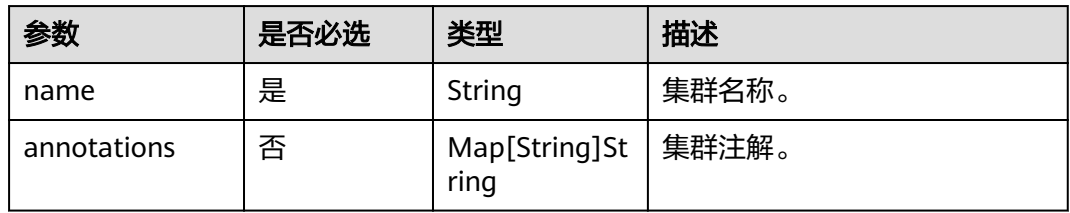

#### 表 **5-4** ClusterSpec 字段数据结构说明

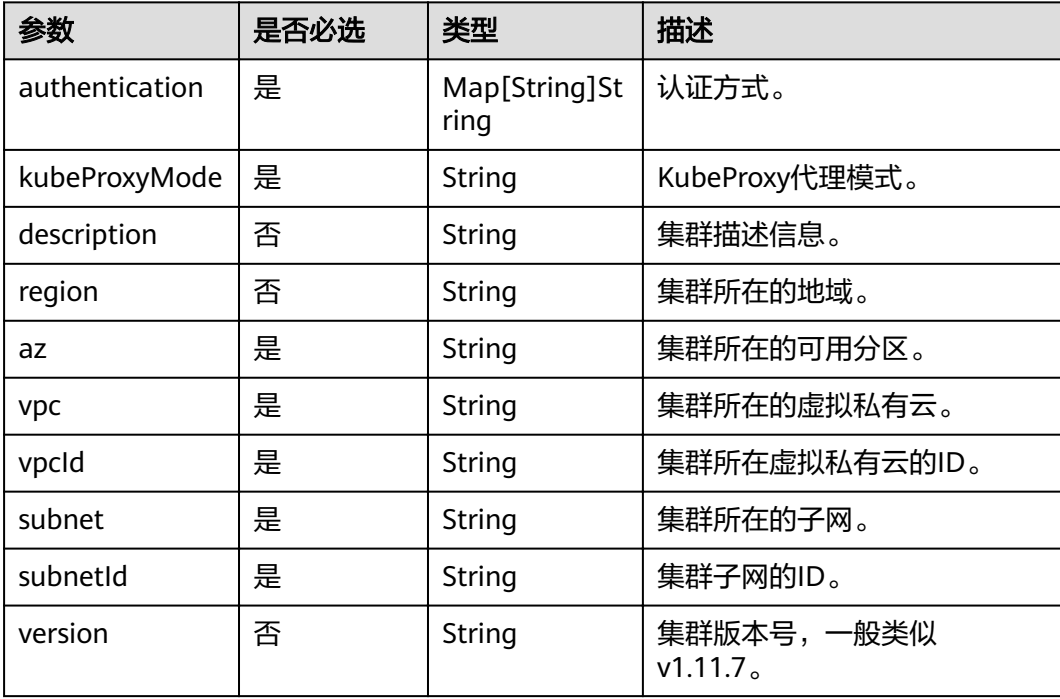

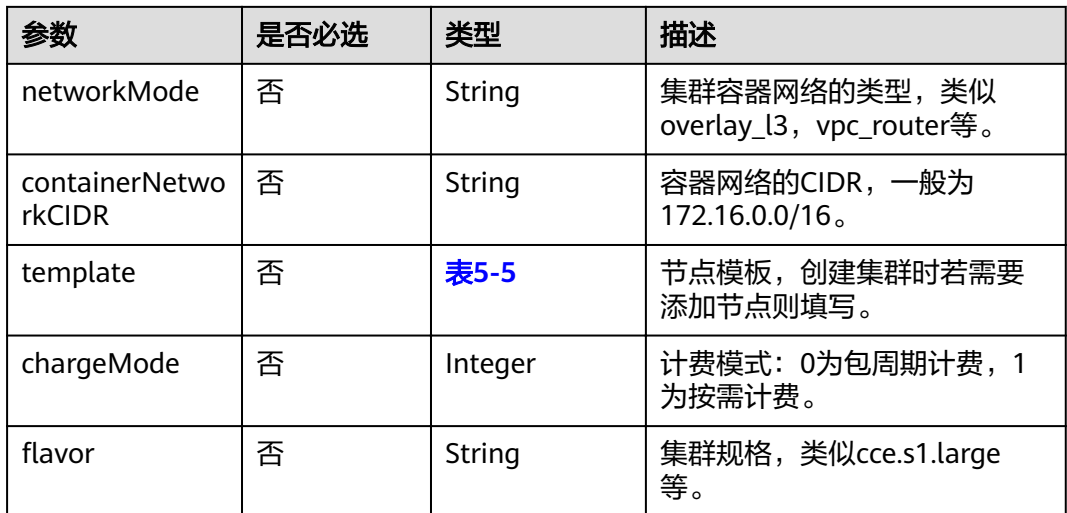

#### 表 **5-5** Host 字段数据结构说明

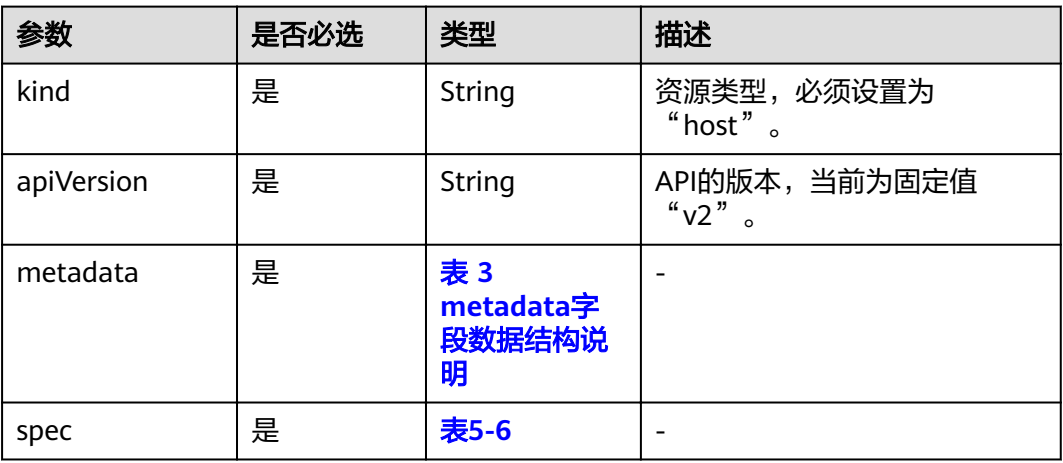

#### 表 **5-6** HostSpec 字段数据结构说明

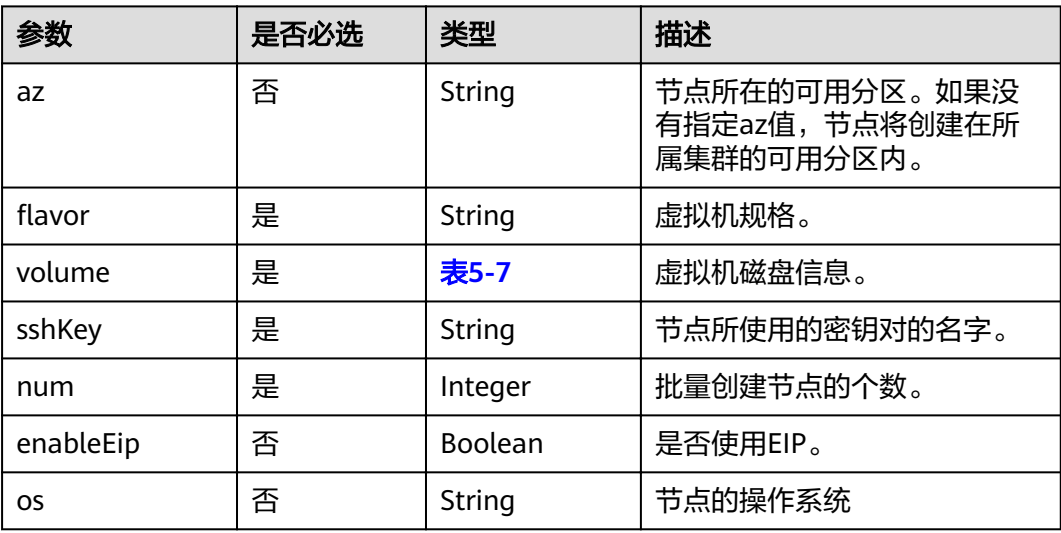

<span id="page-26-0"></span>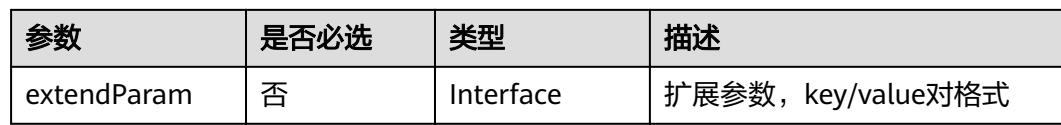

#### 表 **5-7** Volume 字段数据结构说明

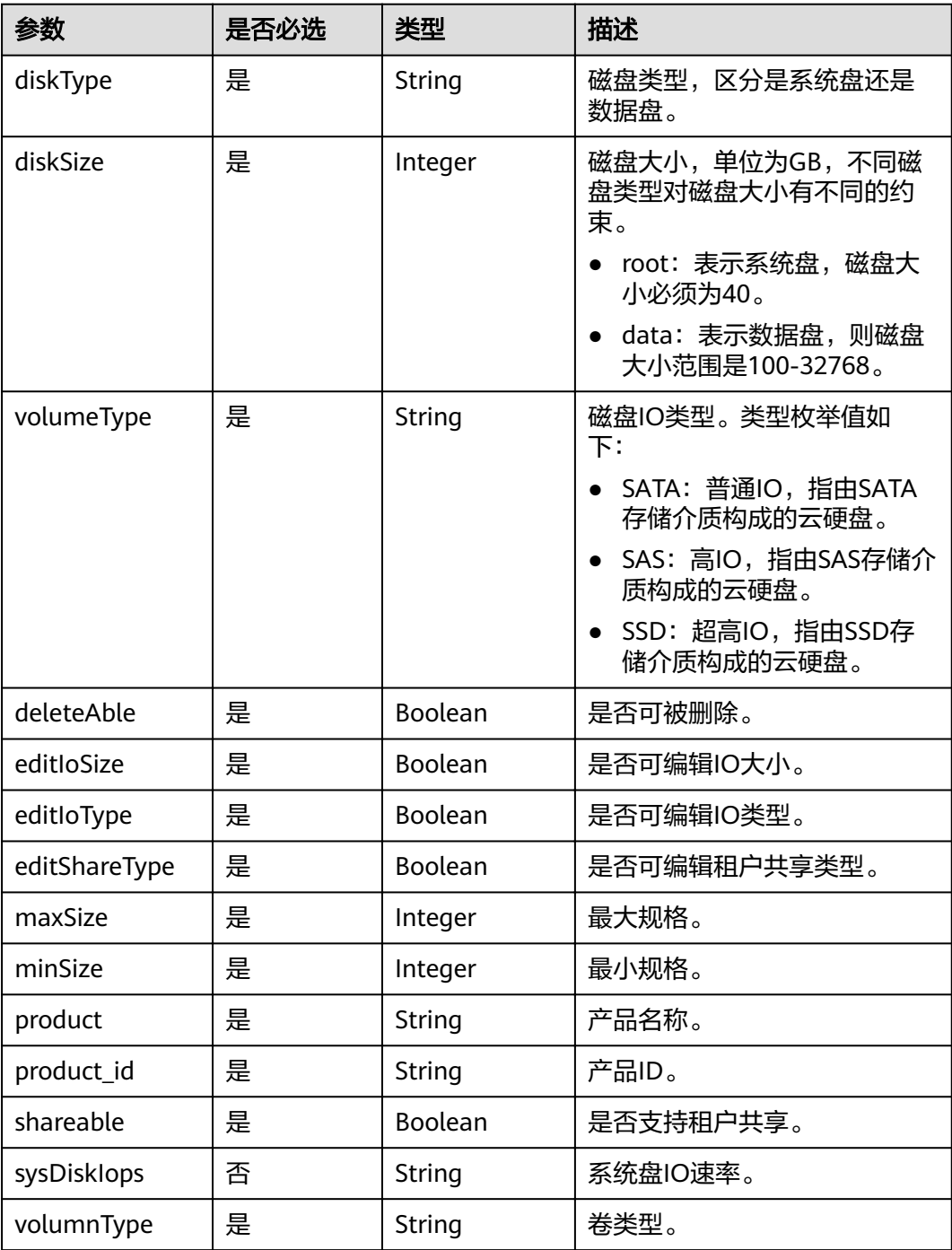

#### 请求示例

```
POST /v1/environments
Host:Host Server 
Content-Type:application/json
{
   "source":"cce",
   "project_id":"c515675*********8a8a81ede51894ac",
   "cluster_id":"3aaa7db4-3bfa-11e9-9e24-0255ac10576a",
   "bucket_name":"gene-container-bucket",
   "env_name":"gcs-env-cce",
   "default_env":false,
      "enterprise_project_id":"0"
}
```
新建入参为inputs\_json的cce集群资源部署名为gcs-env-cce-new环境,使用genecontainer-bucket对象存储桶。

```
{
   "source": "cce",
   "project_id": "c515675********8a8a81ede51894ac",
   "inputs_json": {
      "kind": "cluster",
      "apiVersion": "v2",
      "metadata": {
         "name": "gene-container-new-cce",
         "annotations": {
            "installIstioVersion": "false",
           "cluster.install.addons/install": "[{\"addonTemplateName\":\"storage-driver\",\"version\":\"\"}]"
        }
      },
      "spec": {
         "networkMode": "overlay_l2",
         "region": "southchina",
       "description": ""
         "subnet": "CCI-dc1-486477335",
        "subnetId": "959903d0-383d-47d4-8565-7ffdeab4d31b",
         "vpcId": "005d2390-0cbc-4f8d-a0eb-4cd22b71f79b",
        "vpc": "vpc-fcb-hl",
         "containerNetworkCIDR": "172.16.0.0/16",
         "version": "v1.11.7",
       "flavor": "cce.s2.small",
         "chargeMode": 0,
         "az": "az1.dc1",
        "kubeProxyMode": "iptables",
         "template": {
 "kind": "host",
 "apiVersion": "v2",
           "metadata": {
              "name": "gcs-env-node"
           },
 "spec": {
 "az": "az1.dc1",
             "flavor": "c3.xlarge.2",
              "os": "EulerOS 2.2",
              "osVersion": true,
               "volume": [{
                 "diskType": "root",
                 "diskSize": 40,
                 "volumeType": "SATA",
                 "product": "",
                 "shareable": false,
                 "editIoType": true,
                 "editShareType": false,
                 "editIoSize": false,
                 "deleteAble": false,
                 "minSize": 40,
                 "maxSize": 1024,
```

```
 "diskSizeTip": "",
                 "sysDiskIops": "",
                 "productId": "00301-34090-0--0"
              },
 {
                 "diskType": "data",
                 "diskSize": 100,
                 "volumeType": "SATA",
                 "minDocker": 60,
                 "dockerChecked": false,
                 "product": "",
                 "shareable": false,
                 "editIoType": true,
 "editShareType": false,
 "editIoSize": true,
                 "deleteAble": true,
                 "minSize": 100,
                 "maxSize": 32678,
                 "maxAllocation": 100,
                 "dockerPercent": 90,
                 "kubeletPercent": 10,
                 "diskSizeTip": "100-32678",
                 "dataDiskSelectedId": "SATA",
                 "dataDiskIops": "100-1,000 IOPS",
                 "productId": "00301-34090-0--0"
              }],
              "enableEip": false,
              "num": 1,
              "personality": [],
              "extendParam": {
              },
              "sshkey": "KeyPair-bc37"
           }
        },
         "authentication": {
           "mode": "rbac"
        }
     }
 },
 "bucket_name": "gene-container-bucket",
 "env_name": "gcs-env-cce-new",
 "default_env": false
```
已有CCI命名空间cci-namespace部署名为gcs-env-gcsenv-cci环境,使用genecontainer-bucket对象存储桶。

```
POST /v1/environments
Host:Host Server 
Content-Type:application/json
{
   "source":"cci",
   "project_id":"c515675********98a8a81ede51894ac",
   "cluster_name":"cci-namespace",
   "bucket_name":"gene-container-bucket",
   "env_name":"gcs-env-gcsenv-cci",
      "ak":"ZHV********RJQVFSCJQ",
      "sk":"YVfTZqpgFOH********3XNTrAbhQmw7JhxaaadNf",
  "default_env":false
}
```
#### 响应消息

#### 响应参数

}

请求成功的响应参数如表**[5-8](#page-29-0)**所示。

#### <span id="page-29-0"></span>表 **5-8** 成功响应参数

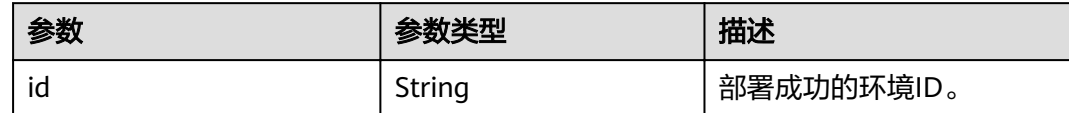

#### 响应示例

{ "id": "e19d3faf-9f04-9685-e5c0-fbe8d40b96cd" }

请求失败的响应参数如表**5-9**所示。

#### 表 **5-9** 失败响应参数

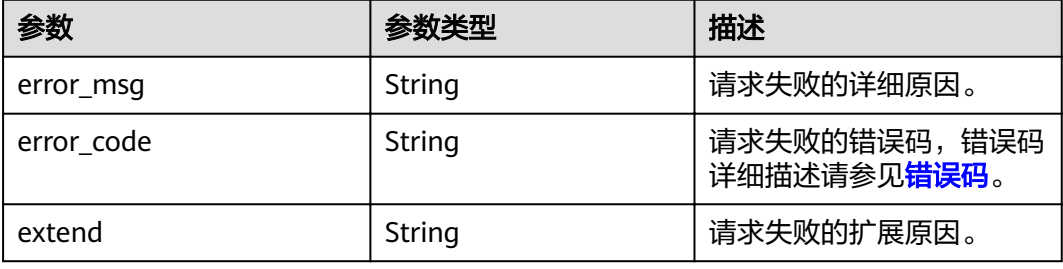

#### 失败响应示例

```
{
 "error_msg": "Server internal error, please contact the administrator.",
 "error_code": "GENE.5008012",
 "extend": ""
```

```
}
```
#### 状态码

● 正常 状态码如表**5-10**所示。

#### 表 **5-10** 状态码

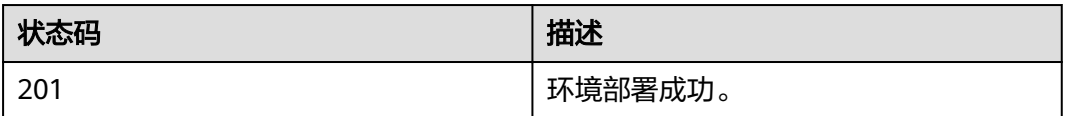

● 异常

状态码如表**[5-11](#page-30-0)**所示。

#### <span id="page-30-0"></span>表 **5-11** 状态码

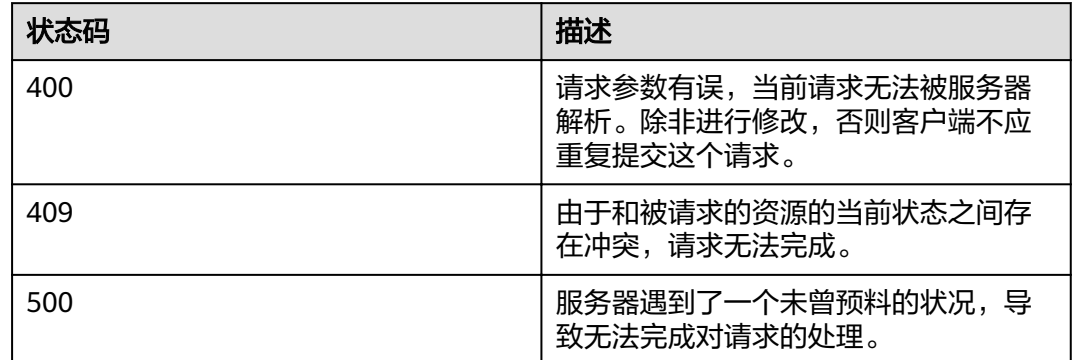

## **5.1.2** 删除 **environment**

#### 功能介绍

清理基因测序的环境。如果您不再使用此环境,建议您清理环境,避免资源及费用的 浪费。如默认环境被清理,则最新创建的环境会自动变成默认环境。

如果您使用的环境是云容器实例,环境清理后,基因容器将不再使用该命名空间,但 是命名空间并未删除。如果需要删除命名空间,请前往CCI控制台删除。

如果您使用的环境是云容器引擎,环境清理后,基因容器将不再使用该集群。对于部 署环境时创建的集群,可以通过入参"delete\_cluster"选择是否同时删除集群,对于 部署环境前已创建的集群,只能往CCE控制台删除。

#### **URI**

DELETE /v1/environments/{environment\_id}

#### 表 **5-12** 请求参数

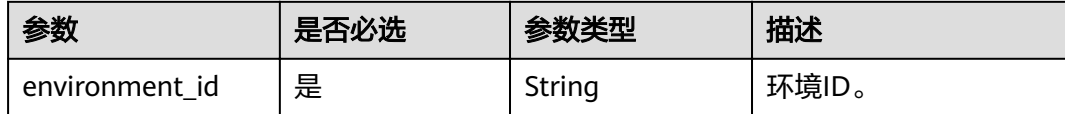

<span id="page-31-0"></span>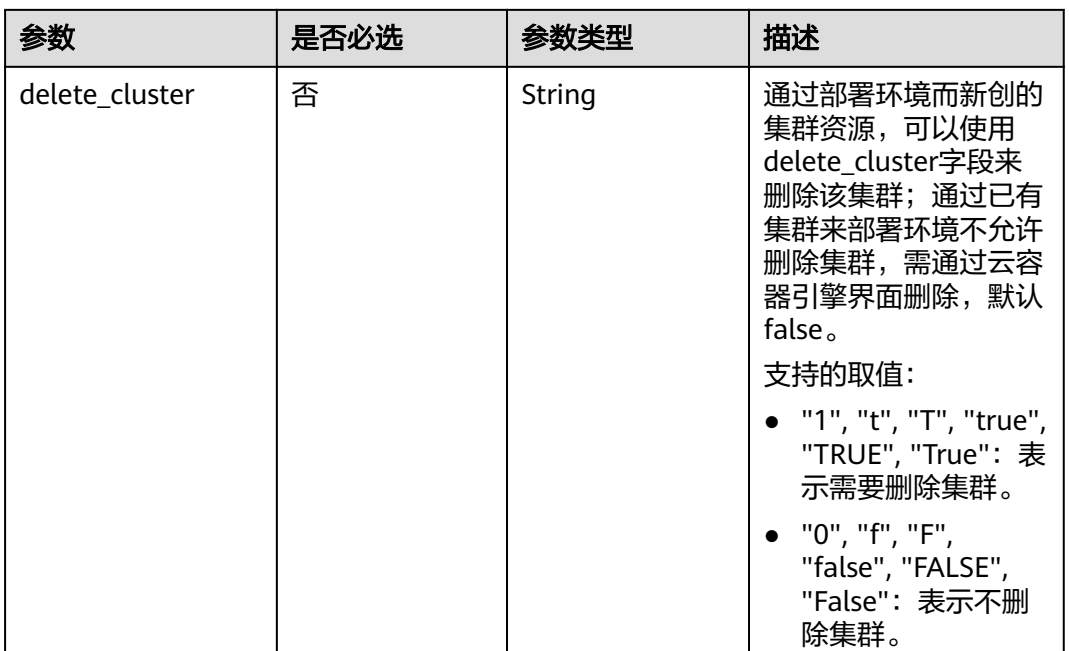

#### 请求消息

#### 请求示例

DELETE /v1/workflows/e19d3faf-9f04-9685-e5c0-fbe8d40b96cd Content-Type:application/json

#### 响应消息

如果删除成功响应消息的响应体为空,仅有http头。

状态码

● 正常 状态码如表**5-13**所示。

#### 表 **5-13** 状态码

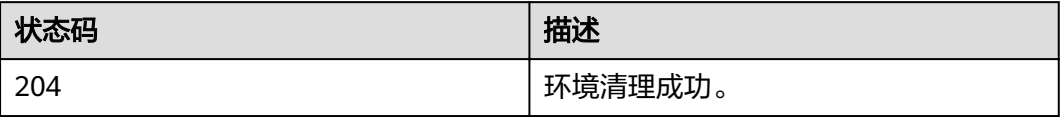

● 异常

状态码如**6.3-**[状态码](#page-104-0)所示。

# **5.1.3** 查询 **environment** 列表

#### 功能介绍

查询环境列表。

#### <span id="page-32-0"></span>**URI**

#### GET /v1/environments

#### 表 **5-14** 请求参数

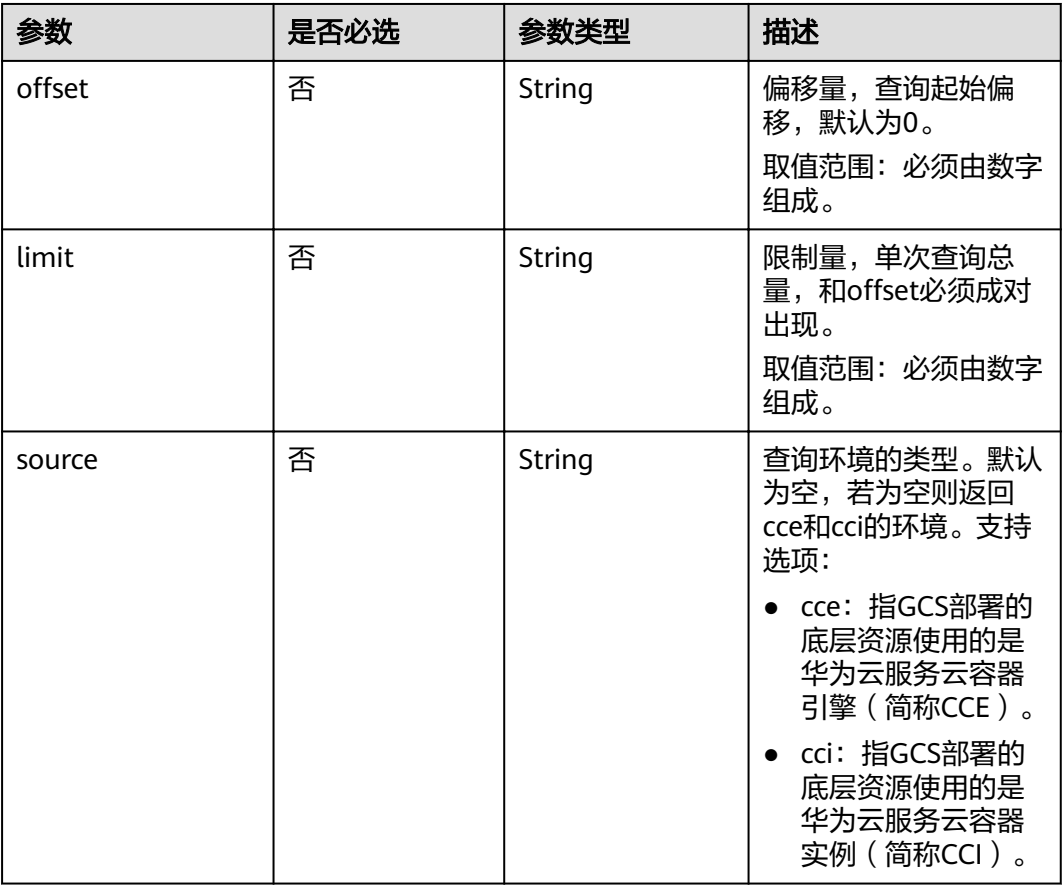

#### 请求消息

#### 请求示例

GET /v1/environments Content-Type:application/json

#### 响应消息

#### 响应参数

响应中含有多个环境结构,结构如表**5-15**所示。

#### 表 **5-15** 环境结构

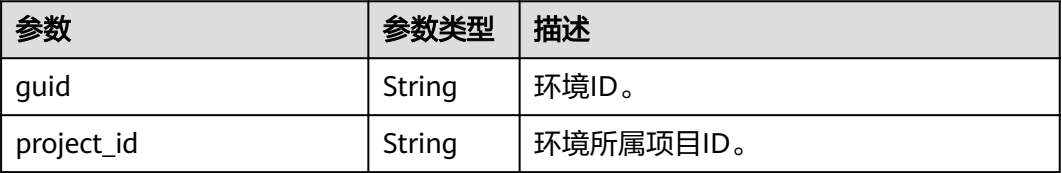

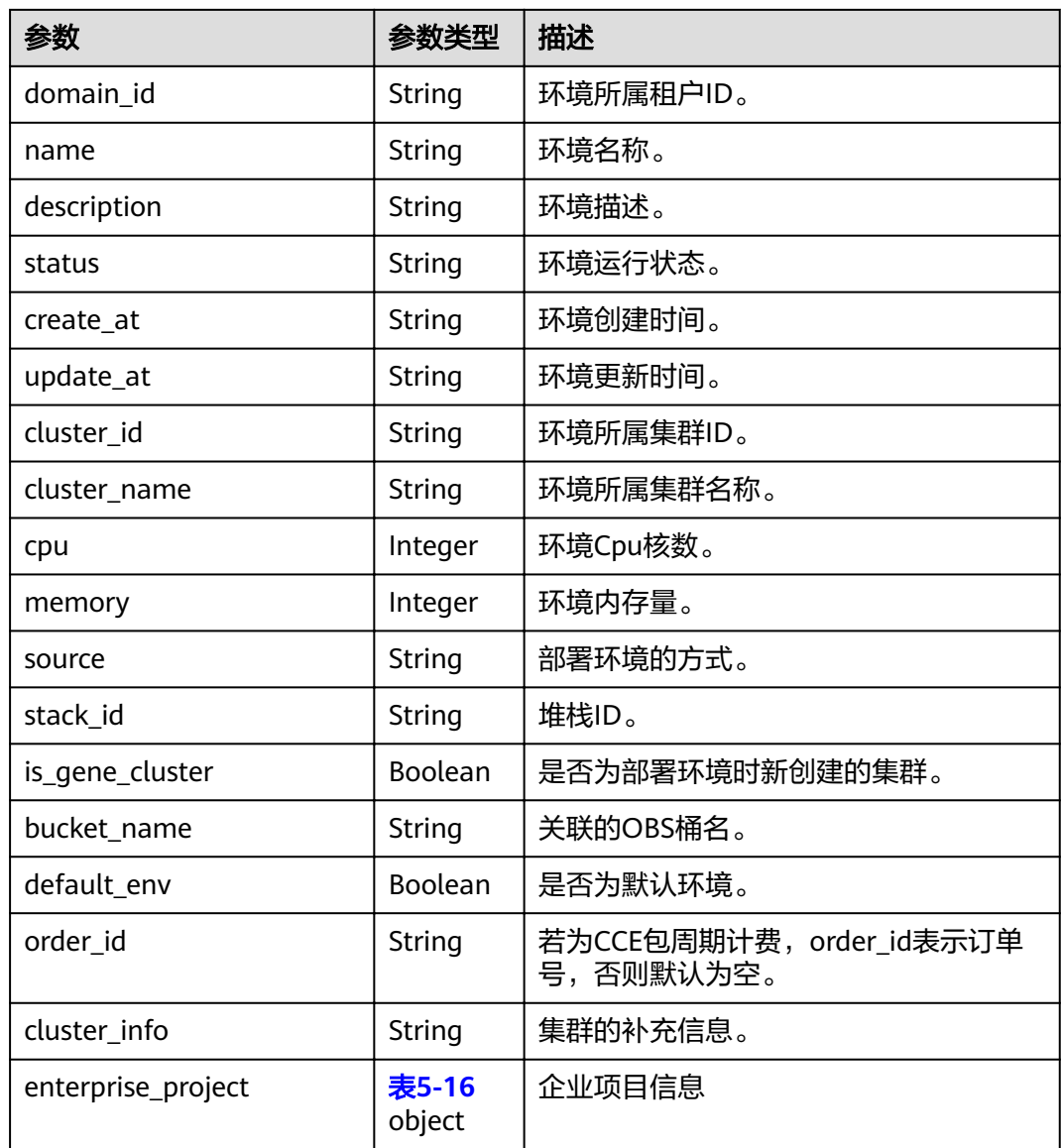

#### 表 **5-16** enterprise\_project

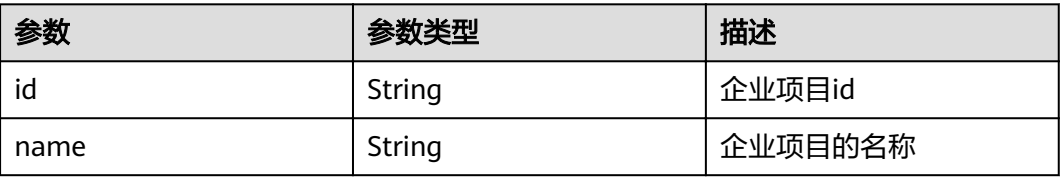

响应示例

{

"environments":[{

- "guid":"9c1e684f-d574-99e0-19fa-3f4ac7156c4f",
- "project\_id":"c5156752\*\*\*\*\*\*\*\*8a8a81ede51894ac",
- "domain\_id":"b0148a\*\*\*\*\*\*\*\*289b477bab429e48e7",
	- "name":"gcs-env-cci-auto-env",
	- "description":"Gene container environment from cci",

<span id="page-34-0"></span> "status":"Running", "create\_at":"2019-03-01T07:39:38Z", "update\_at":"2019-03-01T07:47:31Z", "cluster\_id":"4461ec15-3a62-11e9-8c5d-80d4a5ae3e2b", "cluster\_name":"cci-auto-1551252918989", "cpu":0,"memory":0, "source":"cci", "stack\_id":"", "is\_gene\_cluster":false, "bucket\_name":"" "default\_env":true, "order\_id":"", "enterprise\_project":{"id":"0", "name":"default"} }], "total":1

#### 状态码

● 正常 状态码如表**5-17**所示。

#### 表 **5-17** 状态码

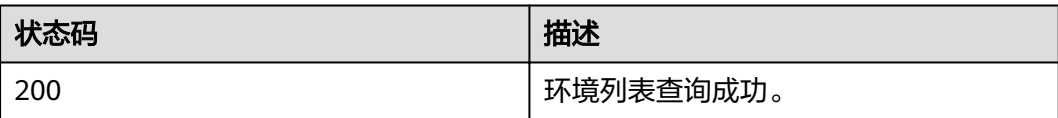

● 异常

状态码如**6.3-**[状态码](#page-104-0)所示。

## **5.1.4** 查询 **environment**

}

#### 功能介绍

查看某一个环境的详细信息。

#### **URI**

GET /v1/environments/{environment\_id}

#### 表 **5-18** 请求参数

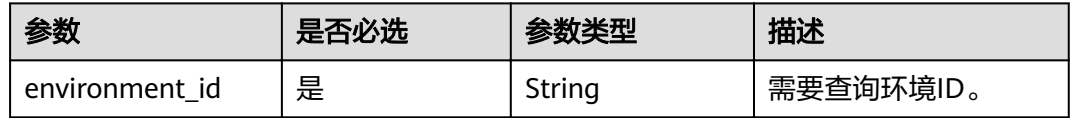

#### 请求消息

#### 请求示例

GET /v1/environments/a3a8d803-6bc0-c0bf-70b2-aefc500ab54e Content-Type:application/json

#### <span id="page-35-0"></span>响应消息

#### 响应参数

响应中含有一个环境结构,结构如表**[5-15](#page-32-0)**所示。

#### 响应示例

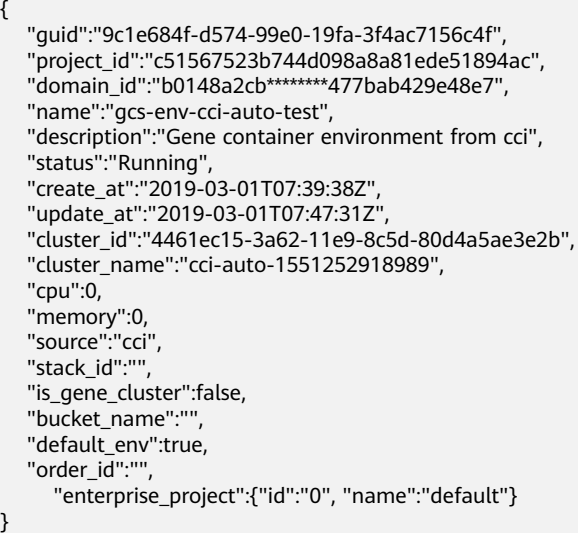

#### 状态码

● 正常

状态码如表**5-19**所示。

#### 表 **5-19** 状态码

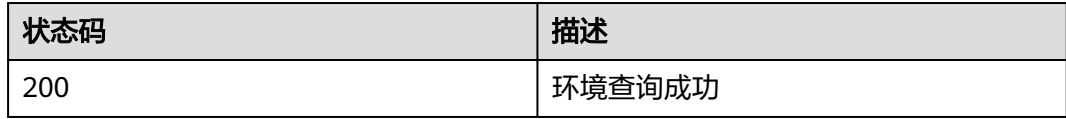

● 异常

状态码如**6.3-**[状态码](#page-104-0)所示。

# **5.2 Workflow**

# **5.2.1 创建 workflow**

#### 功能介绍

当GCS提供的示例流程不能满足使用需求时,您可以创建自定义流程,方便后续测序 使用。
# **URI**

POST /v1/workflows

# 请求消息

## 请求参数

请求参数如表**5-20**所示。

### 表 **5-20** 请求参数

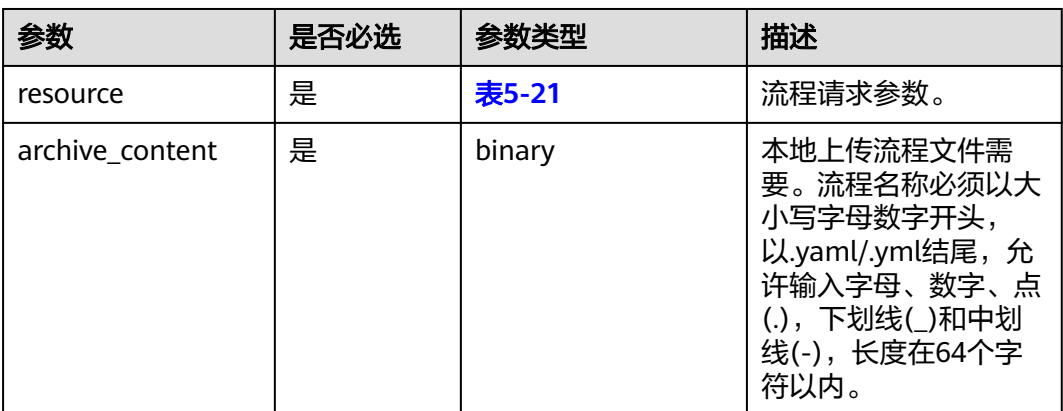

### 表 **5-21** resource 请求参数

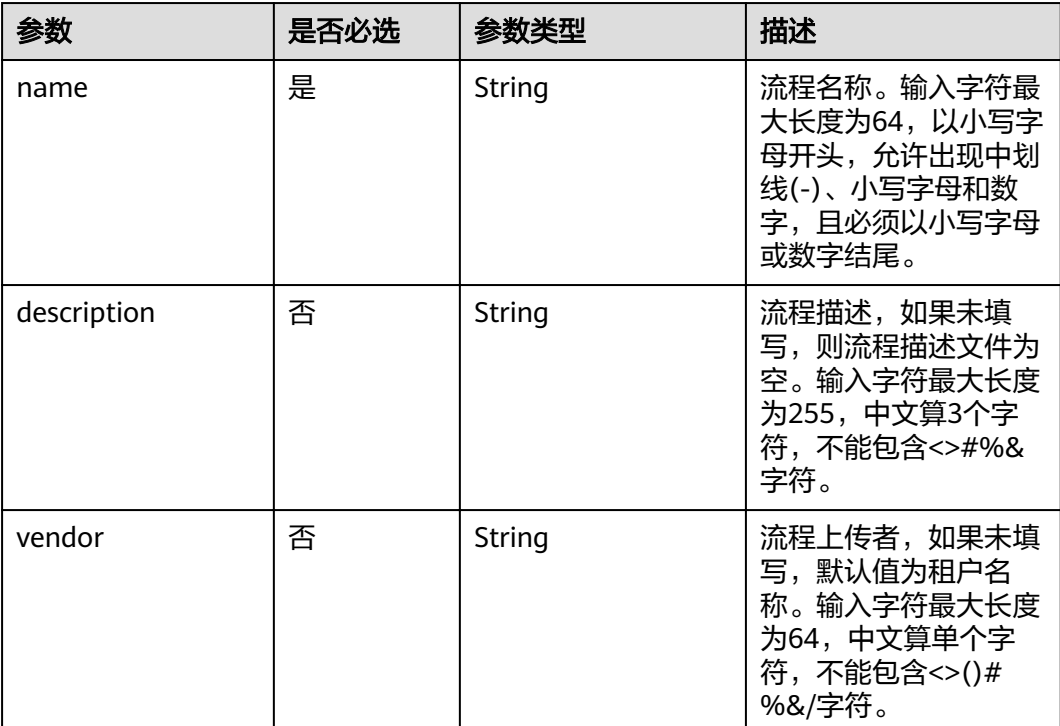

<span id="page-37-0"></span>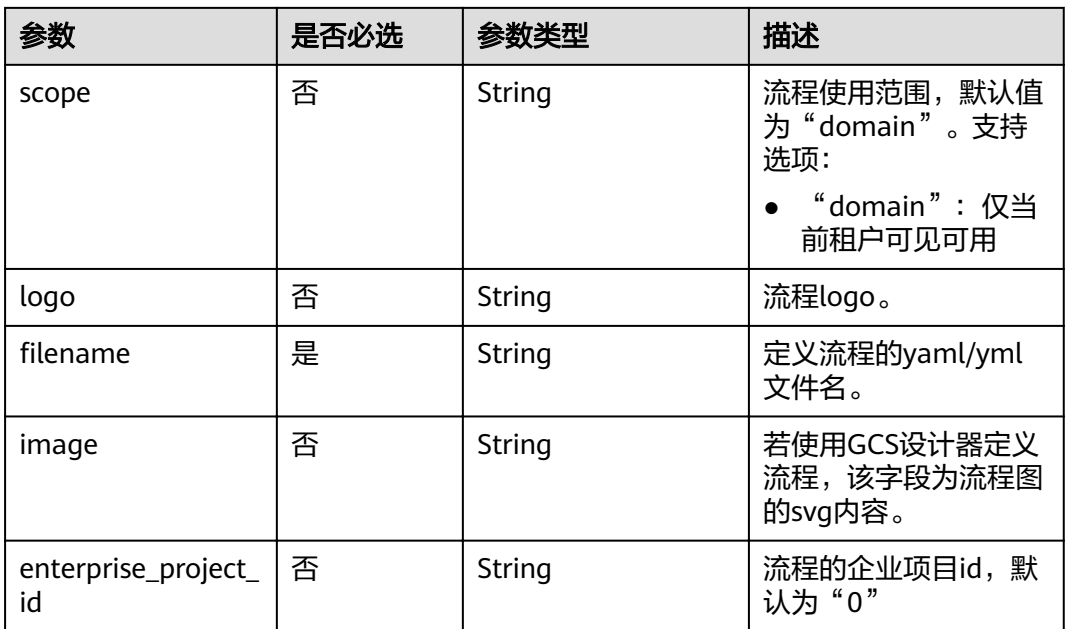

#### 请求示例

POST /v1/workflows HTTP/1.1 Host:Host Server Content-Length:1111 Content-Type:multipart/form-data resource= '{ "name":"gcs-wf", "description":"my workflow",

"logo":"hw-gcs-logo-cn-north-4-cd059ba3c286470e8c5c2deeb02a08c1:gcs-wf-Desert.jpg",

"vendor":"gcs",

"filename":"gcs-workflow.yaml",

"enterprise\_project\_id":"0"

}' archive\_content=@gcs-workflow.yaml

# 响应消息

#### 响应参数

请求成功的响应参数如表**5-22**所示。

#### 表 **5-22** 成功响应参数

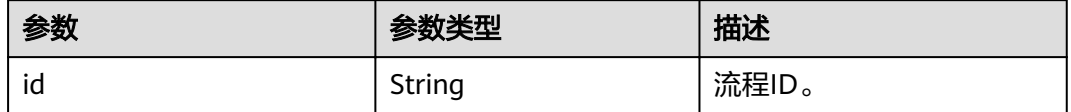

#### 响应示例

{

}

"id": "e19d3faf-9f04-9685-e5c0-fbe8d40b96cd"

请求失败的响应参数如表**[5-9](#page-29-0)**所示。

# 状态码

● 正常 状态码如表**5-23**所示。

#### 表 **5-23** 状态码

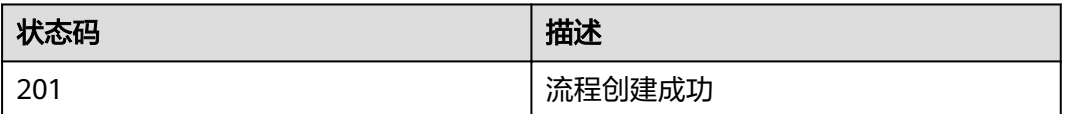

● 异常

状态码如**6.3-**[状态码](#page-104-0)所示。

# **5.2.2 删除 workflow**

# 功能介绍

删除已上传的自定义流程。

# **URI**

DELETE /v1/workflows/{workflow\_id}

#### 表 **5-24** 参数说明

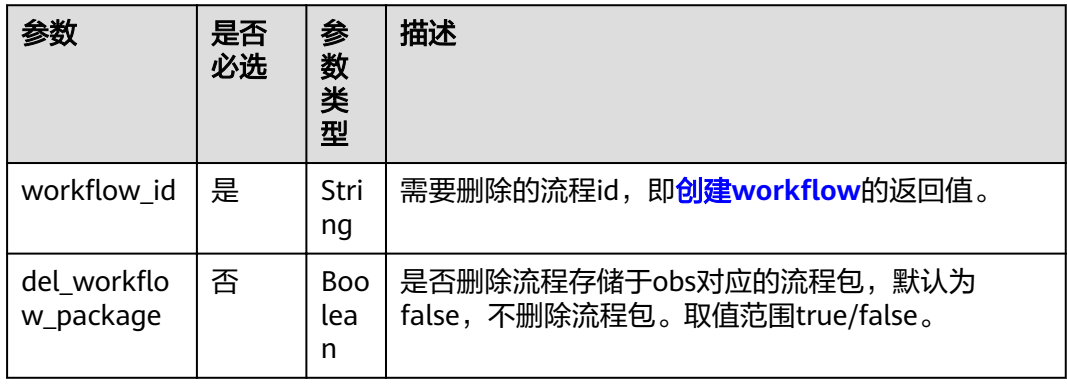

# 请求消息

#### 请求示例

DELETE /v1/workflows/0e7196ae-fdbf-84e4-d751-28554dcd7572?del\_workflow\_package=true Host:Host Server Content-Type:application/json

## 响应消息

如果删除成功响应消息的响应体为空,仅有http头。

# 状态码

● 正常 状态码如表**5-25**所示。

#### 表 **5-25** 状态码

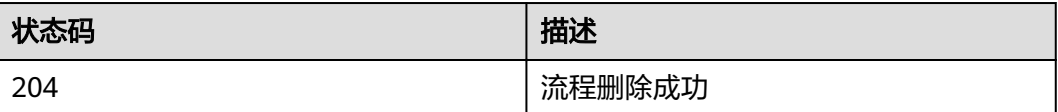

● 异常 状态码如**6.3-**[状态码](#page-104-0)所示。

# **5.2.3 更新 workflow**

# 功能介绍

更新自定义流程。

# **URI**

PUT /v1/workflows /{workflow id}

#### 表 **5-26** 参数说明

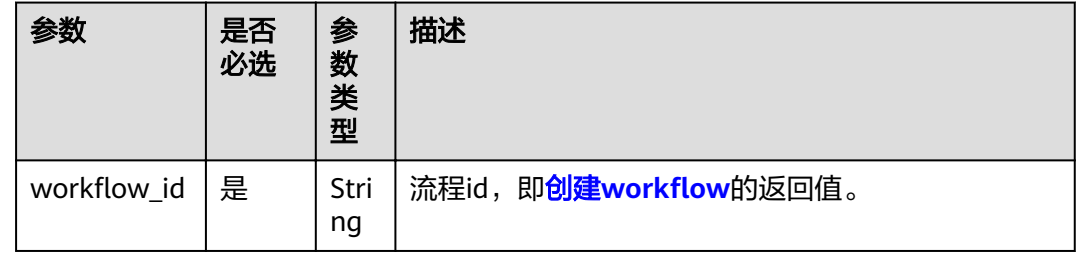

# 请求消息

### 请求参数

请求参数如表**2** [请求参数](#page-40-0)所示。

#### <span id="page-40-0"></span>表 **5-27** 请求参数

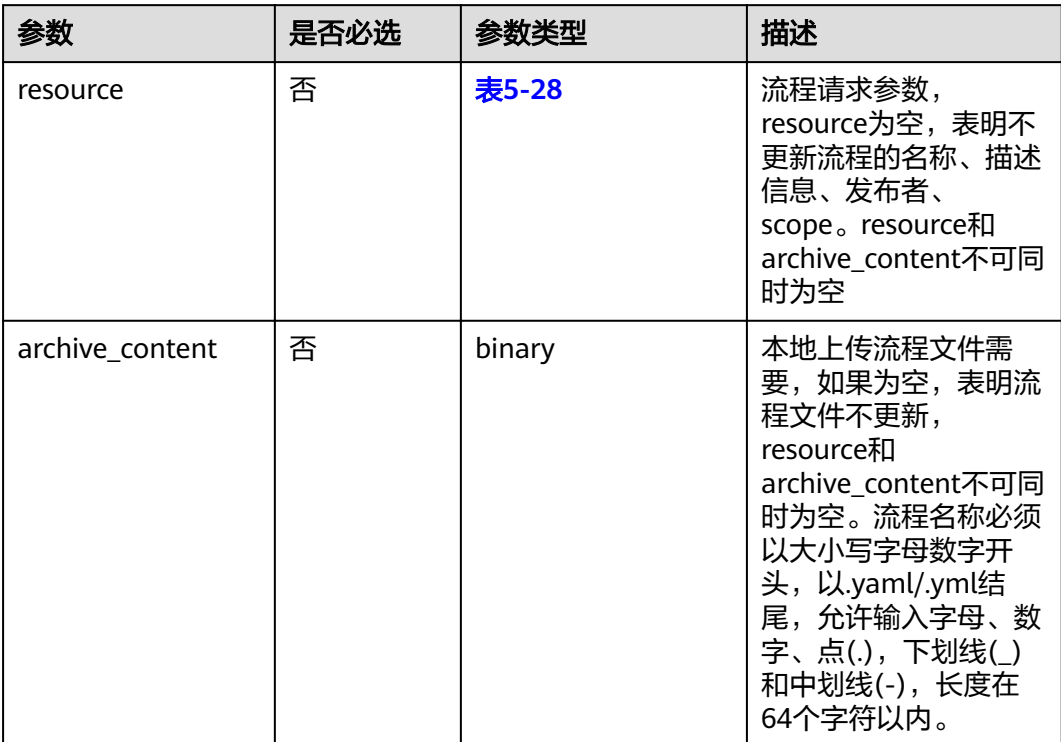

### 表 **5-28** resource 请求参数

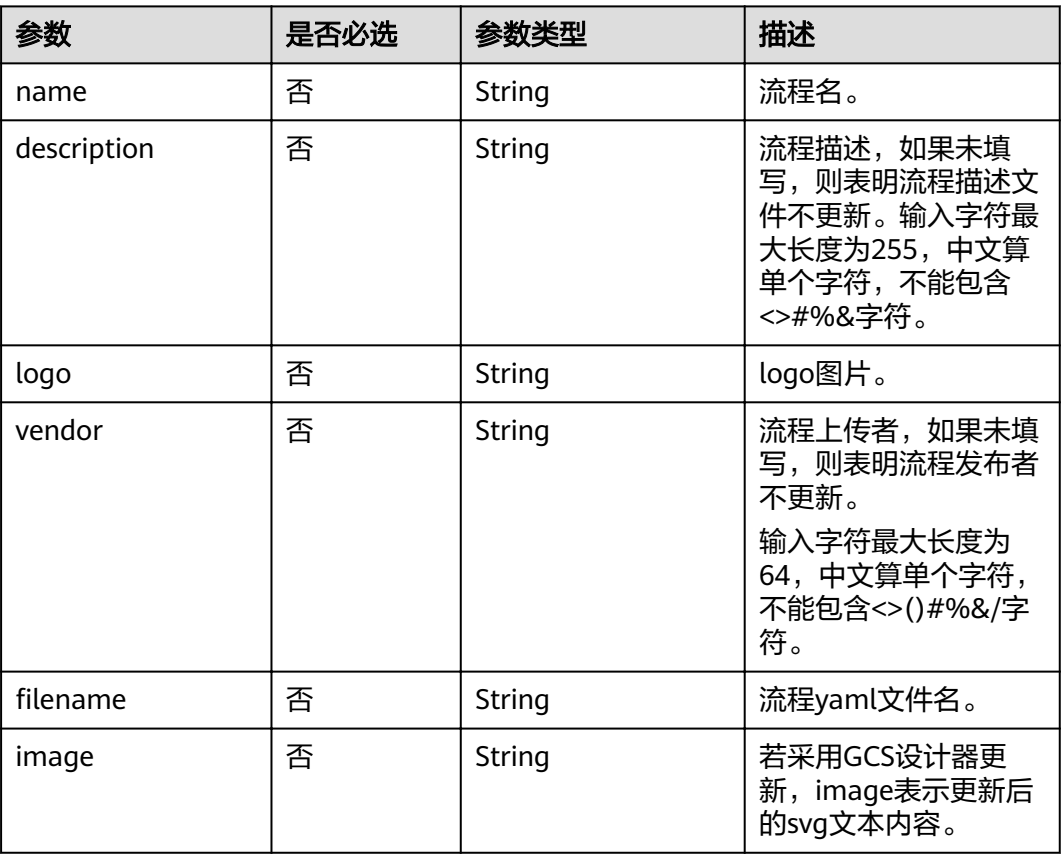

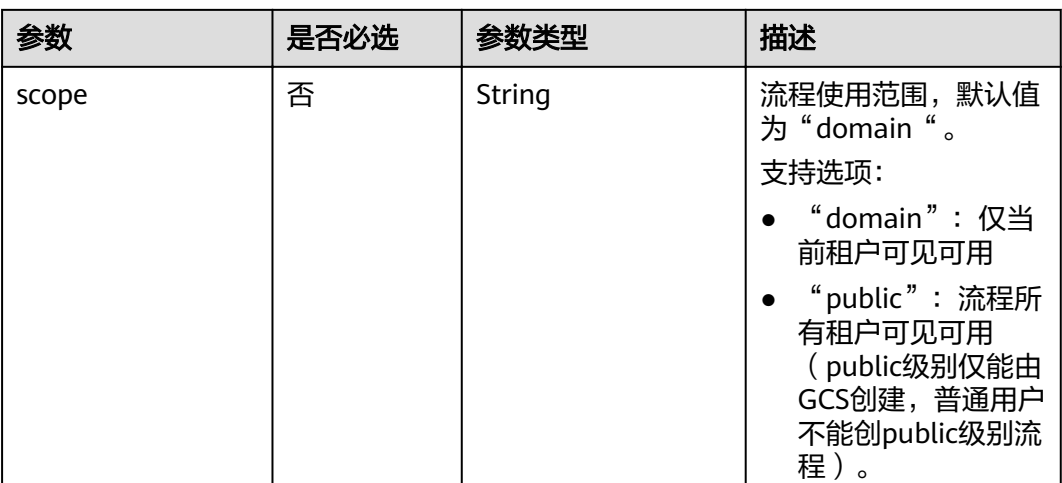

#### 请求示例

```
PUT /v1/workflows/0e7196ae-fdbf-84e4-d751-28554dcd7572 HTTP/1.1
Host:Host Server 
Content-Length:1111
Content-Type:multipart/form-data
resource=
'{
  "description": "update gcs workflow description"
}'
```
# 响应消息

#### 响应参数

请求成功的响应参数如表**[5-22](#page-37-0)**所示。

### 响应示例

}

{ "id": "e19d3faf-9f04-9685-e5c0-fbe8d40b96cd"

请求失败的响应参数如表**[5-9](#page-29-0)**所示。

# 状态码

● 正常 状态码如表**5-29**所示。

#### 表 **5-29** 状态码

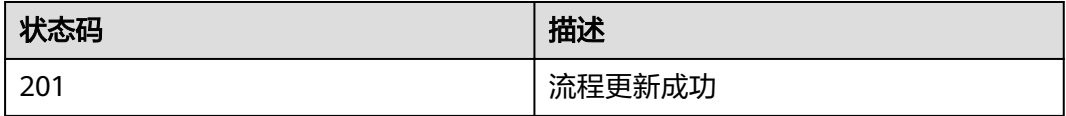

● 异常 状态码如**6.3-**[状态码](#page-104-0)所示。

# **5.2.4 下载 workflow**

# 功能介绍

下载流程文件。

#### **URI**

GET /v1/workflows/{workflow\_id}/archive

#### 表 **5-30** 参数说明

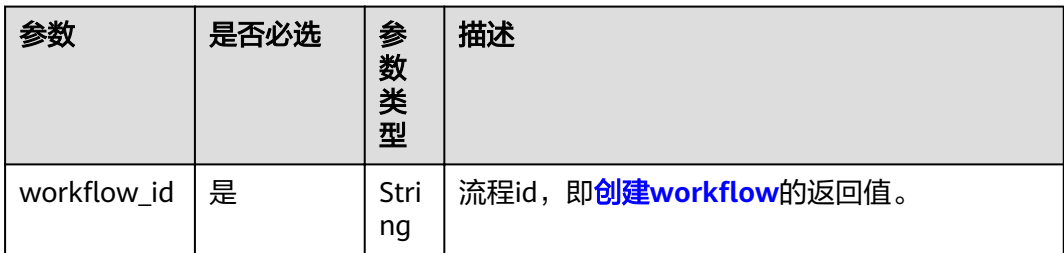

# 请求消息

#### 请求示例

GET /v1/workflows/0e7196ae-fdbf-84e4-d751-28554dcd7572/archive HTTP/1.1 Host:Host Server Content-Type:application/json

### 响应消息

响应消息为字节数组类型流程描述文件(文件组成请参见<mark>流程语法说明</mark>)。

#### 响应示例

```
version: genecontainer_0_1
inputs:
  tool:
   default: gatk:4.0.2.0
   type: string
workflow:
  jb-2018-0807-130209-be9e8:
   type: GCS.Job
   tool: $'{tool}'
   resources:
    memory: 1G
    cpu: 1c
   commands:
    - bash gene/jb-2018-0807-130209-be9e8/jb.sh
```
## 状态码

● 正常 状态码如表**[5-31](#page-43-0)**所示。

#### <span id="page-43-0"></span>表 **5-31** 状态码

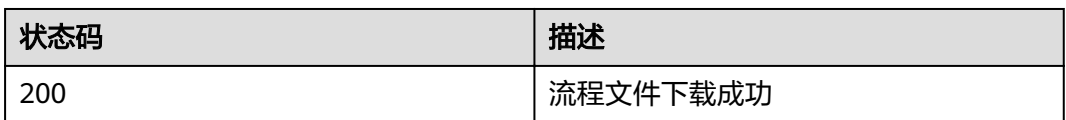

● 异常 状态码如**6.3-**[状态码](#page-104-0)所示。

# **5.2.5 查询 workflow**

# 功能介绍

查询特定流程详情。

#### **URI**

GET /v1/workflows/{workflow\_id}

#### 表 **5-32** 参数说明

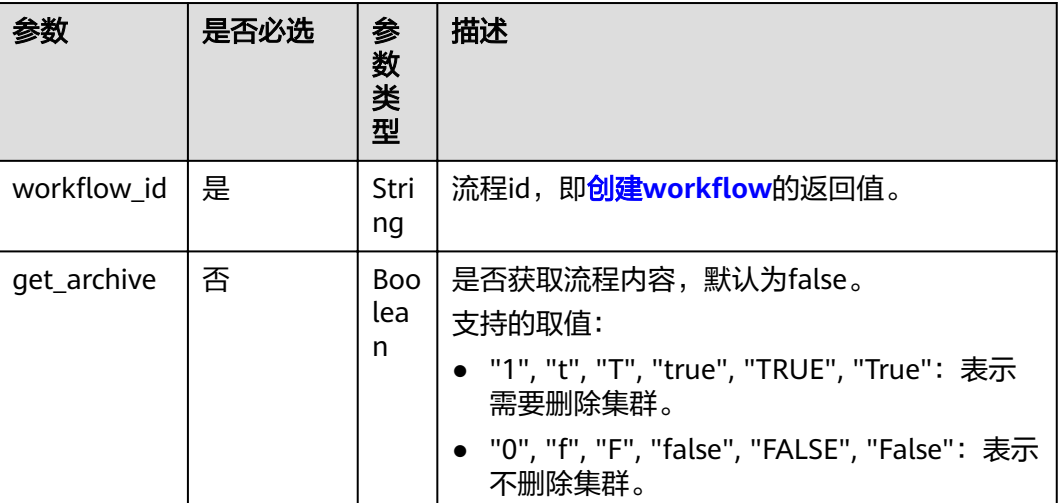

# 请求消息

#### 请求示例

GET /v1/workflows/0e7196ae-fdbf-84e4-d751-28554dcd7572 HTTP/1.1 Host:Host Server Content-Type:application/json

## 响应消息

#### 响应参数

响应中含有一个流程结构,结构如表**[5-33](#page-44-0)**所示。

<span id="page-44-0"></span>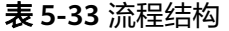

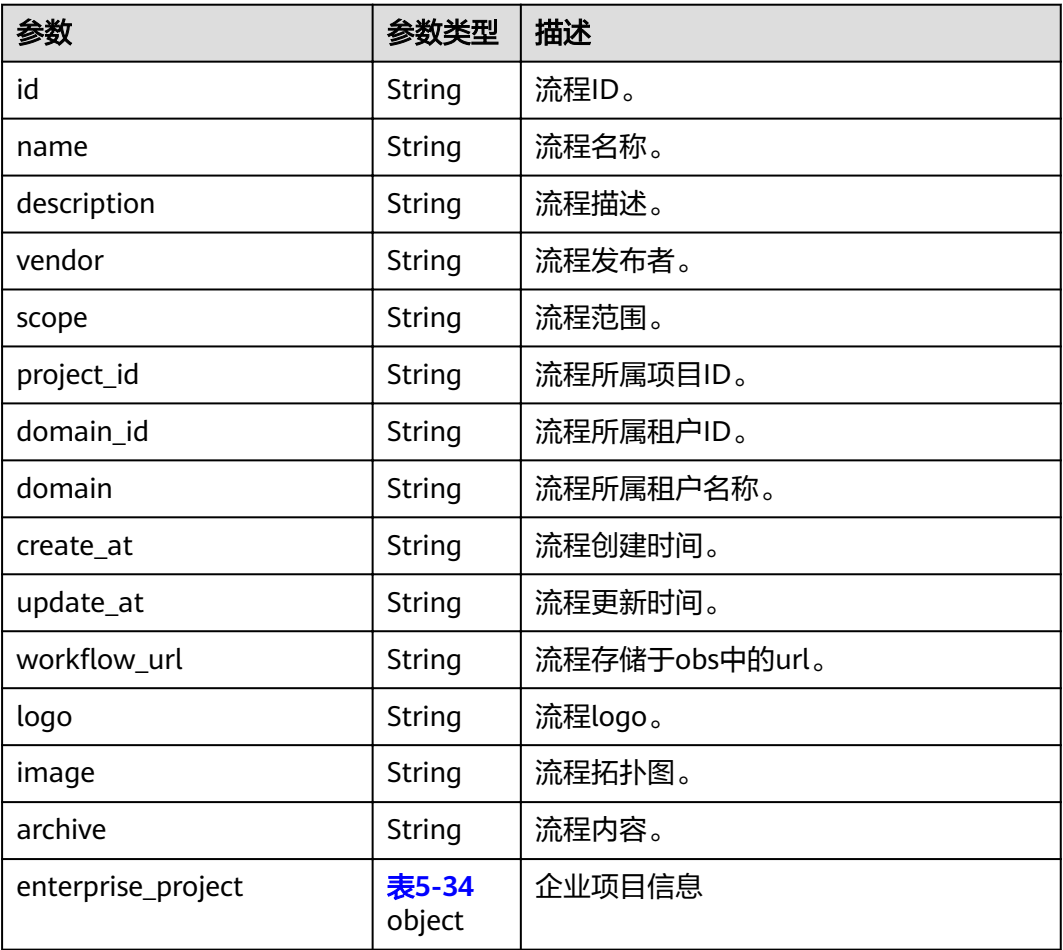

#### 表 **5-34** enterprise\_project

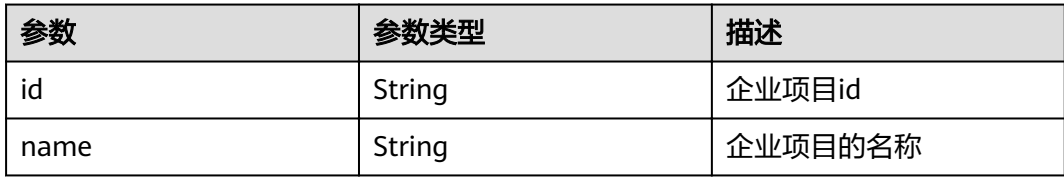

#### 响应示例

```
{
 "workflow": {
   "id": "3323db80-d1f6-9295-e8be-0242cdfc38e9",
  "name": "gcs-workflow",
   "description": "gcs description",
 "vendor": "gcs-user",
 "scope": "domain",
   "domain": "gcs-user",
   "domain_id": "b0148a2********89b477bab429e48e7",
 "project_id": "c51567523*********a8a81ede51894ac",
 "create_at": "2018-08-16T08:49:40Z",
   "update_at": "2018-08-16T08:49:40Z",
   ȊwÑàÀflÑwȎñàÃȊǿ Ȋ¯ììÝäǿȍȍgnwÑàÀflÑwäȝcnȝnÑàì¯ȝ4ȝb01482cb4f347289b477bb429487ȇÑbäȇcnȝ
```
north-4.myhuaweicloud.com:443/gcs-user/gcs-workflow.yaml",

GET /v1/workflows/{workflow\_id}/inputs

# 功能介绍

**URI**

# **5.2.6 查询 workflow 输入**

- 状态码如**6.3-**[状态码](#page-104-0)所示。
- 异常

查询特定流程输入。

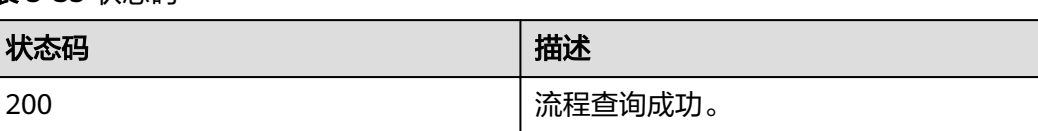

# 表 **5-35** 状态码

● 正常 状态码如表**5-35**所示。

# 状态码

#### "logo": "hw-gcs-logo-southchina-b0148a2cb4f347289b477bab429e48e7:gcs-wf-Desert.jpg", "image": "<svg xmlns=\"http://www.w3.org/2000/svg\" xmlns:xlink=\"http://www.w3.org/1999/xlink\" version=\"1.1\" width=\"\" height=\"\" preserveAspectRatio=\"xMidYMid meet\" viewBox= \"0,0,345,240\"><g id=\"v-3\" class=\"viewport\" transform=\"translate(-935, -440)scale(3)\"><g id=\"j\_1\" model-id=\"5b153a32-7cf6-4bf1-88f8-794cb3480302\" class=\"element Composer ambassador:0-35-1\" magnet=\"true\" fill=\"#FFFFFF\" stroke=\"none\" name=\"ambassador4z2sf\" transform= \"translate(324.9999870856608,159.9999936421715)\"><g id=\"v-5\"><rect class=\"body\" id=\"v-8\" stroke=\"#7abbf7\" stroke-width=\"1\" width=\"90\" height=\"60\" rx=\"10\" ry=\"10\"></rect><image id= \"v-7\" xlink:href=\"/gcs/designer/svg/default/4.png\" width=\"36\" height=\"36\" transform= \"translate(27,2)\"></image><g class=\"inPorts\"></g><g class=\"outPorts\" id=\"v-15\"><g class=\"port port0\" id=\"v-6\" transform=\"translate(90,16)\"><circle class=\"port-body\" id=\"v-9\" r=\"5\" magnet= \"true\" stroke=\"#208263\" fill=\"#E74C3C\" port=\"HuaweiCloud.RelatedToLink-\*\"></circle><text class= \"port-label\" display=\"null\" id=\"v-12\" y=\"0.8em\" xml:space=\"preserve\"><tspan dy=\"0em\" x=\"0\" id=\"v-13\" class=\"v-line\">HuaweiCloud.RelatedToLink-\*</tspan></text></g></g><text class=\"icon-suptext\" id=\"v-10\" font-size=\"8px\" font-family=\"'helvetica neue', roboto, arial, 'droid sans', sans-serif\" fill= ǼȊȅ666666ǼȊ pointer-events=\"none\" text-anchor=\"middle\" transform=\"translate(45,49)\"></text><text class=\"icon-text\" id=\"v-11\" font-size=\"9px\" font-family=\"'helvetica neue', roboto, arial, 'droid sans', sans-serif\" font-weight=\"bold\" fill=\"black\" pointer-events=\"none\" text-anchor=\"middle\" y=\"0.8em\" display=\"null\" xml:space=\"preserve\" transform=\"translate(45,40)\"><tspan dy=\"0em\" x=\"0\" id= \"v-14\" class=\"v-line\">ambassador4z2sf</tspan></text></q></q></q></g></svq>", "enterprise\_project":{"id":"0", "name":"default"} } }

#### 表 **5-36** 参数说明

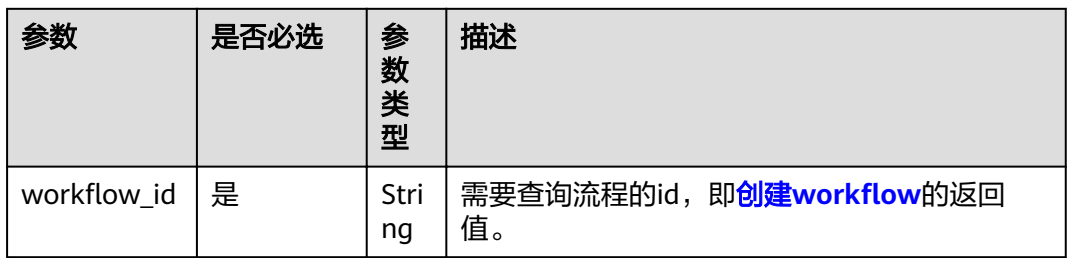

# 请求消息

#### 请求示例

GET /v1/workflows/0e7196ae-fdbf-84e4-d751-28554dcd7572/inputs HTTP/1.1 Host:Host Server Content-Type:application/json

# 响应消息

#### 响应参数

响应中结构如表**5-37**所示

#### 表 **5-37** 流程输入结构

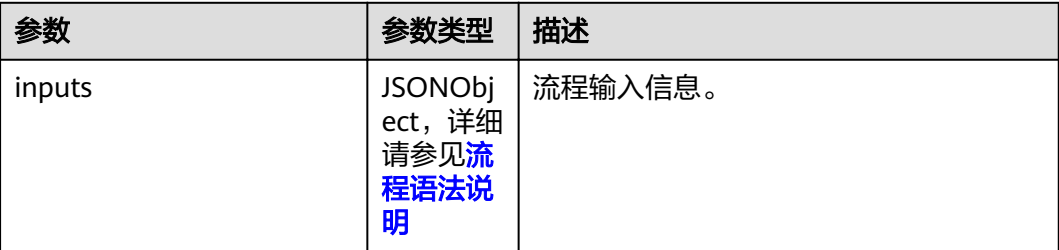

#### 响应示例

```
{
  "inputs": {
   "cpu": {
 "default": 1,
 "type": "number"
   },
 "memory": {
 "default": "1G",
 "type": "string"
 },
 "tool": {
    "default": "gatk:4.0.2.0",
     "type": "string"
   }
  }
}
```
# 状态码

● 正常 状态码如表**5-38**所示。

#### 表 **5-38** 状态码

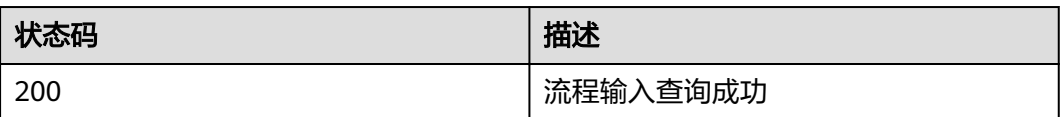

● 异常 状态码如**6.3-**[状态码](#page-104-0)所示。

# 5.2.7 查询 workflow 工具

# 功能介绍

查询特定流程包含的工具。

### **URI**

GET /v1/workflows/{workflow\_id}/tools

#### 表 **5-39** 参数说明

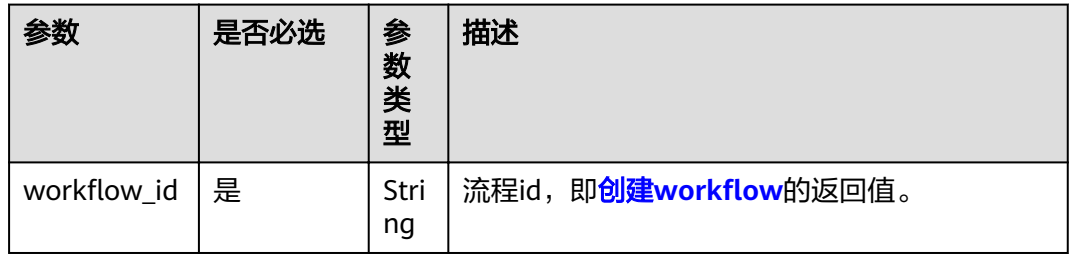

# 请求消息

#### 请求示例

GET /v1/workflows/0e7196ae-fdbf-84e4-d751-28554dcd7572/tools HTTP/1.1 Host:Host Server Content-Type:application/json

# 响应消息

#### 响应参数

响应中结构如表**[5-40](#page-48-0)**所示。

#### <span id="page-48-0"></span>表 **5-40** 流程工具结构

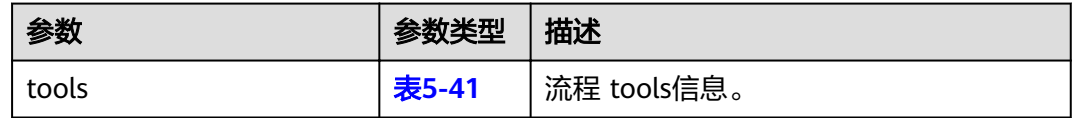

### 表 **5-41** 工具结构

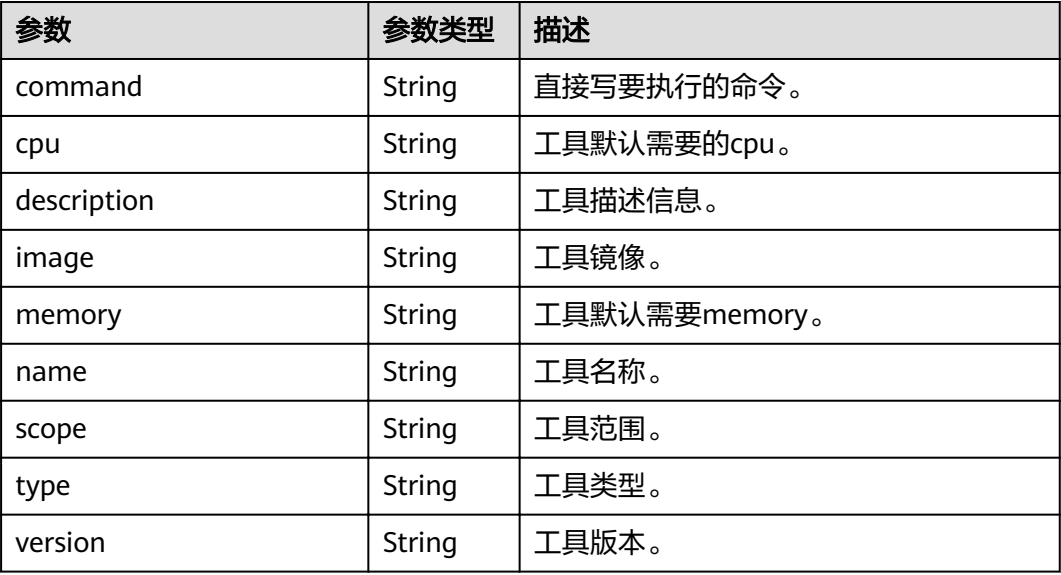

#### 响应示例

```
{
 "tools": {
 "nginx:latest": {
 "command": "your command here",
 "cpu": "2C",
 "description": "",
 "image": "nginx:latest",
 "memory": "8G",
 "name": "nginx",
 "scope": "domain",
 "type": "container",
 "version": "latest"
 }
 }
}
```
# 状态码

● 正常 状态码如表**5-42**所示。

#### 表 **5-42** 状态码

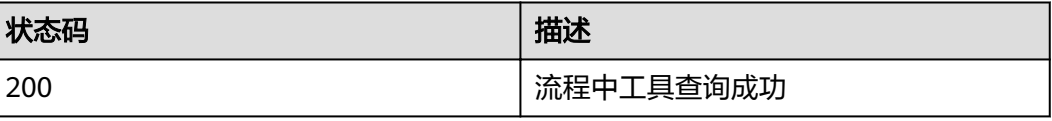

● 异常 状态码如**6.3-**[状态码](#page-104-0)所示。

# **5.2.8 查询 workflow 列表**

# 功能介绍

查询流程列表。

## **URI**

GET /v1/workflows

#### 表 **5-43** 请求参数

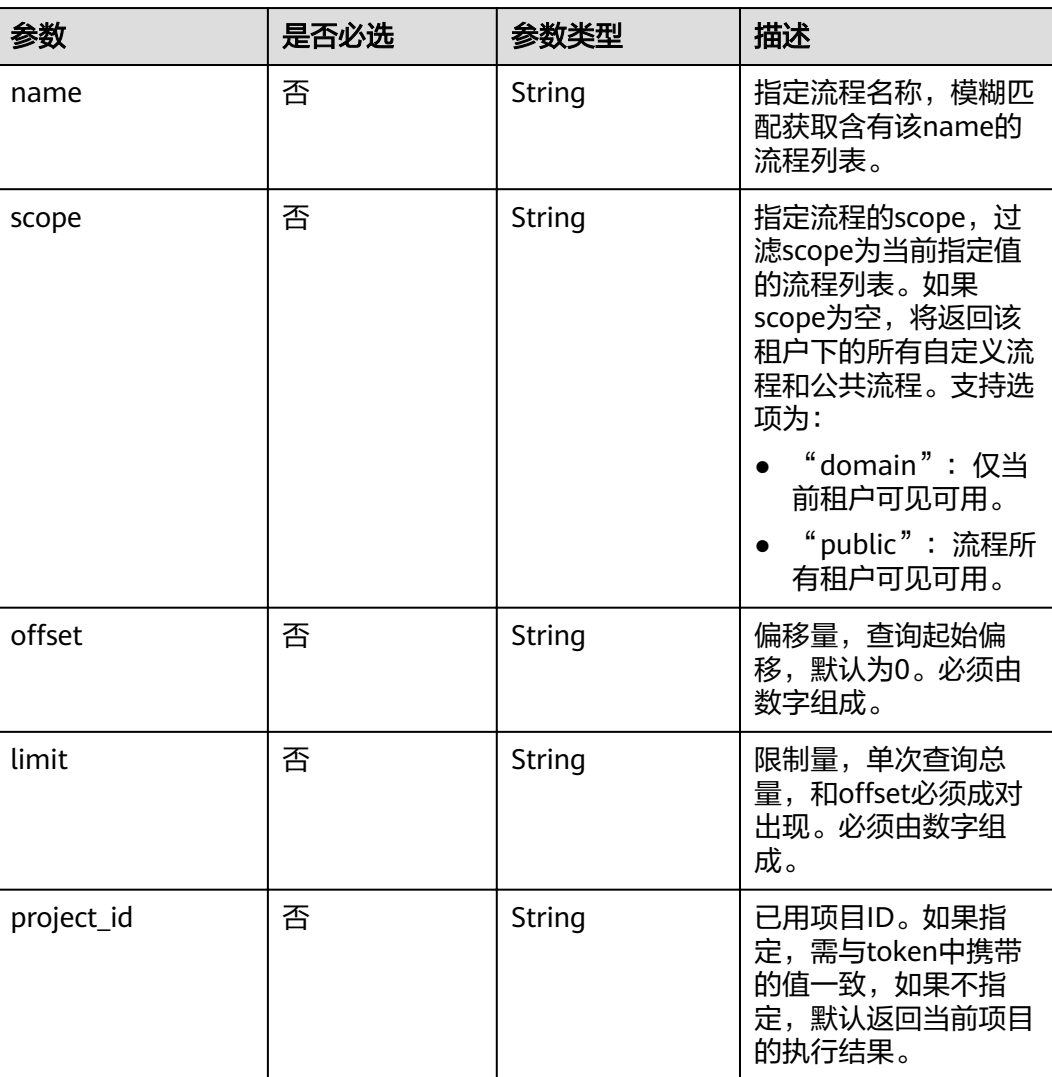

# 请求消息

#### 请求示例

GET /v1/workflows HTTP/1.1 Host:Host Server Content-Type:application/json

### 响应消息

#### 响应参数

响应中含有多个流程结构,结构如表**[5-33](#page-44-0)**所示。

#### 响应示例

```
{
 "workflow": [
   {
     "id": "8a50f68a-bd2b-b223-c31a-5d2fa48cbbb7",
     "name": "gcs-2018-0816-080719",
     "description": "",
     "vendor": "gcs-user",
     "scope": "domain",
     "domain": "gcs-user",
     "domain_id": "b0148a2cb4*********77bab429e48e7",
     "project_id": "c51567523b********a81ede51894ac",
     "create_at": "2018-08-16T08:07:20Z",
     "update_at": "2018-08-16T08:07:20Z",
    "workflow_url": "https://geneworkflows-149-b0148a2cb4f347289b477bab429e48e7.192.149.46.200:443/
gcs-2018-0816-080719/gcs-2018-0816-064501-1.0.yaml",
    "logo": ""
     "image": "",
     "enterprise_project_id":{"id":"0", "name":"default"}
   },
   {
     "id": "1dc19791-f34d-5403-7125-b9e32ccef95f",
     "name": "parser",
    "description": ""
     "vendor": "gcs-user",
     "scope": "domain",
     "domain": "gcs-user",
     "domain_id": "b0148a2cb4f3********bab429e48e7",
     "project_id": "c51567523b********a81ede51894ac",
 "create_at": "2018-08-13T02:44:22Z",
 "update_at": "2018-08-13T02:44:22Z",
    "workflow_url": "https://geneworkflows-149-b0148a2cb4f347289b477bab429e48e7.192.149.46.200:443/
parser/gatk4-best-practi.yaml",
     "logo": "hw-gcs-logo-southchina-b0148a2cb4f347289b477bab429e48e7:",
     "image": "",
     "enterprise_project_id":{"id":"0", "name":"default"}
   },
 \overline{1},
  "total_num": 2
}
```
## 状态码

● 正常

状态码如表**5-44**所示。

#### 表 **5-44** 状态码

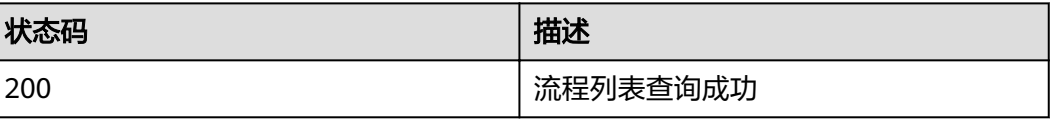

● 异常 状态码如**6.3-**[状态码](#page-104-0)所示。

# <span id="page-51-0"></span>**5.2.9** 校验流程

# 功能介绍

校验流程合法性。

## **URI**

POST /v1/workflows/validate

# 请求消息

#### 请求参数

请求参数如表**5-45**所示。

#### 表 **5-45** 请求参数

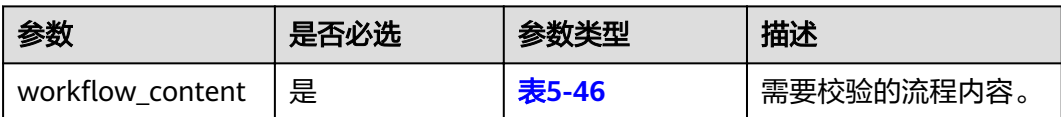

#### 表 5-46 workflow\_content

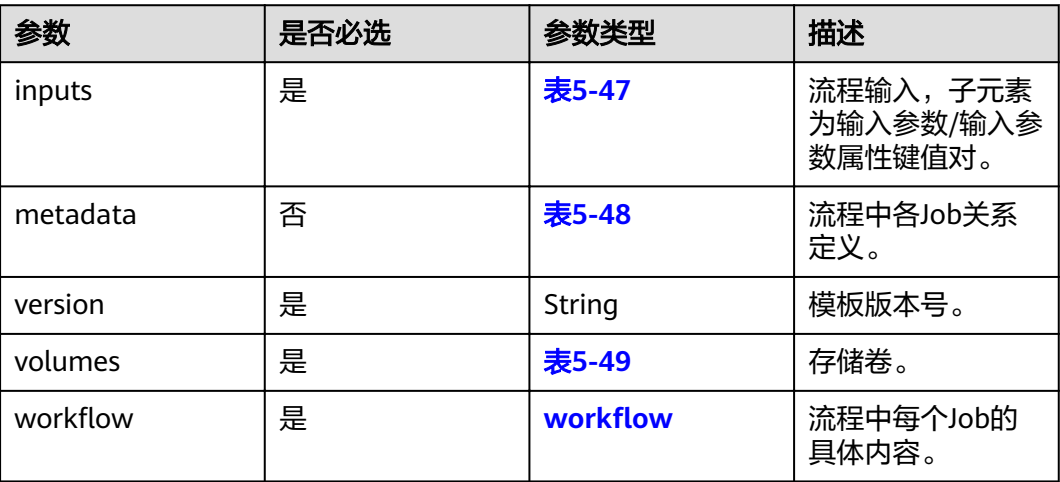

#### <span id="page-52-0"></span>表 **5-47** inputs

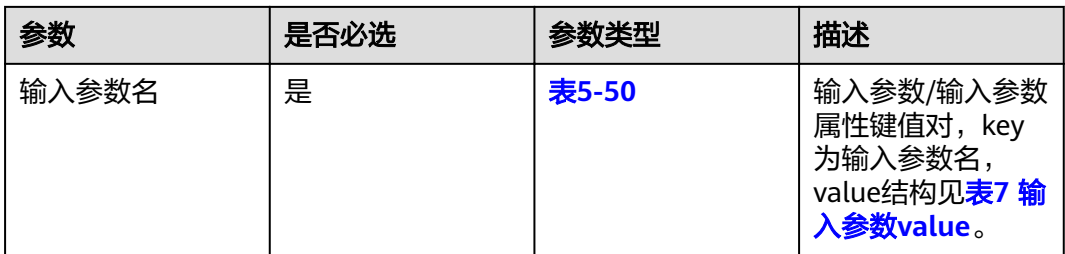

### 表 **5-48** metadata

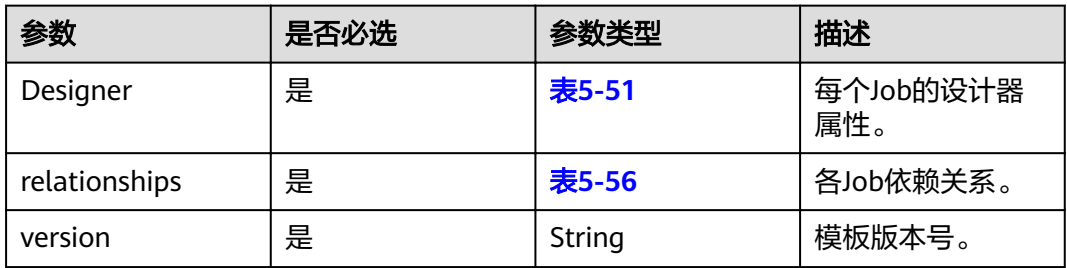

### 表 **5-49** volumes

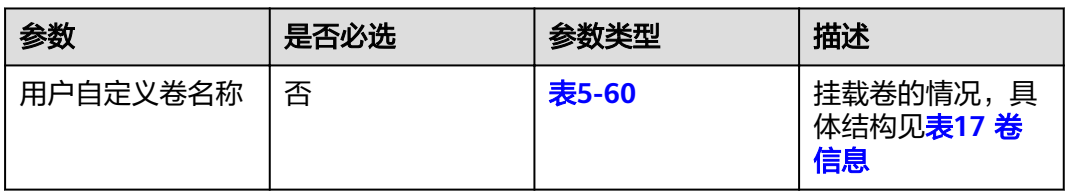

# 表 **5-50** 输入参数 value

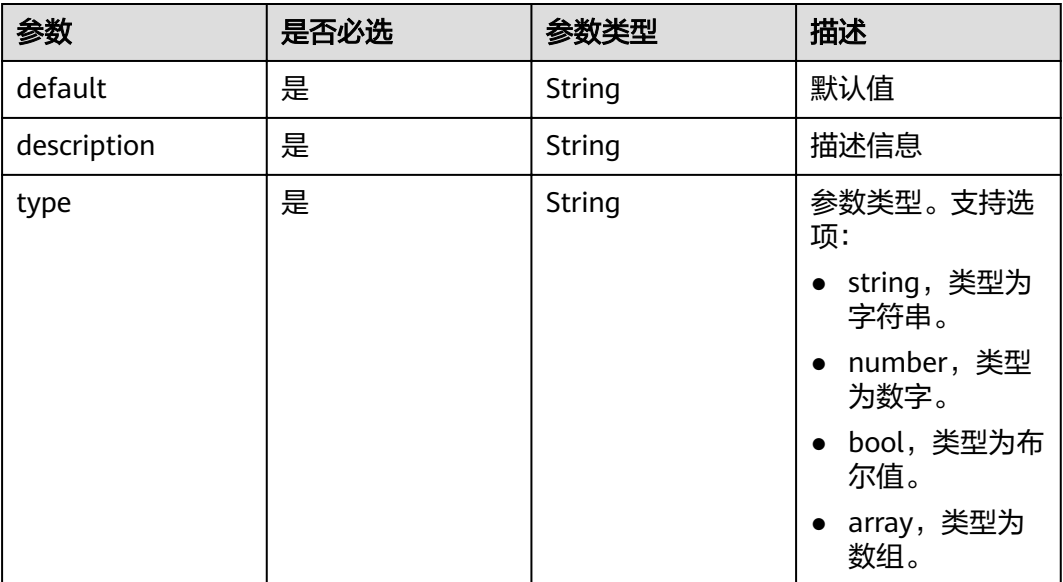

#### <span id="page-53-0"></span>表 **5-51** Designer

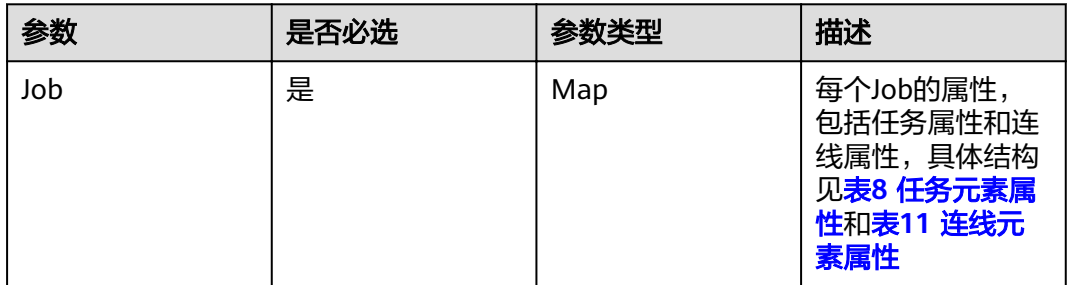

# 表 **5-52** 任务元素属性

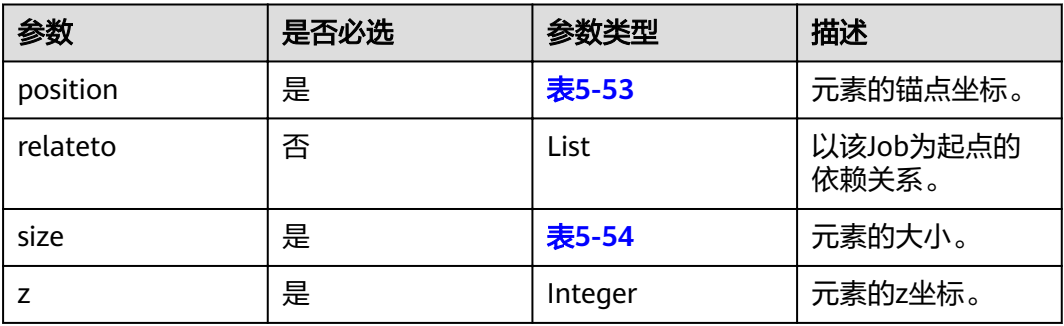

#### 表 **5-53** position

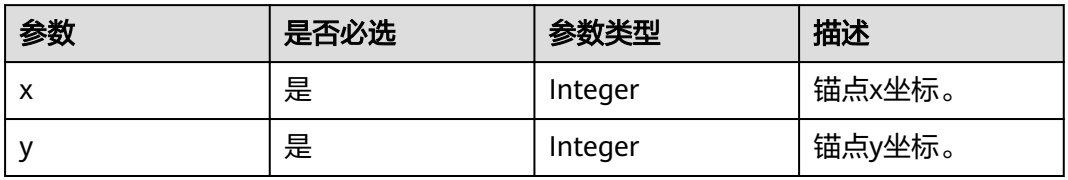

### 表 **5-54** size

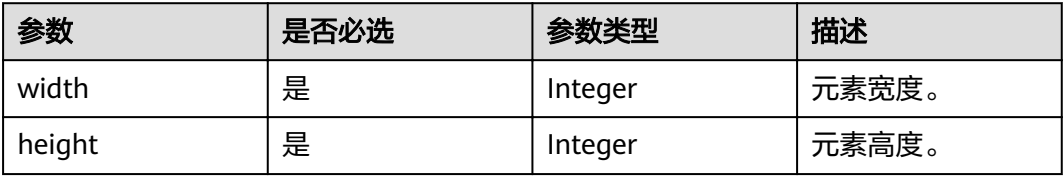

## 表 **5-55** 连线元素属性

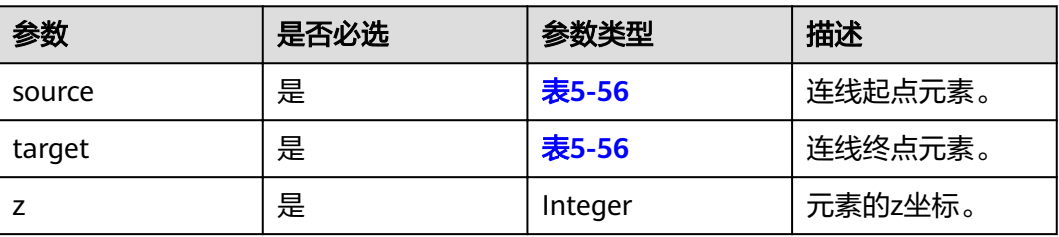

# <span id="page-54-0"></span>表 **5-56** 端点元素

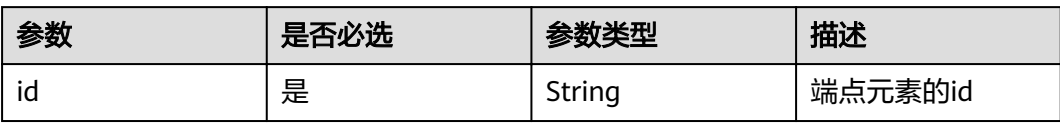

### 表 **5-57** relationships

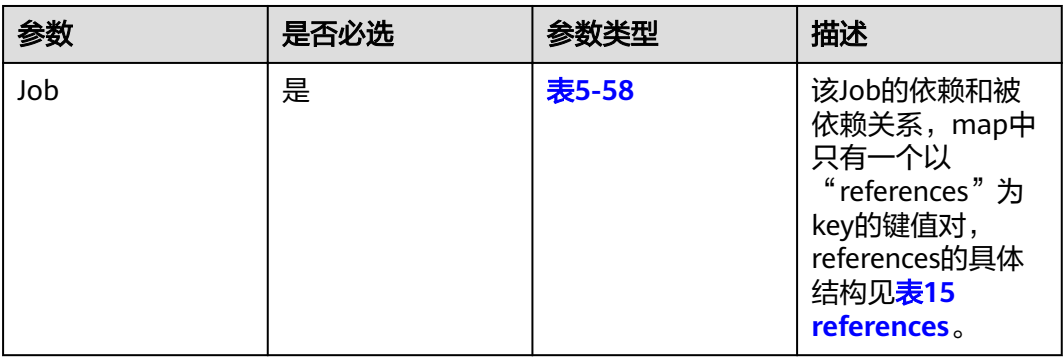

### 表 **5-58** references

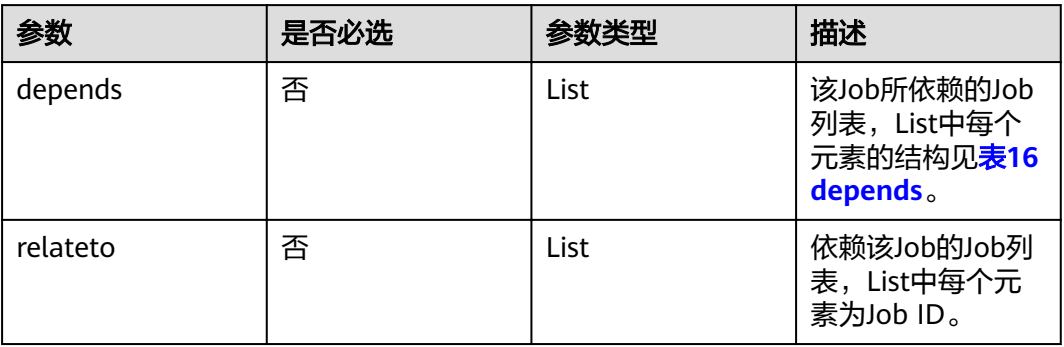

### 表 **5-59** depends

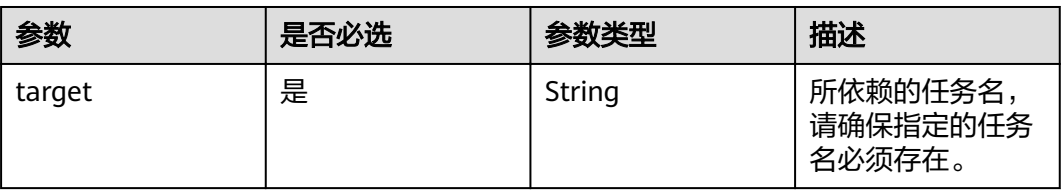

<span id="page-55-0"></span>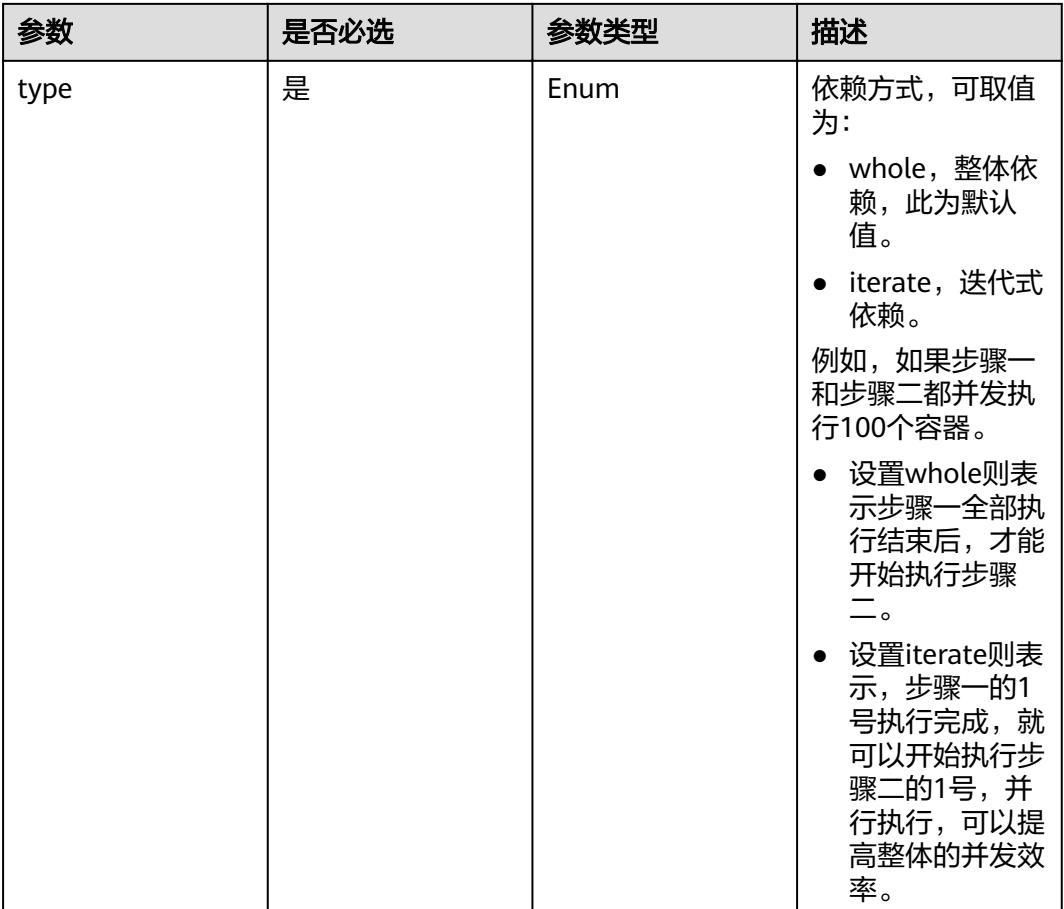

#### 表 **5-60** 卷信息

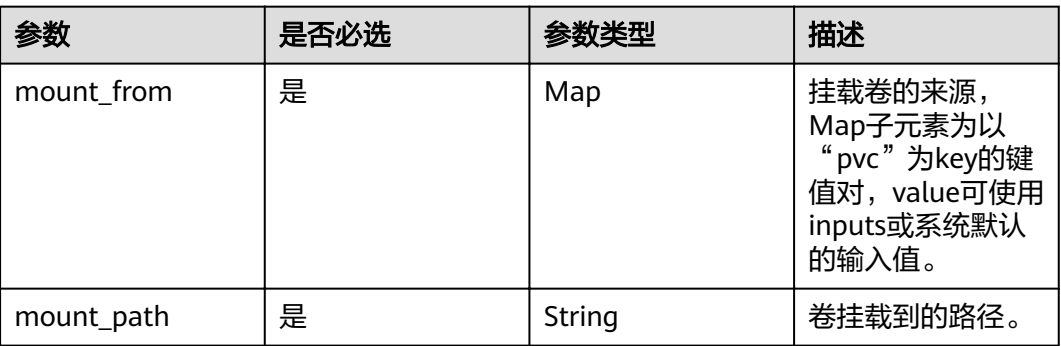

### 表 **5-61** Job 具体内容

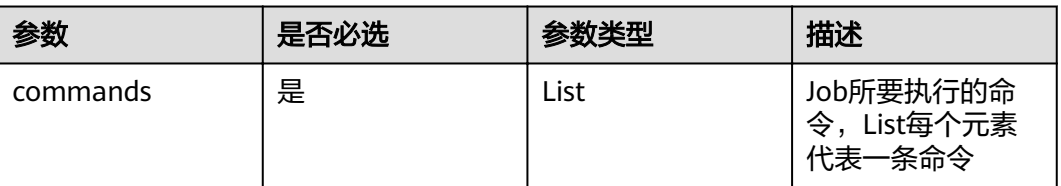

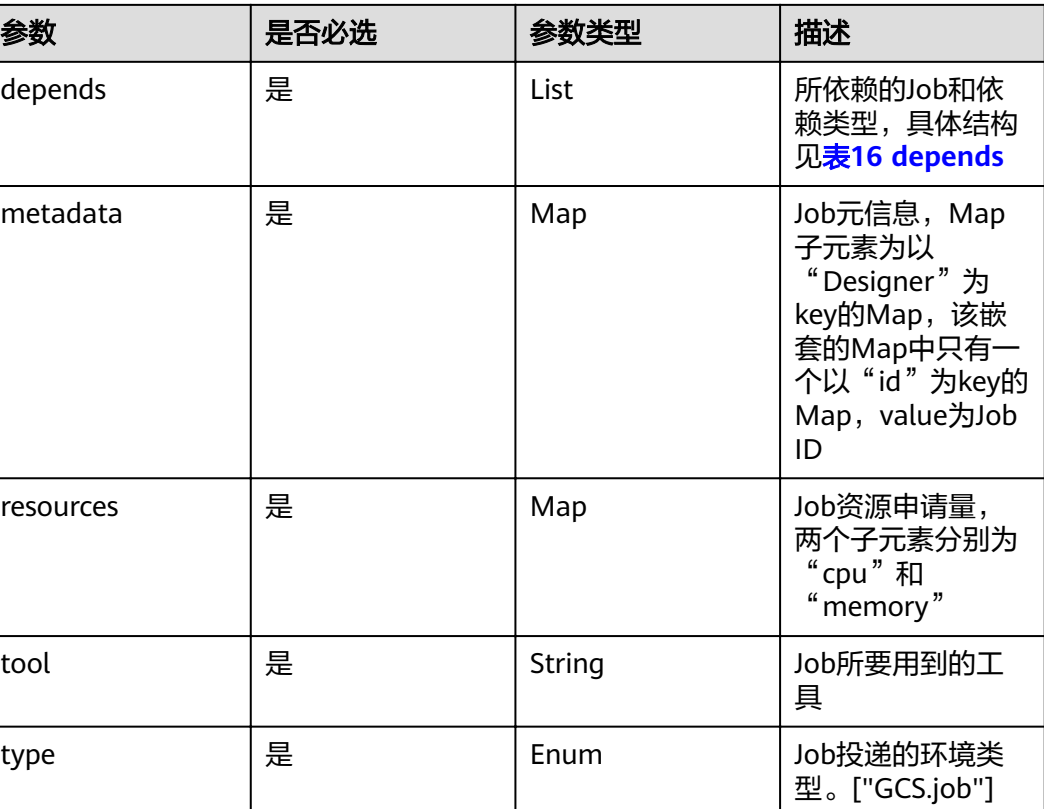

#### 请求示例

```
POST /v1/workflows/validate HTTP/1.1
Host:Host Server 
Content-Type:application/json
{
  "workflow_content": {
     "version": "genecontainer_0_1",
      "inputs": {
        "prepare-command": {
          "default": "echo job-prepare",
          "description": "执行在所有命令之前的命令",
 "type": "string",
 "label": "basic"
\qquad \qquad \} "count": {
          "default": 1,
 "description": "执行的job个数",
 "type": "number",
 "label": "basic"
        }
\qquad \qquad \}workflow": {
        "task": {
          "type": "GCS.Job",
          "tool": "nginx:latest",
 "commands_iter": {
 "command": "${prepare-command}; echo ${1};",
             "vars_iter": ["range(0, ${count})"]
          }
       }
     }
   }
}
```
# 响应消息

### 响应参数

响应中含有多个流程结构,结构请参见<mark>流程语法说明</mark>。

#### 响应示例

```
{
  "version": "genecontainer_0_1",
 "inputs": {
 "count": {
    "default": 1,
    "description": "执行的job个数",
 "type": "number",
 "label": "basic"
   },
    "prepare-command": {
     "default": "echo job-prepare",
     "description": "执行在所有命令之前的命令",
 "type": "string",
 "label": "basic"
   }
  },
 \dddot{ } "workflow": {
 "task": {
 "type": "GCS.Job",
     "tool": "nginx:latest",
     "image": "nginx:1.14",
     "commands_iter": {
      "command": "${prepare-command}; echo ${1};",
      "vars_iter": [
       "range(0, ${count})"
      ]
     },
     "depends": null
   }
  },
  "volumes": null,
  "outputs": null,
  "tools": {
   "nginx:latest": {
 "type": "container",
 "name": "nginx",
     "version": "latest",
 "image": "nginx:1.14",
 "cpu": "2C",
 "memory": "8G",
    "command": ""
    "description": "",
     "scope": "domain"
   }
  }
```
# 状态码

● 正常

状态码如表**5-62**所示。

#### 表 **5-62** 状态码

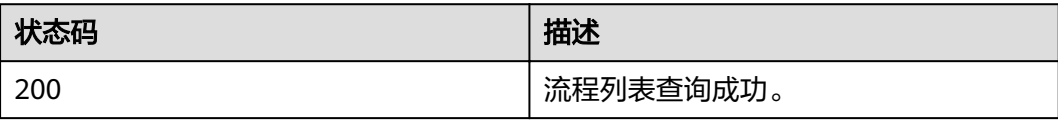

● 异常 状态码如**6.3-**[状态码](#page-104-0)所示。

# <span id="page-58-0"></span>**5.3 Execution**

# **5.3.1** 创建 **execution**

# 功能介绍

开始执行测序流程。

### **URI**

POST /v1/executions

# 请求消息

### 请求参数

请求参数如表**5-63**所示。

### 表 **5-63** 请求参数

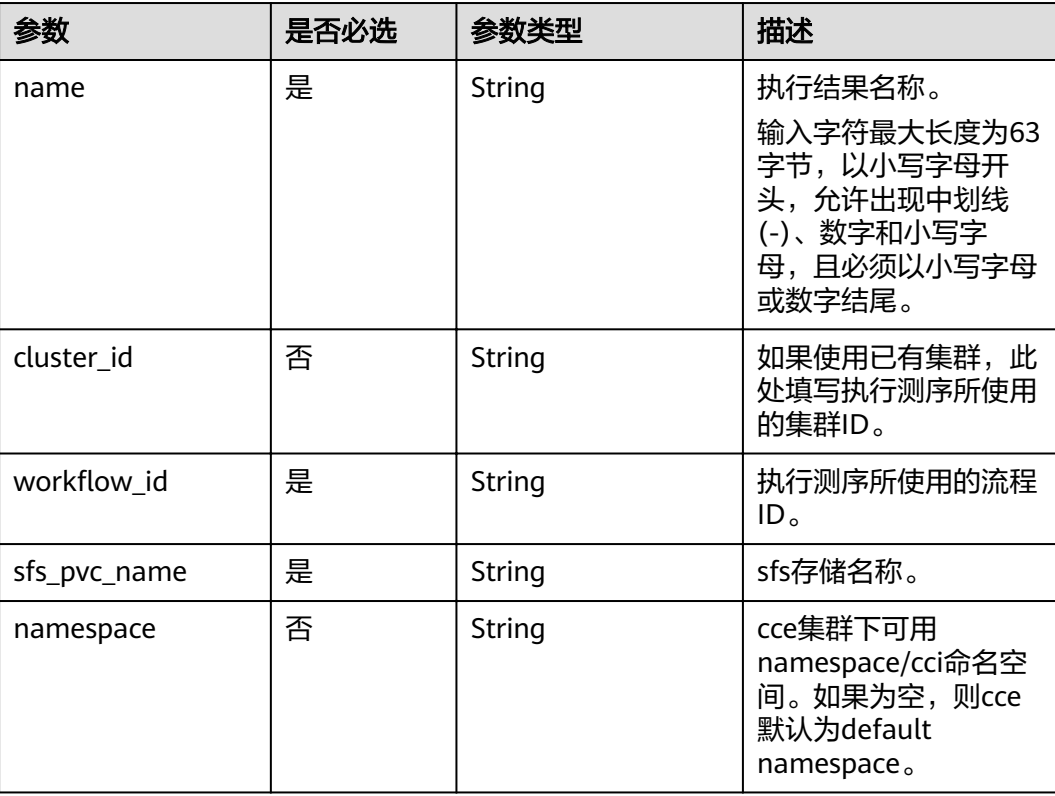

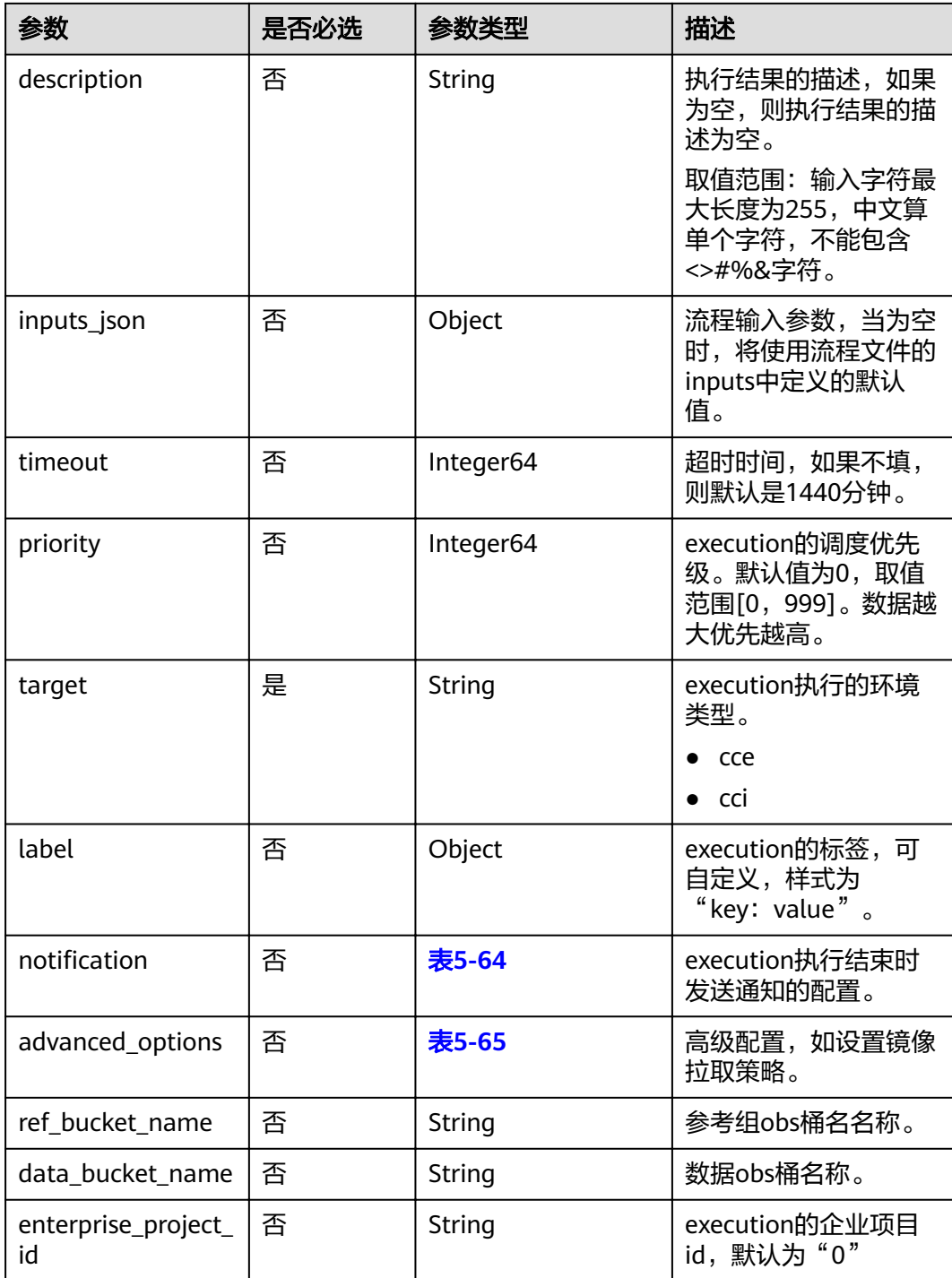

#### <span id="page-60-0"></span>表 5-64 notification

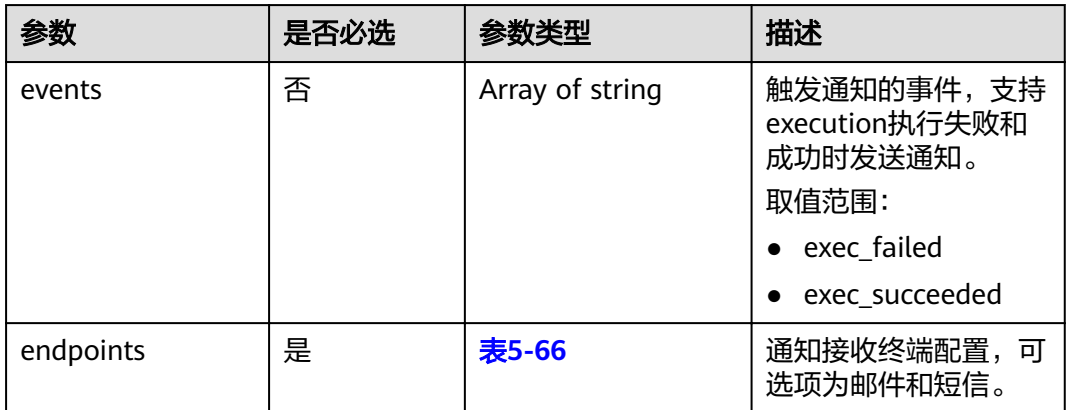

### 表 **5-65** advanced\_options

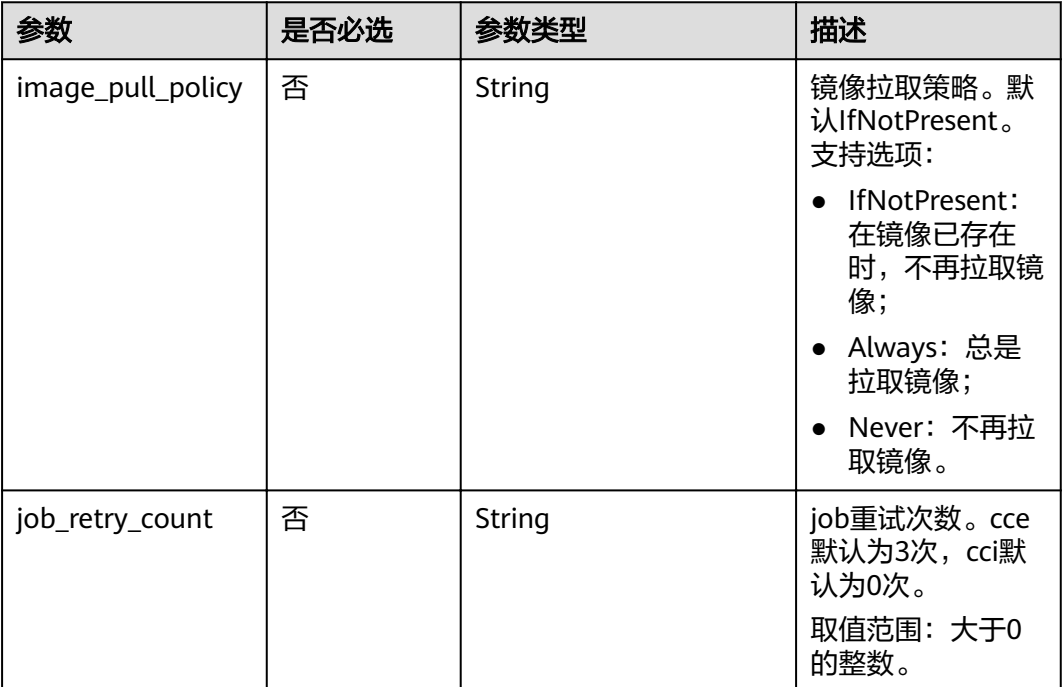

#### 表 **5-66** endpoints

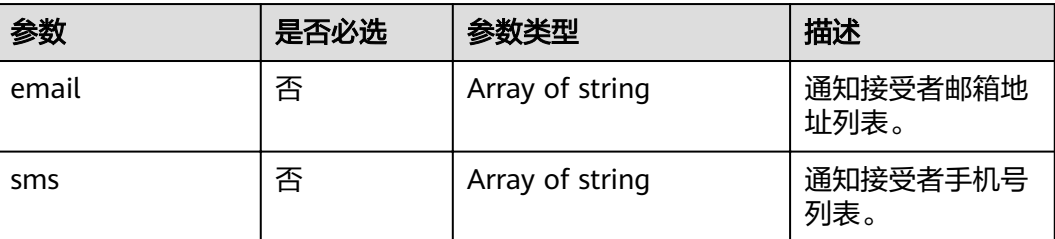

### 请求示例

```
POST /v1/executions HTTP/1.1 
Host:Host Server 
Content-Type:application/json
{
   "name": "gcs-execution",
  "workflow_id": "3323db80-d1f6-9295-e8be-0242cdfc38e9",
   "cluster_id": "b2d6bb38-a065-11e8-b0e6-0255ac105768",
   "inputs_json": {
 "cpu": "4c",
 "memory": "32G",
 },
 "sfs_pvc_name": "gene-sfs-1111",
   "timeout": 1440,
   "target": "cce",
   "enterprise_project_id":"0"
}
```
# 响应消息

#### 响应参数

请求成功的响应参数如表**5-67**所示。

#### 表 **5-67** 成功响应参数

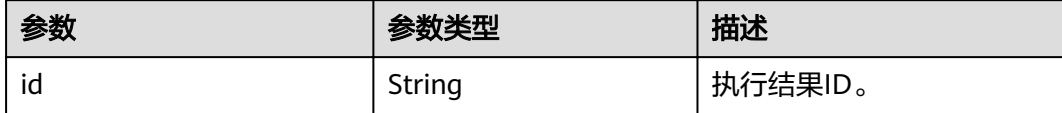

#### 响应示例

{ "id": "e19d3faf-9f04-9685-e5c0-fbe8d40b96cd" }

请求失败的响应参数如表**[5-9](#page-29-0)**所示。

## 状态码

● 正常 状态码如表**5-68**所示。

#### 表 **5-68** 状态码

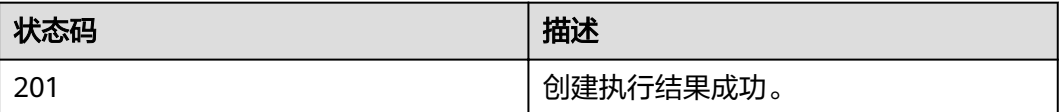

● 异常

状态码如**6.3-**[状态码](#page-104-0)所示。

# **5.3.2** 批量创建 **execution**

# 功能介绍

批量执行测序流程。该接口使用同一流程模板批量创建多个execution,每个execution 可以单独指定inputs参数。批量创建execution的数量上限为50

### **URI**

POST /v1/executions\_iter

## 请求消息

#### 请求参数

请求参数如表**5-69**所示。

#### 表 **5-69** 请求参数

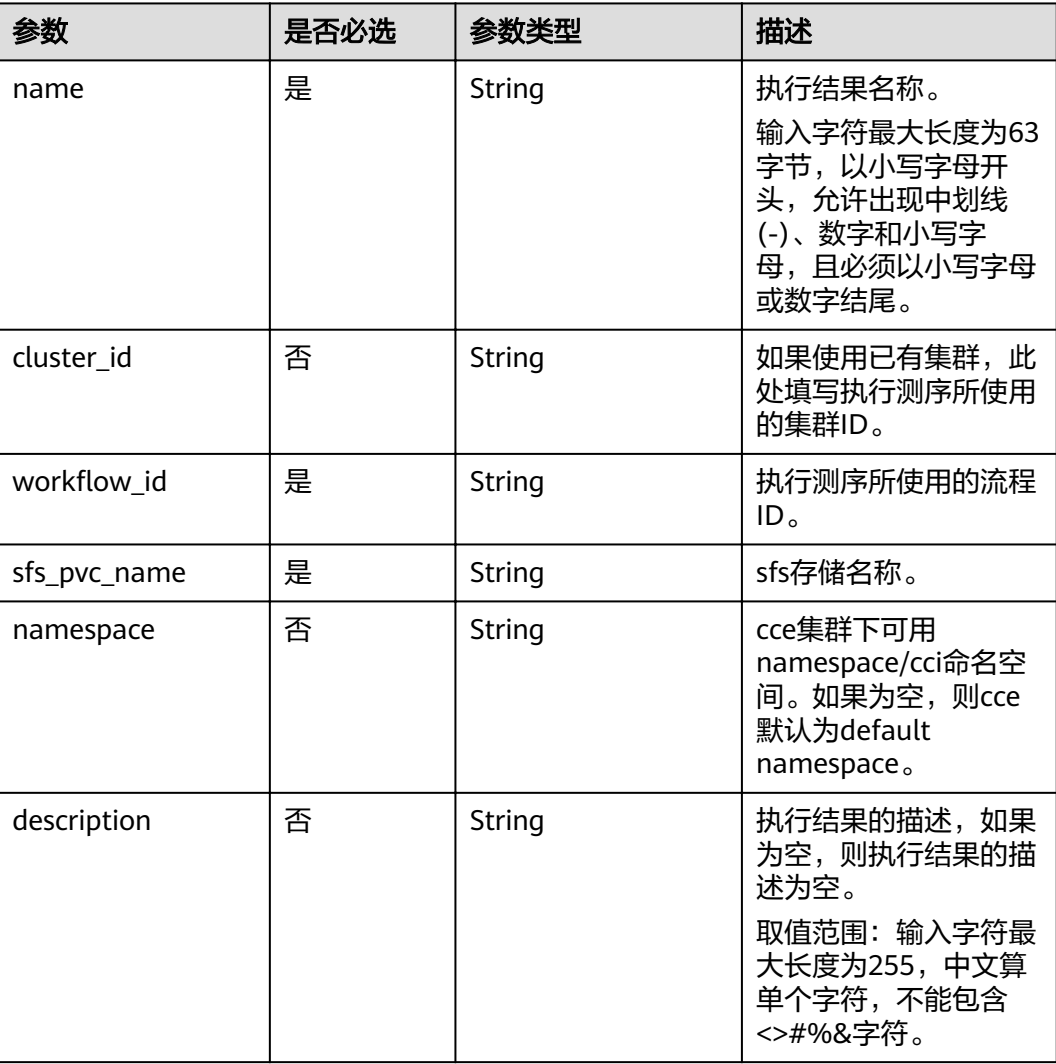

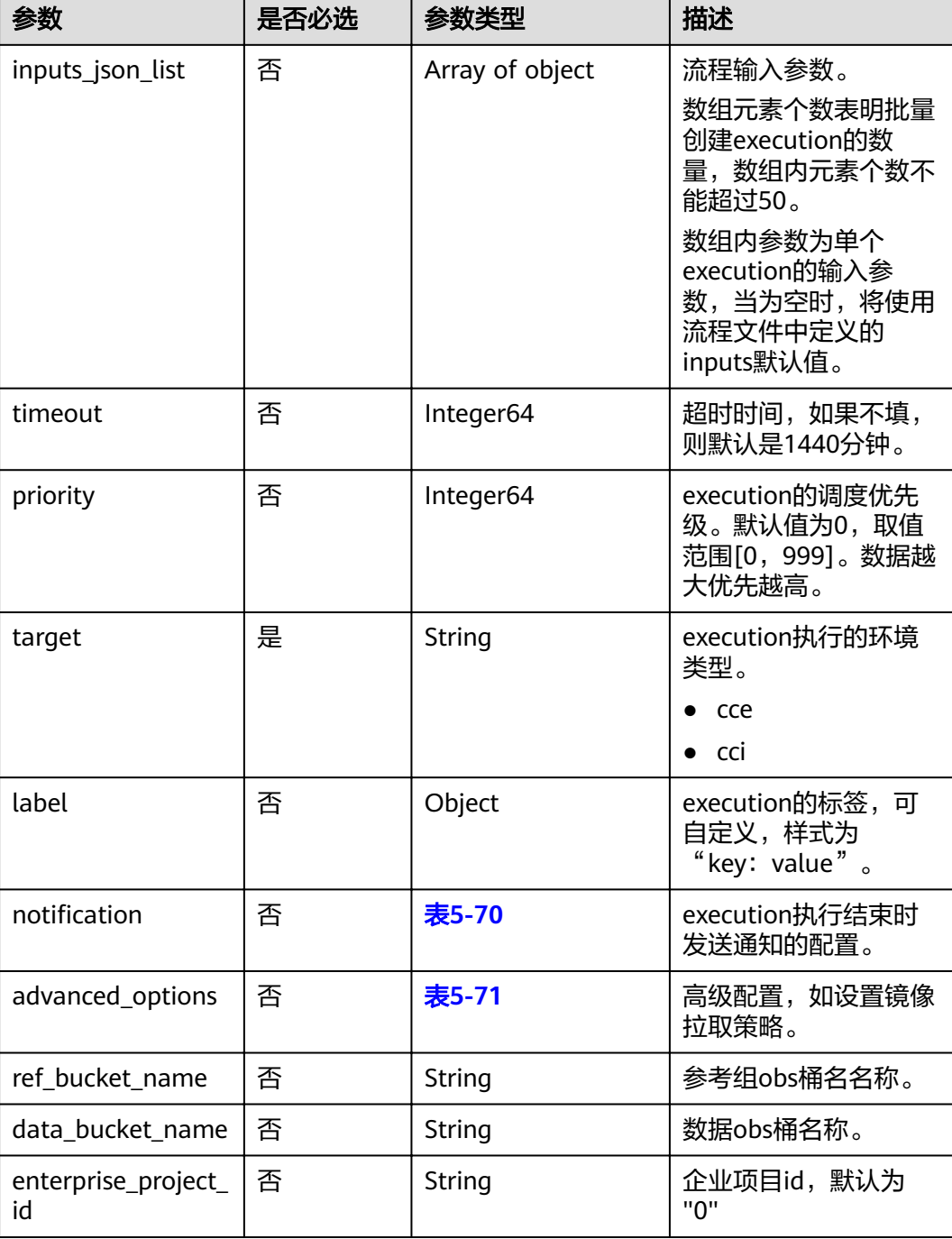

#### <span id="page-64-0"></span>表 5-70 notification

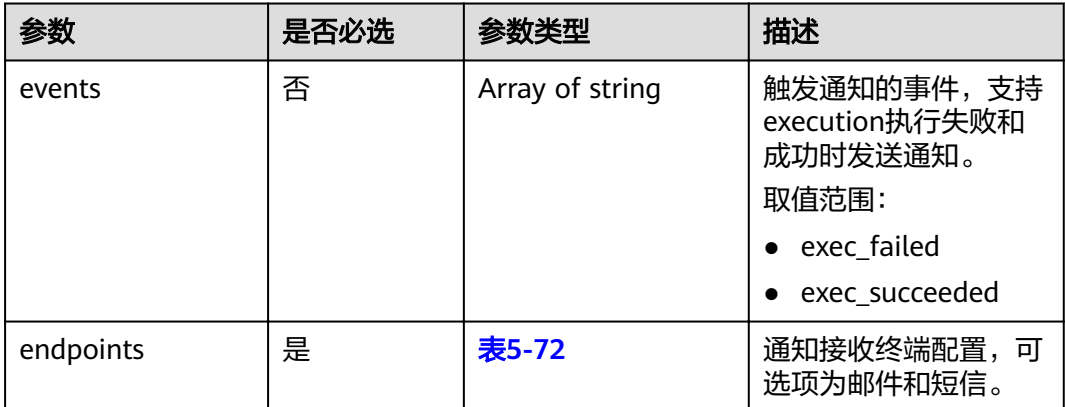

#### 表 **5-71** advanced\_options

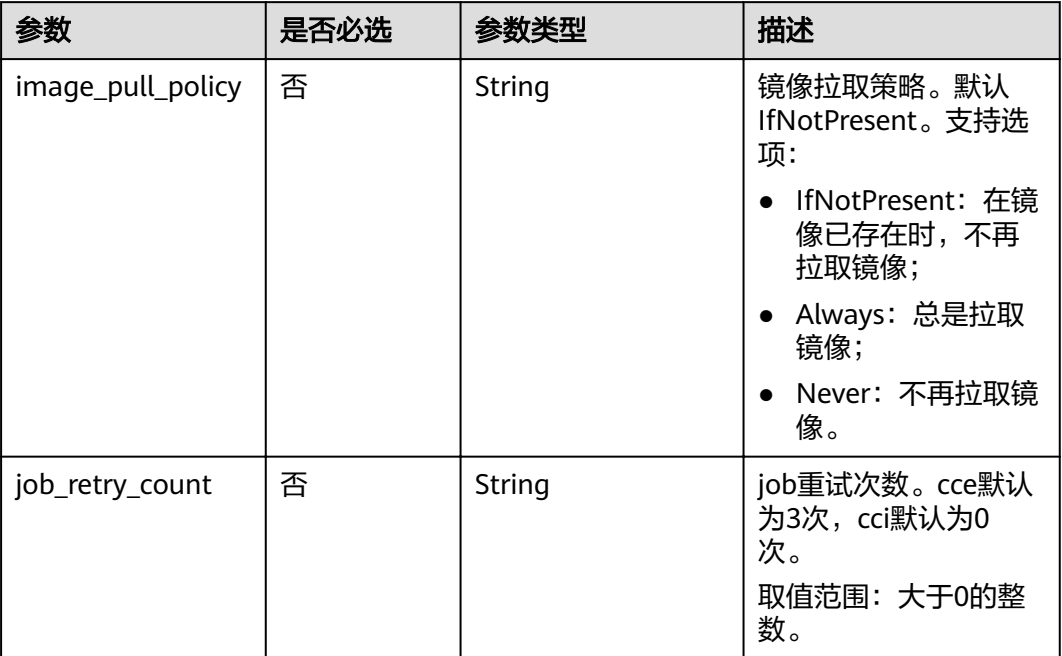

## 表 **5-72** endpoints

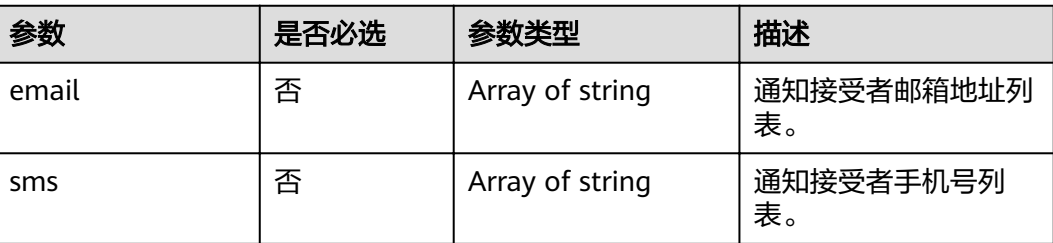

## 请求示例

POST /v1/executions\_iter HTTP/1.1 Host:Host Server

Content-Type:application/json

{

```
 "name": "gcs-execution-batch",
,"workflow_id": "272c9d24-4562-3fa7-050a-8c5b39d6f81a"
 "inputs_json_list": [{
      "cpu": "0.5c",
      "memory": "2G"
   },
   {
      "cpu": "0.25c",
      "memory": "1G"
   }],
   "sfs_pvc_name": "cce-efs",
 "timeout": 1440,
 "priority": 0,
   "advanced_options": {
      "job_retry_count": "3"
 },
 "data_bucket_name": "gene-container-data",
   "cluster_id": "89541b29-5f56-11e9-850d-0255ac1001a9",
   "target": "cce",
      "enterprise_project_id":"0"
```
### 响应消息

#### 响应参数

}

请求成功的响应参数如表**5-73**所示。

#### 表 **5-73** 成功响应参数

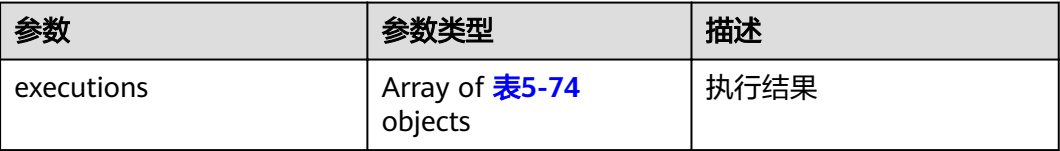

#### 表 **5-74** executions 详细信息

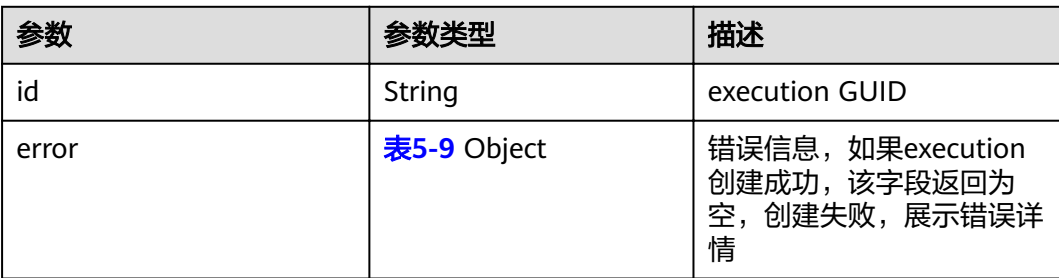

#### 响应示例

{ "executions": [  $\{$  "id": "edbd357f-a3ac-11e9-b509-0255ac100860" }, { "id": "ee0603be-a3ac-11e9-b509-0255ac100860" }

 ] }

### 状态码

● 正常 状态码如表**5-75**所示。

### 表 **5-75** 状态码

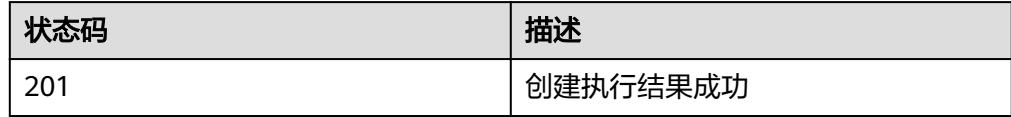

● 异常 状态码如**6.3-**[状态码](#page-104-0)所示。

# **5.3.3** 删除 **execution**

# 功能介绍

删除执行结果。

### **URI**

DELETE /v1/executions/{execution\_id}

#### 表 **5-76** 参数说明

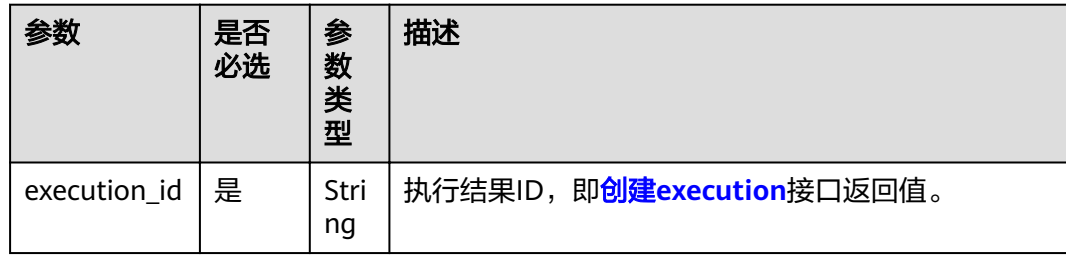

# 请求消息

#### 请求示例

DELETE /v1/executions/e19d3faf-9f04-9685-e5c0-fbe8d40b96cd HTTP/1.1 Host:Host Server Content-Type:application/json

## 响应消息

如果删除成功响应消息的响应体为空,仅有http头。

# 状态码

● 正常 状态码如表**5-77**所示。

#### 表 **5-77** 状态码

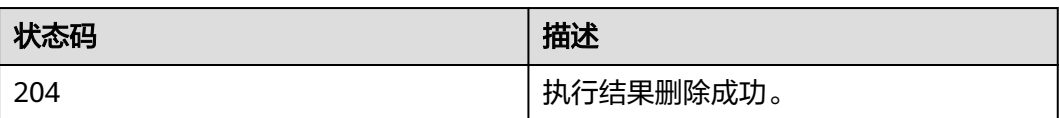

● 异常 状态码如**6.3-**[状态码](#page-104-0)所示。

# **5.3.4** 查询 **execution**

# 功能介绍

查询执行结果详情。

### **URI**

GET /v1/executions/{execution\_id}

#### 表 **5-78** 参数说明

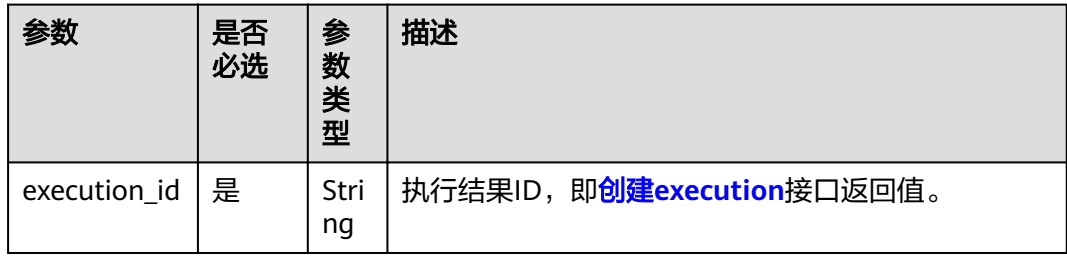

# 请求消息

#### 请求示例

GET /v1/executions/e19d3faf-9f04-9685-e5c0-fbe8d40b96cd HTTP/1.1 Host:Host Server Content-Type:application/json

# 响应消息

#### 响应参数

响应中含有一个execution结构,结构如表**[5-79](#page-68-0)**所示。

### <span id="page-68-0"></span>表 **5-79** execution 结构

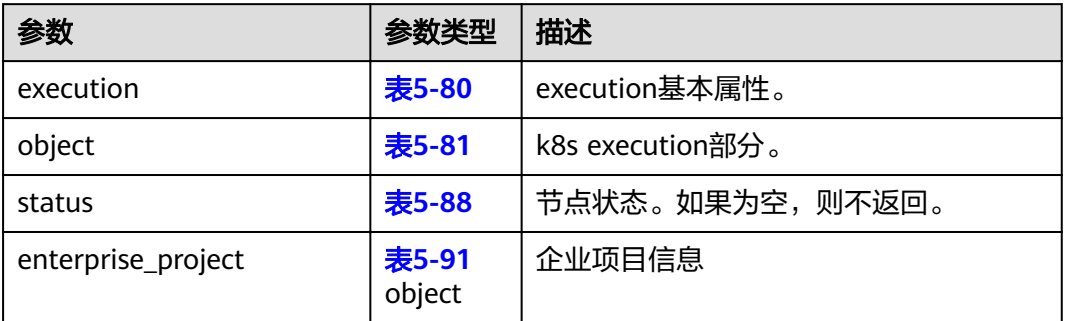

## 表 **5-80** Execution 基本属性

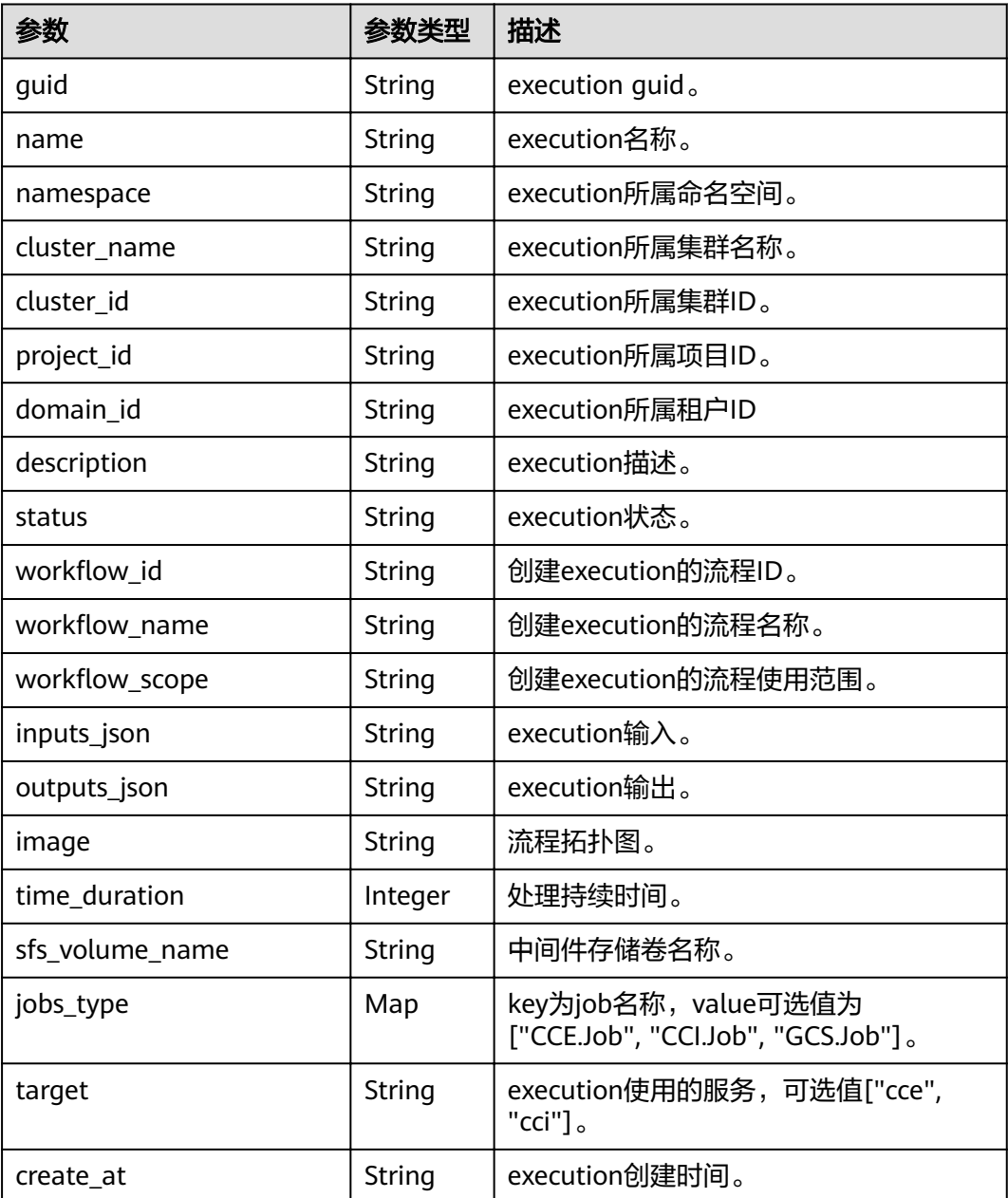

<span id="page-69-0"></span>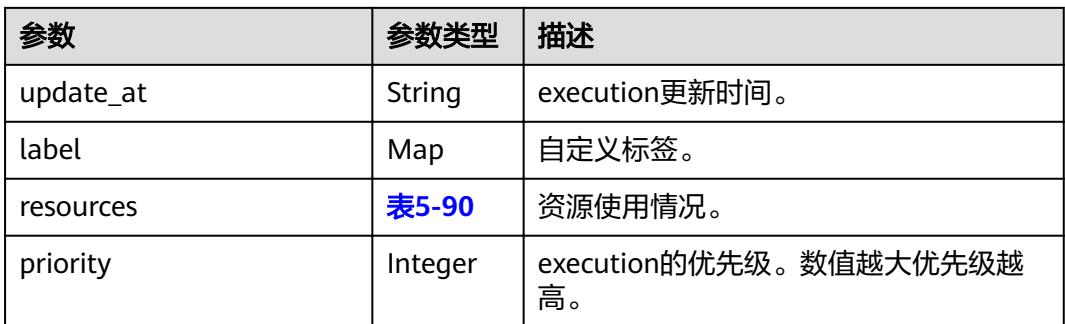

## 表 **5-81** K8s execution 结构

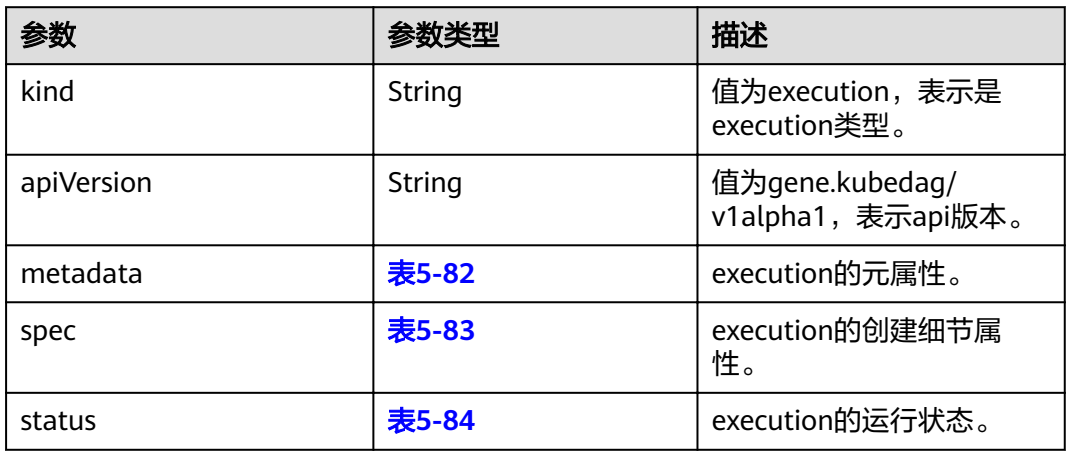

## 表 **5-82** Execution Metadata 结构

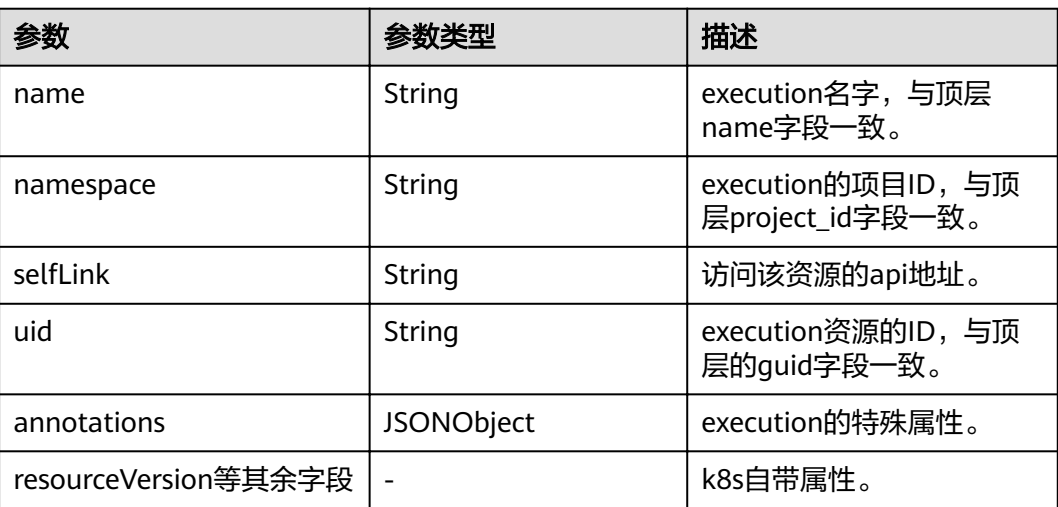

#### <span id="page-70-0"></span>表 **5-83** Execution Spec 结构

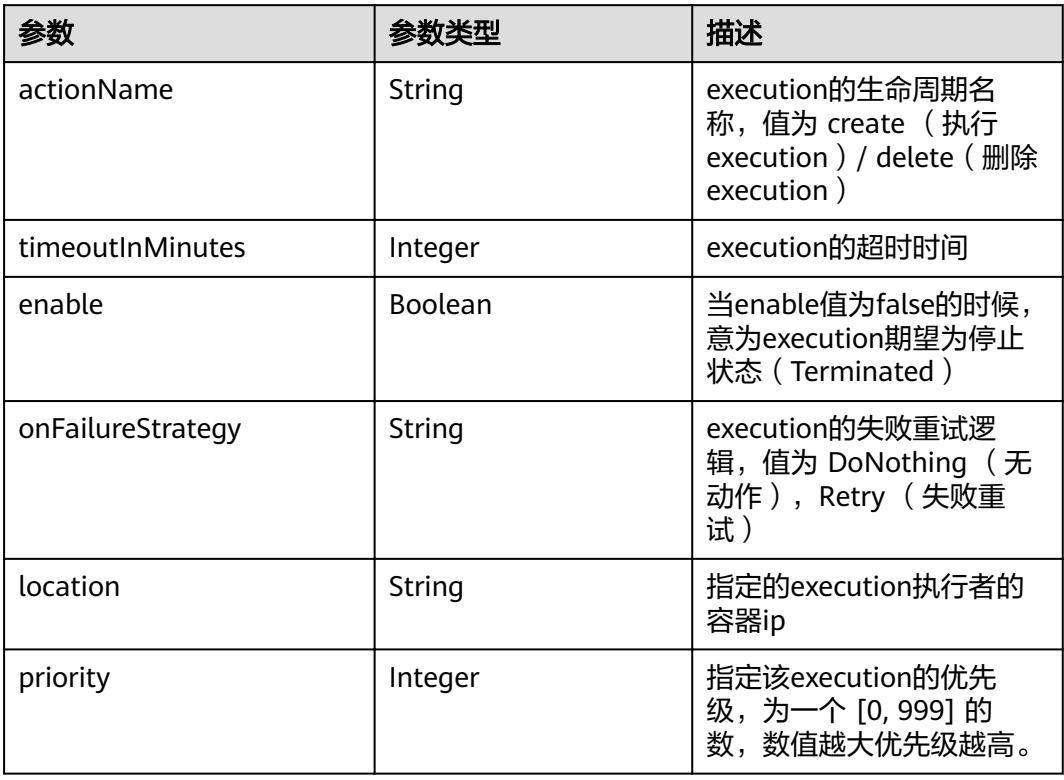

### 表 **5-84** Execution Status 结构

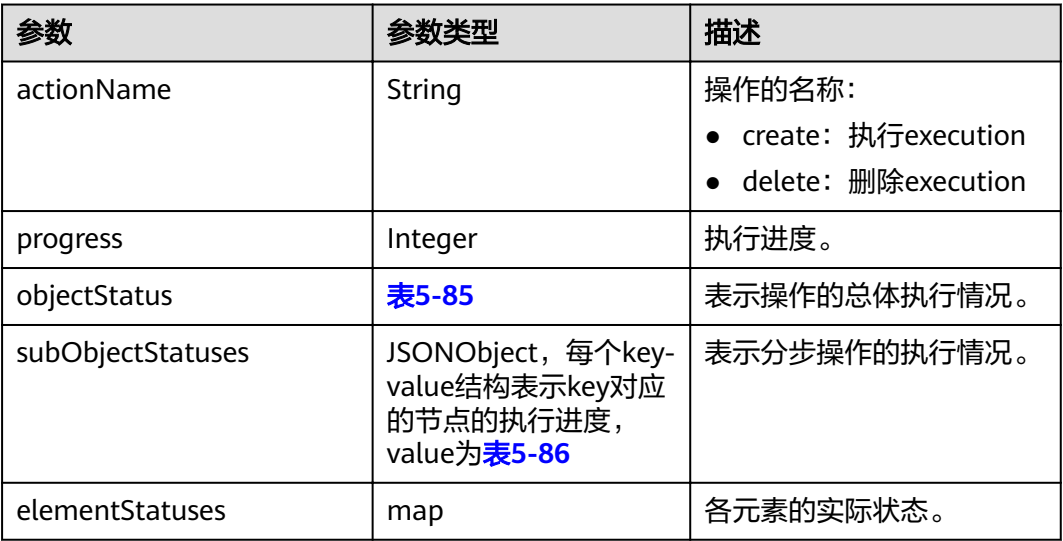

## 表 **5-85** - ExecutionStatus ObjectStatus 结构

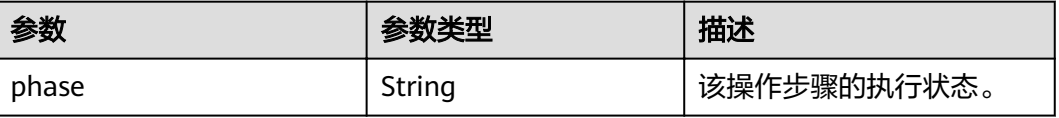

message

updateAt

<span id="page-71-0"></span>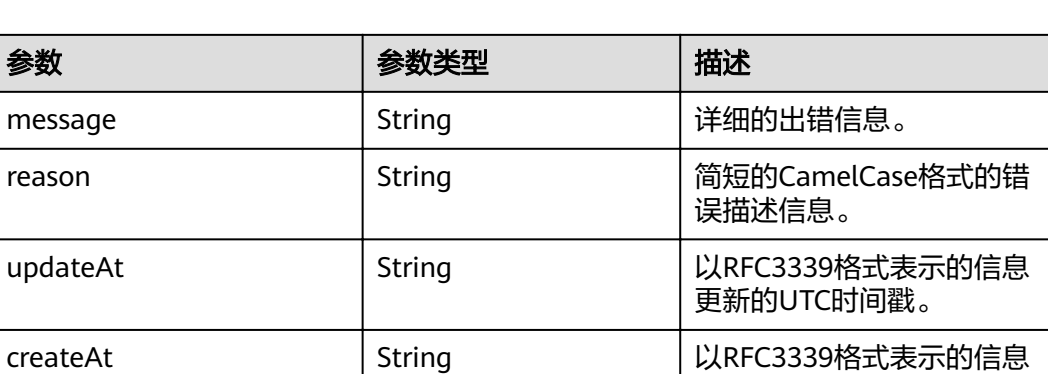

创建的UTC时间戳。

#### 表 **5-86** ExecutionStatus SubObjectStatus 结构

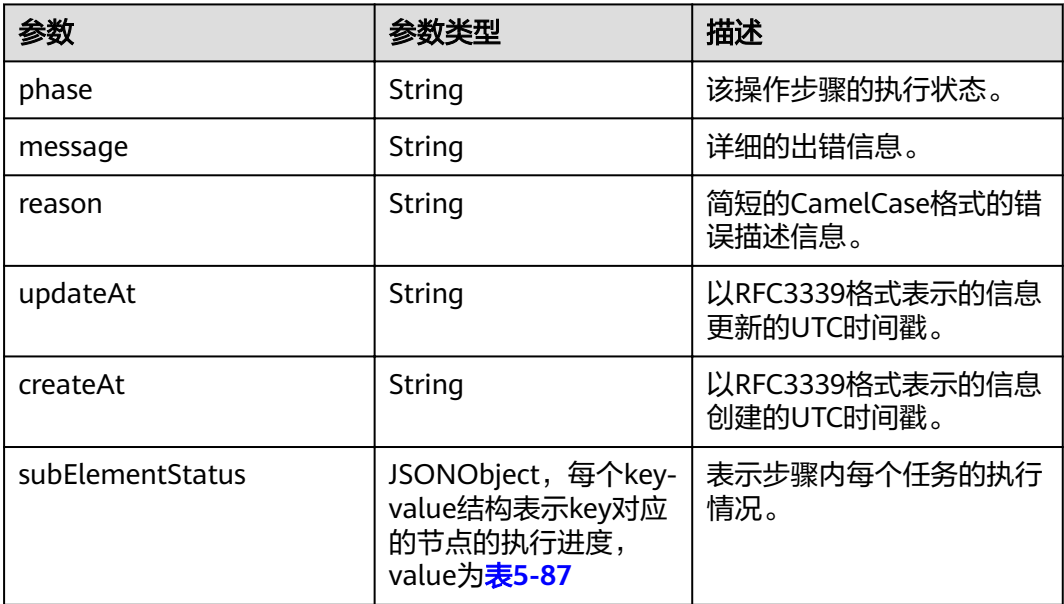

#### 表 **5-87** ExecutionStatus SubElementStatus 结构

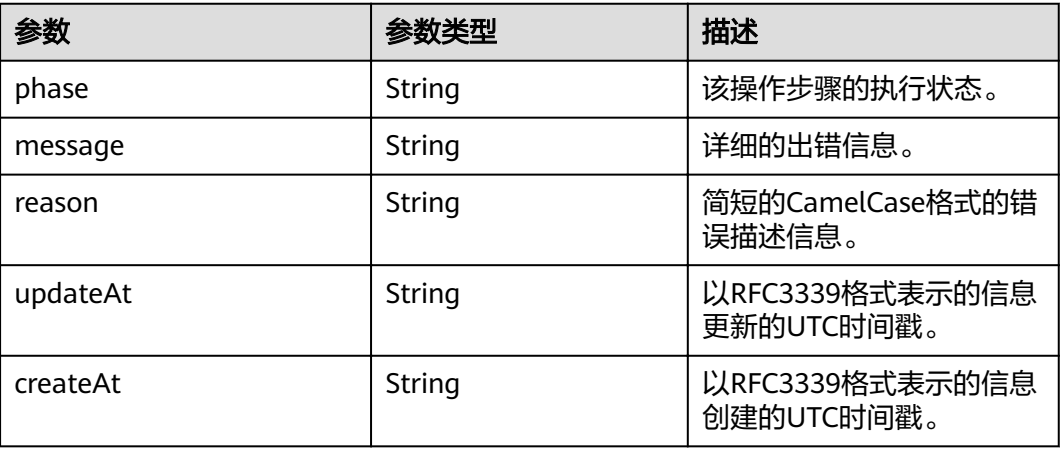
#### 表 **5-88** Nodes status 参数

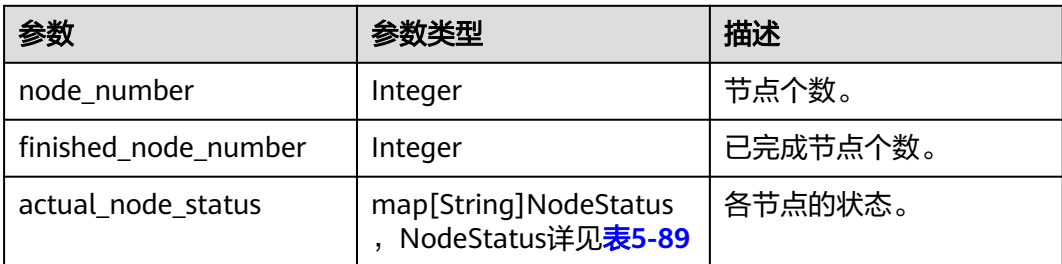

#### 表 **5-89** Node status 参数

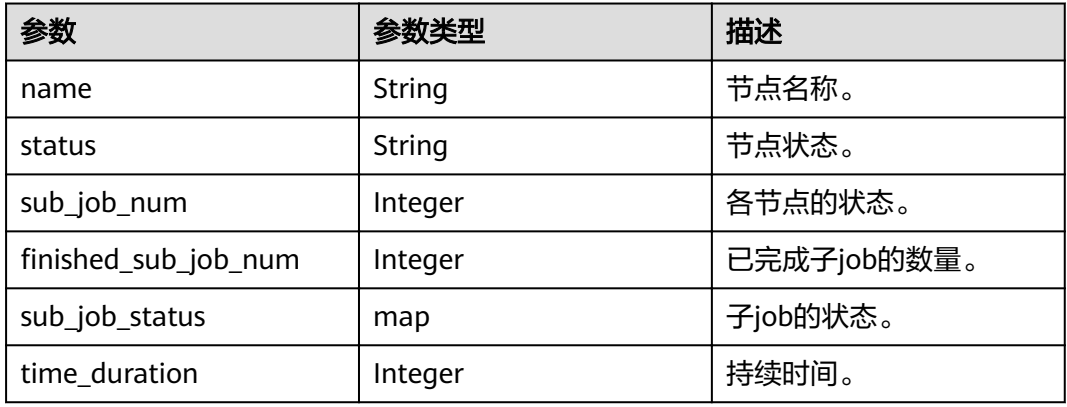

#### 表 **5-90** resources

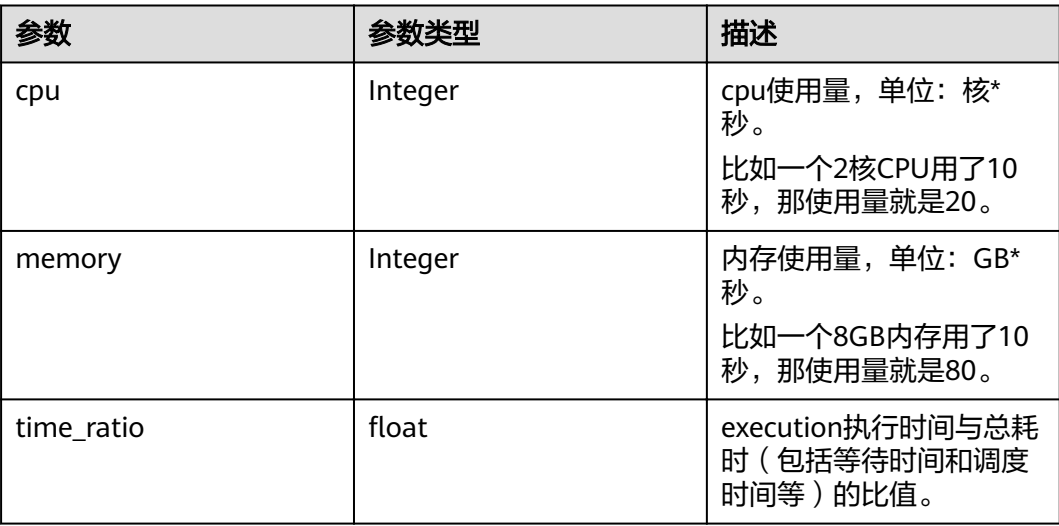

#### 表 **5-91** enterprise\_project

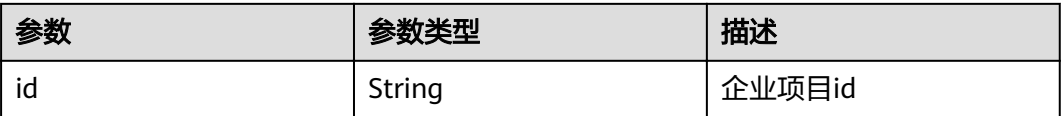

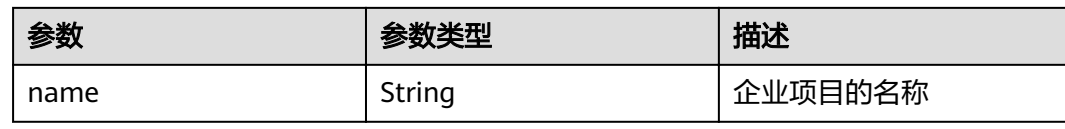

#### 响应示例

```
{
  "enterprise_project":{"id": "ccc130bb-fa32-4af9-9370-7458470169cf", "name": "dts"},
  "execution": {
   "guid": "8d37c3b8-a1fb-11e8-95a3-0242ac11000c",
   "name": gcs-exec-3-08-17-170046",
   "namespace": "default",
  "cluster_name": "
   "cluster_id": "b2d6bb38-a065-11e8-b0e6-0255ac105768",
  "project id": "c51567523b********a81ede51894ac",
   "domain_id": "b0148a2cb4f********7bab429e48e7",
   "description": "",
   "status": "Succeeded",
  "workflow_id": "3323db80-d1f6-9295-e8be-0242cdfc38e9",
workflow_name": "gcs-workflow",
workflow_scope": "domain",
   "inputs_json": "{\"data_pvc_name\":{\"default\":\"\",\"value\":\"gene-pvc-gene-container-test\",
\"description\":\"pvc name for data bucket\",\"type\":\"string\",\"label\":\"internal\"},\"ref_pvc_name\":
{\"default\":\"\"\,"value\":\"gene-pvc-gcs-ref-southchina\",\"description\":\"pvc name for reffrence bucket\",
\"type\":\"string\",\"label\":\"internal\"},\"sfs_pvc_name\":{\"default\":\"\",\"value\":\"gene-sfs-1111\",
\"description\":\"pvc name for sfs volume\",\"type\":\"string\",\"label\":\"internal\"}}",
   "outputs_json": "{}",
   "image": "",
   "time_duration": 100,
  "sfs_volume_name": "gene-sfs-1111",
   "create_at": "2018-08-17T08:57:21Z",
   "update_at": "2018-08-17T08:59:01Z"
  },
 "object": {
 "kind": "Execution",
   "apiVersion": "gene.kubedag/v1alpha1",
   "metadata": {
     "name": "gcs-execution-3-08-17-170046",
     "namespace": "c51567523b744d098a8a81ede51894ac",
     "selfLink": "/apis/gene.kubedag/v1alpha1/namespaces/c51567523b744d098a8a81ede51894ac/
executions/test-wyq-3-08-17-170046",
     "uid": "8d37c3b8-a1fb-11e8-95a3-0242ac11000c",
     "resourceVersion": "18443044",
     "creationTimestamp": "2018-08-17T08:57:21Z",
     "annotations": {
      "aos.security.io/account": "",
      "aosmeta.signature": "2",
      "cluster-id": "b2d6bb38-a065-11e8-b0e6-0255ac105768",
      "cluster-version": "v1.11.7",
      "namespace": "default",
       "paas-iam.alpha.kubernetes.io/domain-id": "b0148a2cb4********477bab429e48e7",
       "paas-iam.alpha.kubernetes.io/project-id": "c51567523b744********ede51894ac"
    }
   },
    "spec": {
     "metadata": {
      "creationTimestamp": null
     },
     "actionName": "create",
     "timeoutInMinutes": 1440,
     "objectData": "sss",
     "location": "172.17.0.14",
     "enable": true
   },
   "status": {
```
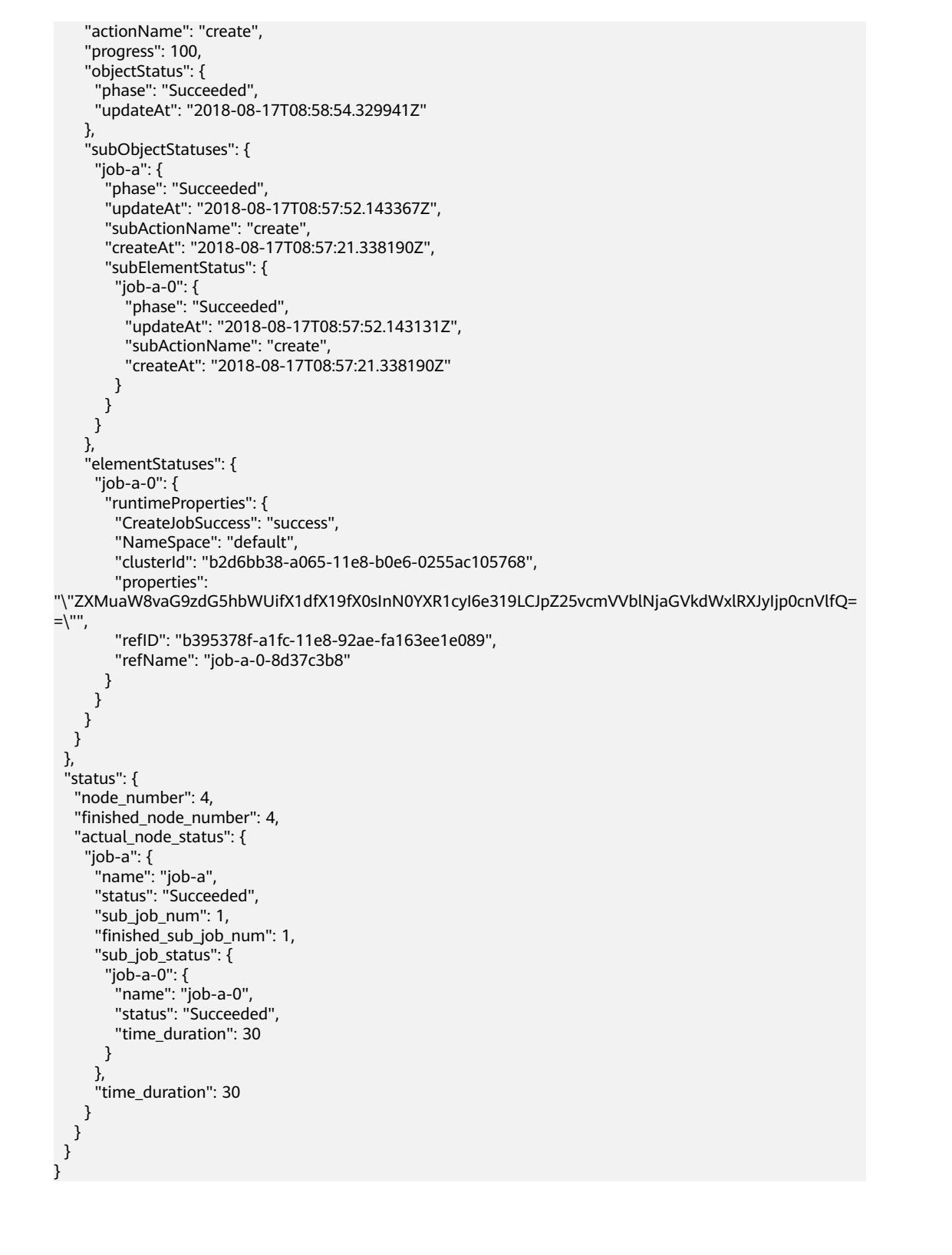

● 正常 状态码如表**[5-92](#page-75-0)**所示。

状态码

#### <span id="page-75-0"></span>表 **5-92** 状态码

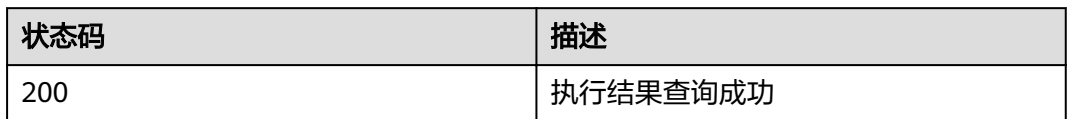

● 异常 状态码如**6.3-**[状态码](#page-104-0)所示。

## **5.3.5** 查询 **execution** 列表

## 功能介绍

查询执行结果列表。

#### **URI**

GET /v1/executions

#### 表 **5-93** 请求参数

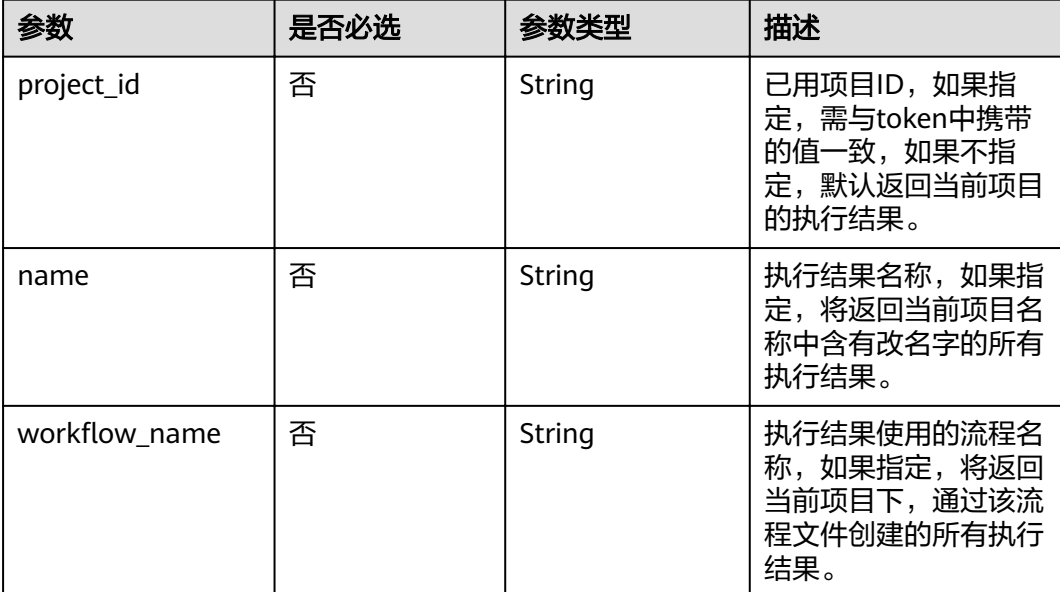

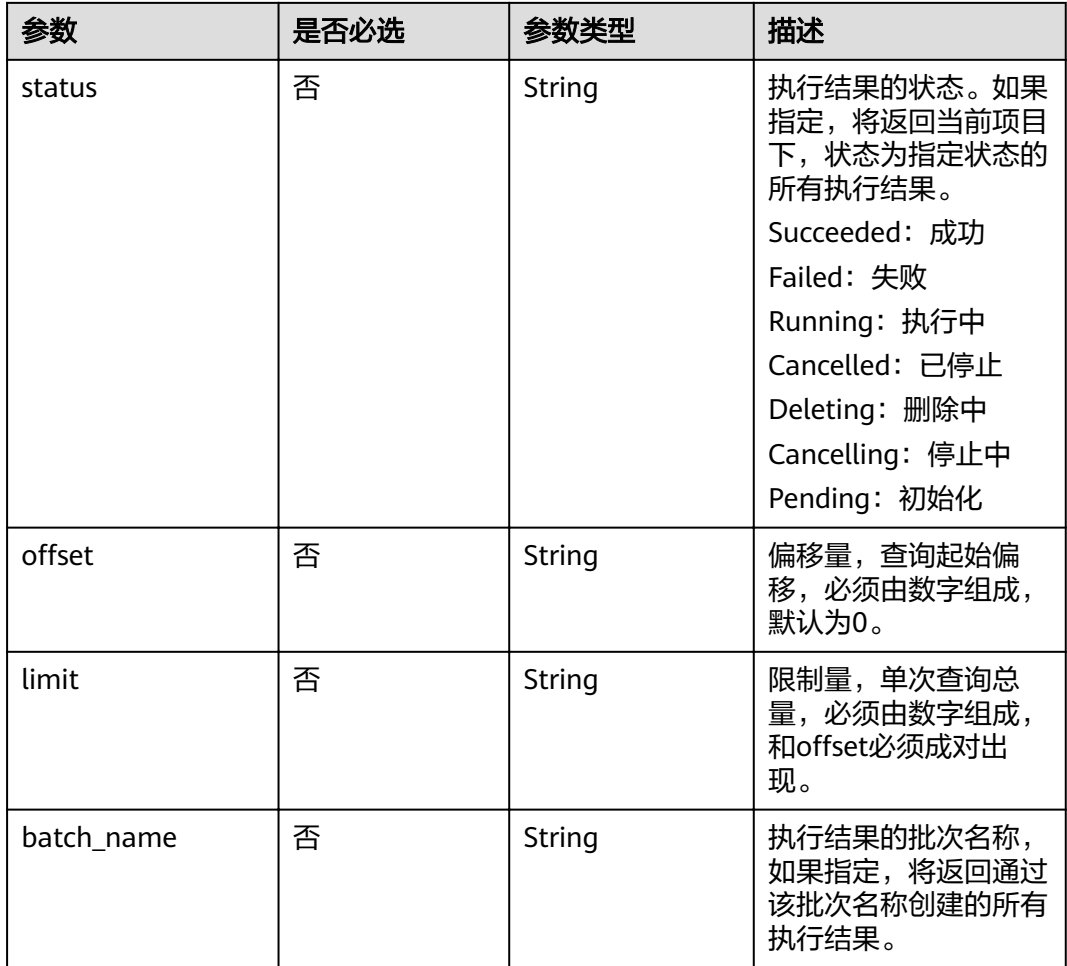

## 请求消息

#### 请求参数

请求参数如表**[5-93](#page-75-0)**所示。

#### 请求示例

GET /v1/executions HTTP/1.1 Host:Host Server Content-Type:application/json

## 响应消息

#### 响应参数

响应中含有多个execution结构,结构如表**[5-79](#page-68-0)**所示。

#### 响应示例

...

{ "executions": [  $\{$  "enterprise\_project":{"id": "ccc130bb-fa32-4af9-9370-7458470169cf", "name": "dts"}, "execution": {

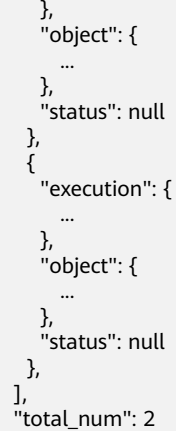

}

## 状态码

● 正常 状态码如表**5-94**所示。

#### 表 **5-94** 状态码

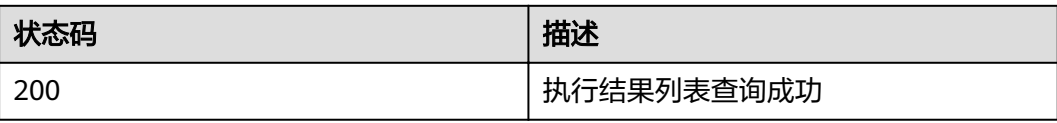

● 异常

状态码如**6.3-**[状态码](#page-104-0)所示。

## **5.3.6** 查询 **execution** 输入

## 功能介绍

查询执行结果的输入。

#### **URI**

GET /v1/executions/{execution\_id}/inputs

## 请求消息

#### 表 **5-95** 参数说明

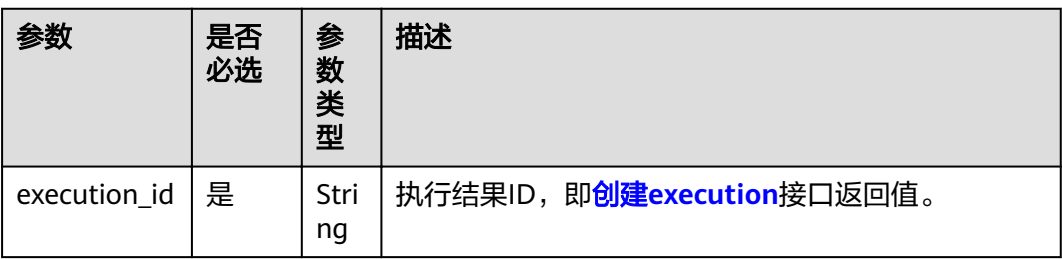

#### 请求示例

GET /v1/executions/e19d3faf-9f04-9685-e5c0-fbe8d40b96cd/inputs HTTP/1.1 Host:Host Server Content-Type:application/json

#### 响应消息

#### 响应参数

响应中结构如表**5-96**所示

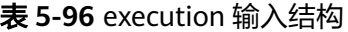

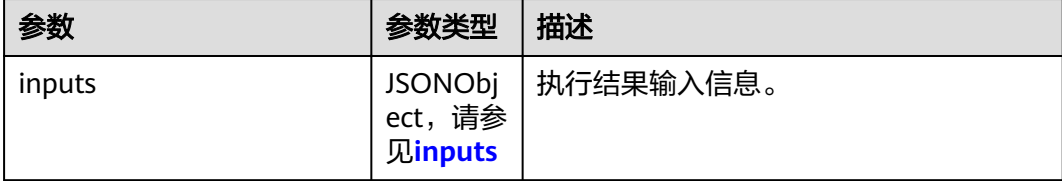

#### 响应示例

```
{
  "inputs": {
   "data_pvc_name": {
     "description": "pvc name for data bucket",
 "label": "internal",
 "type": "string",
     "value": "gene-pvc-gene-container-test"
 },
 "ref_pvc_name": {
    "description": "pvc name for reffrence bucket",
 "label": "internal",
 "type": "string",
     "value": "gene-pvc-gcs-ref-southchina"
   },
 "sfs_pvc_name": {
 "description": "pvc name for sfs volume",
     "label": "internal",
 "type": "string",
 "value": "gene-sfs-1111"
 },
 "cpu": {
     "default": "4c",
     "description": "cpu request",
 "label": "advanced",
 "type": "string",
 "value": "4c"
 },
 "memory": {
 "default": "32G",
     "description": "memory request",
 "label": "advanced",
 "type": "string",
 "value": "32G"
   },
 }
}
```
## 状态码

● 正常 状态码如表**5-97**所示。

#### 表 **5-97** 状态码

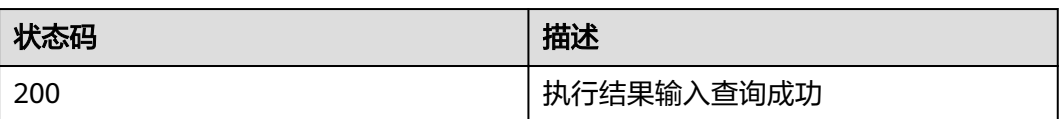

● 异常 状态码如**6.3-**[状态码](#page-104-0)所示。

## **5.3.7** 查询 **execution** 输出

## 功能介绍

查询执行结果的输出。

#### **URI**

GET /v1/executions/{execution\_id}/outputs

## 请求消息

#### 表 **5-98** 参数说明

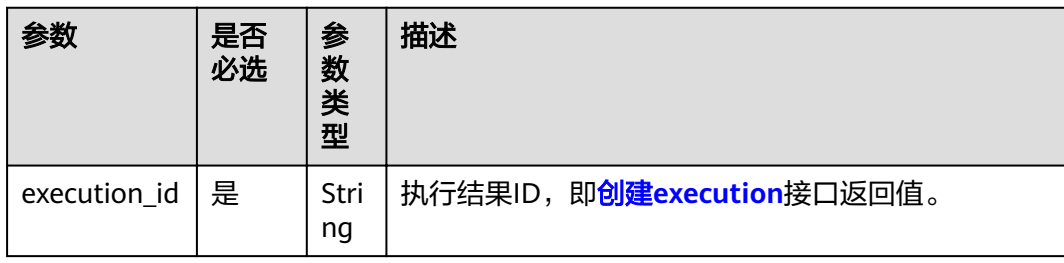

#### 请求示例

GET /v1/executions/e19d3faf-9f04-9685-e5c0-fbe8d40b96cd/outputs HTTP/1.1 Host:Host Server Content-Type:application/json

#### 响应消息

#### 响应参数

响应中结构如表**[5-99](#page-80-0)**所示。

#### <span id="page-80-0"></span>表 **5-99** execution 输出结构

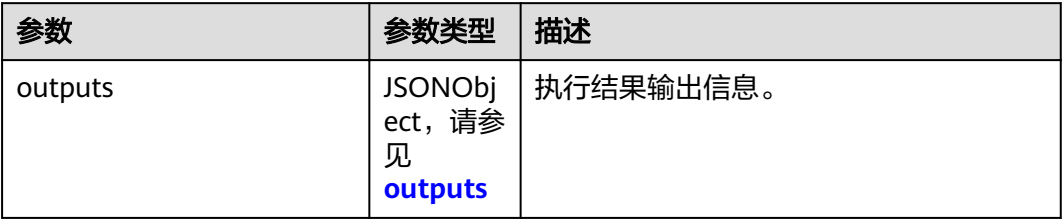

#### 响应示例

```
{
 "outputs": {
 "jb-2018-0816-064501-fed5b": {
     "paths": ["sample/merge.HaplotypeCaller.raw.vcf.gz"]
   }
  }
}<sup>-</sup>
```
#### 状态码

● 正常 状态码如表**5-100**所示。

#### 表 **5-100** 状态码

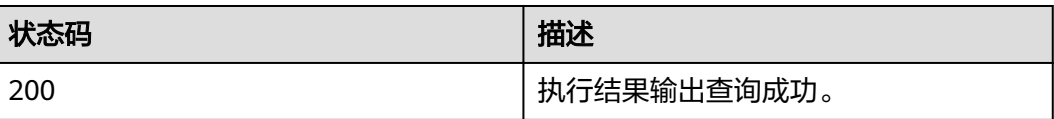

● 异常

状态码如**6.3-**[状态码](#page-104-0)所示。

## **5.3.8** 查询 **execution** 事件

## 功能介绍

查询指定执行结果的事件。

#### **URI**

GET /v1/executions/{execution\_id}/events

#### 表 **5-101** 参数说明

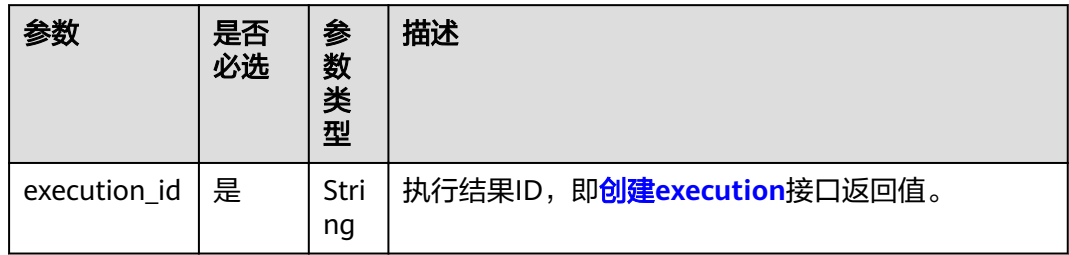

## 请求消息

#### 请求示例

GET /v1/executions/e19d3faf-9f04-9685-e5c0-fbe8d40b96cd/events HTTP/1.1 Host:Host Server Content-Type:application/json

### 响应消息

#### 响应参数

响应中结构如表**5-102**所示。

#### 表 **5-102** Execution 事件结构

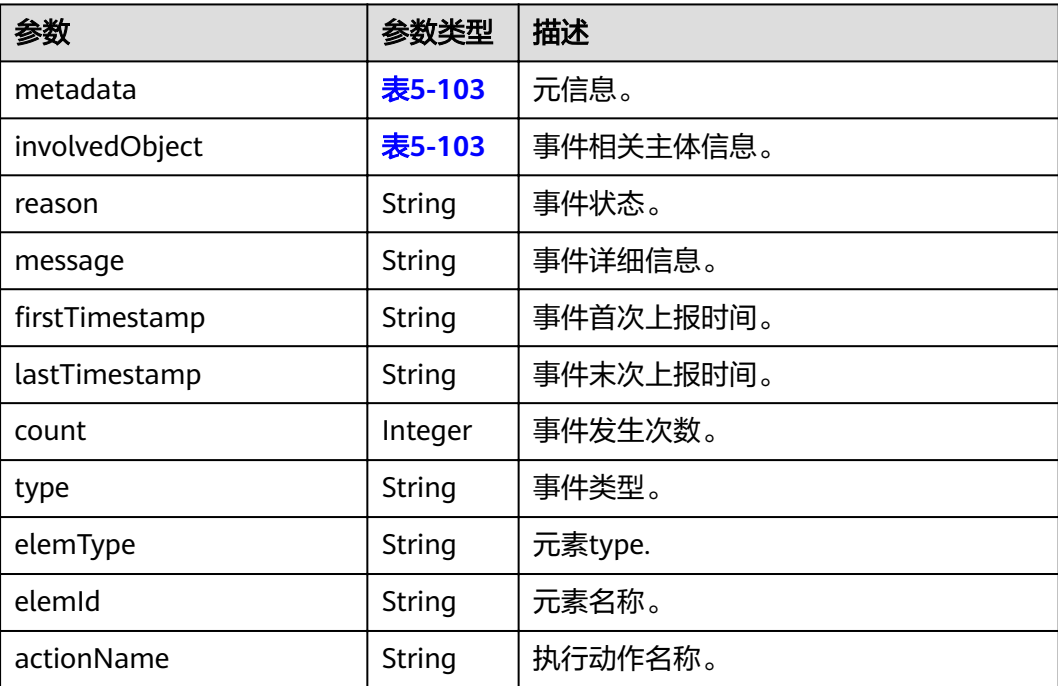

#### <span id="page-82-0"></span>表 **5-103** 简化的元信息结构

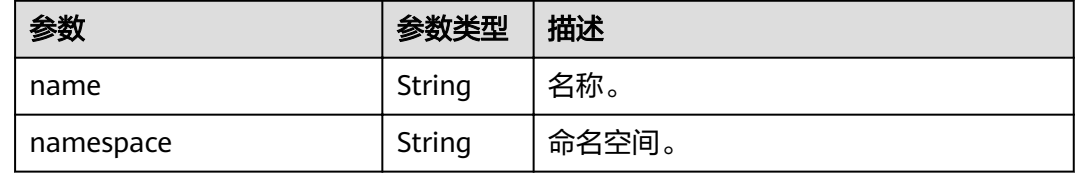

#### 响应示例

```
[
 {
   "metadata": {
    "name": "gcs-exec-3-08-20-144951.154c848add38e9f9",
    "namespace": "c51567523b744d098a8a81ede51894ac"
   },
   "involvedObject": {
    "name": "gcs-exec-3-08-20-144951",
    "namespace": "c51567523b744d098a8a81ede51894ac"
   },
   "reason": "执行成功##SuccessfulFinish",
   "message": "元素(job-a-init)执行create成功. ## Element(job-a-init) execute Action: create successfully",
"firstTimestamp": "2018-08-20T06:41:44Z"
 "lastTimestamp": "2018-08-20T06:41:44Z",
 "count": 1,
 "type": "Normal",
   "elemType": "KubeDAG.init",
   "elemId": "job-a-init",
   "actionName": "create"
  },
  {
   "metadata": {
    "name": "gcs-exec-3-08-20-144951.154c848ade084c88",
    "namespace": "c51567523b744d098a8a81ede51894ac"
 },
 "involvedObject": {
    "name": "gcs-exec-3-08-20-144951",
    "namespace": "c51567523b744d098a8a81ede51894ac"
   },
   "reason": "启动##ActionStart",
   "message": "元素(job-c-init)开始执行(create)流程. ## Element(job-c-init) start to Action(create).",
"firstTimestamp": "2018-08-20T06:41:44Z"
 "lastTimestamp": "2018-08-20T06:41:44Z",
   "count": 1,
   "type": "Normal",
   "elemType": "KubeDAG.init",
   "elemId": "job-c-init",
   "actionName": "create"
  },
  {
   "metadata": {
    "name": "gcs-exec-3-08-20-144951.154c848ade7ed58e",
    "namespace": "c51567523b744d098a8a81ede51894ac"
   },
   "involvedObject": {
    "name": "gcs-exec-3-08-20-144951",
    "namespace": "c51567523b744d098a8a81ede51894ac"
   },
   "reason": "启动##ActionStart",
   "message": "元素(job-d-init)开始执行(create)流程. ## Element(job-d-init) start to Action(create).",
"firstTimestamp": "2018-08-20T06:41:44Z"
 "lastTimestamp": "2018-08-20T06:41:44Z",
   "count": 1,
   "type": "Normal",
   "elemType": "KubeDAG.init",
   "elemId": "job-d-init",
```
 "actionName": "create" }, ]

#### 状态码

● 正常 状态码如表**5-104**所示。

#### 表 **5-104** 状态码

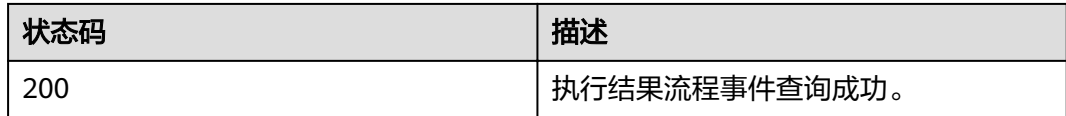

● 异常

状态码如**6.3-**[状态码](#page-104-0)所示。

## **5.3.9** 操作 **execution**

## 功能介绍

启动/停止/更新执行任务。

停止任务成功后即停止下发新Job至环境,已下发的Job将持续运行直至自然结束。若 想停止Job,请在环境对应的服务内删除Job,或直接删除该任务。

#### **URI**

PUT /v1/executions/{execution\_id}

#### 表 **5-105** 参数说明

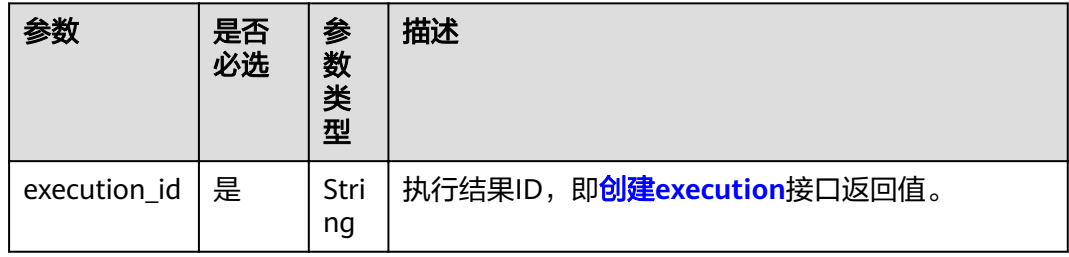

#### 请求消息

#### 请求参数

请求参数如表**[5-106](#page-84-0)**所示。

#### <span id="page-84-0"></span>表 **5-106** 请求参数

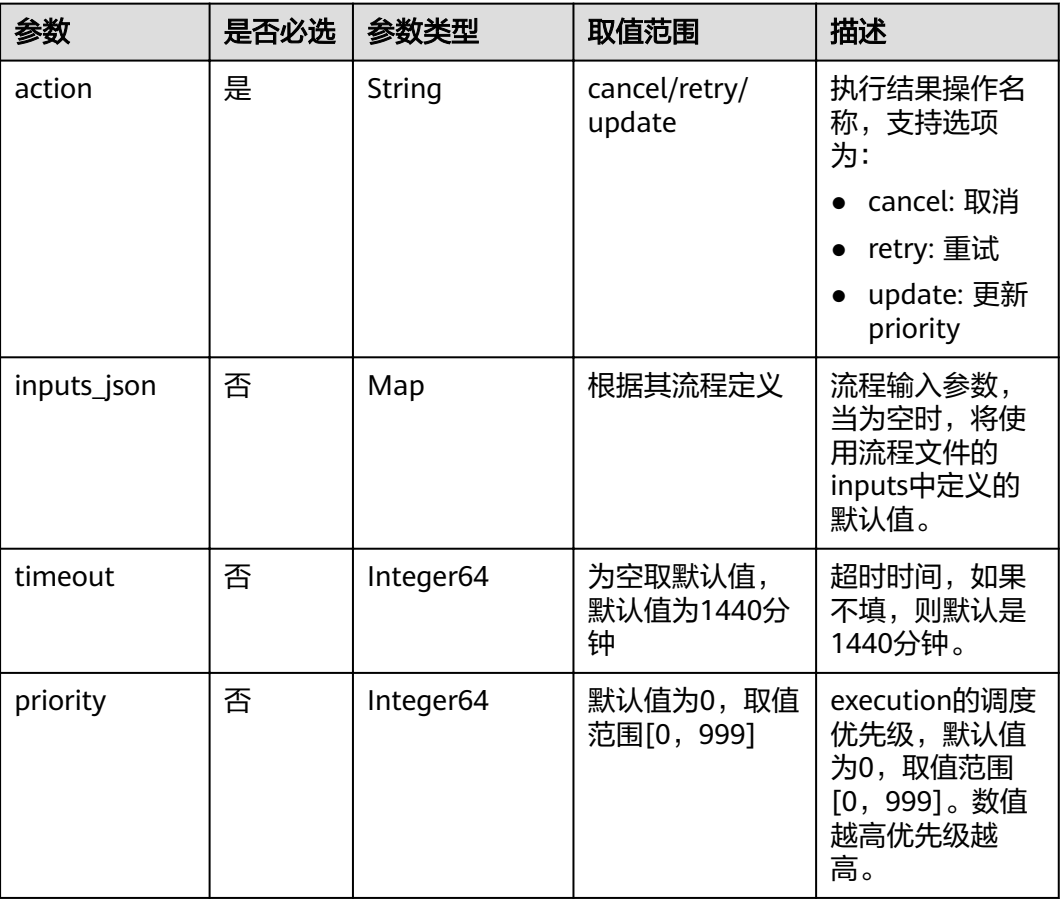

#### 请求示例

```
PUT /v1/executions/e19d3faf-9f04-9685-e5c0-fbe8d40b96cd HTTP/1.1 
Host:Host Server 
Content-Type:application/json
{
   "action": "cancel",
 }
```
## 响应消息

#### 响应参数

请求成功的响应参数如表**5-107**所示。

#### 表 **5-107** 成功响应参数

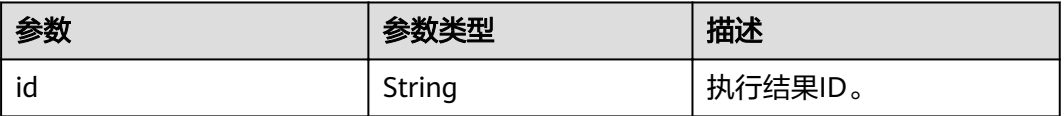

#### 响应示例

 "id": "e19d3faf-9f04-9685-e5c0-fbe8d40b96cd" }

请求失败的响应参数如表**[5-9](#page-29-0)**所示。

#### <span id="page-85-0"></span>状态码

● 正常 状态码如表**5-108**所示。

#### 表 **5-108** 状态码

{

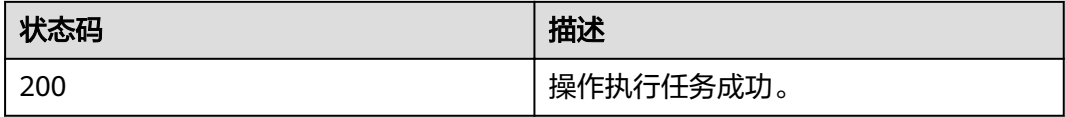

● 异常 状态码如**6.3-**[状态码](#page-104-0)所示。

## **5.4 Tool**

## **5.4.1** 创建 **tool**

#### 功能介绍

如果您需要使用的工具超出基因容器提供的业务主流基因数据处理工具范围,您可以 通过本接口,添加自定义工具。基因容器支持的公共工具请参见[公共工具范围。](https://support.huaweicloud.com/usermanual-gcs/gcs_04_0001.html#section0)

如果使用自有工具镜像,请在调用本接口前,通过华为云提供的<mark>[容器镜像服务](https://console.huaweicloud.com/swr)</mark> (SWR)上传工具镜像。

#### **URI**

POST /v1/tools

#### 请求消息

请求参数

#### 表 **5-109** 请求参数

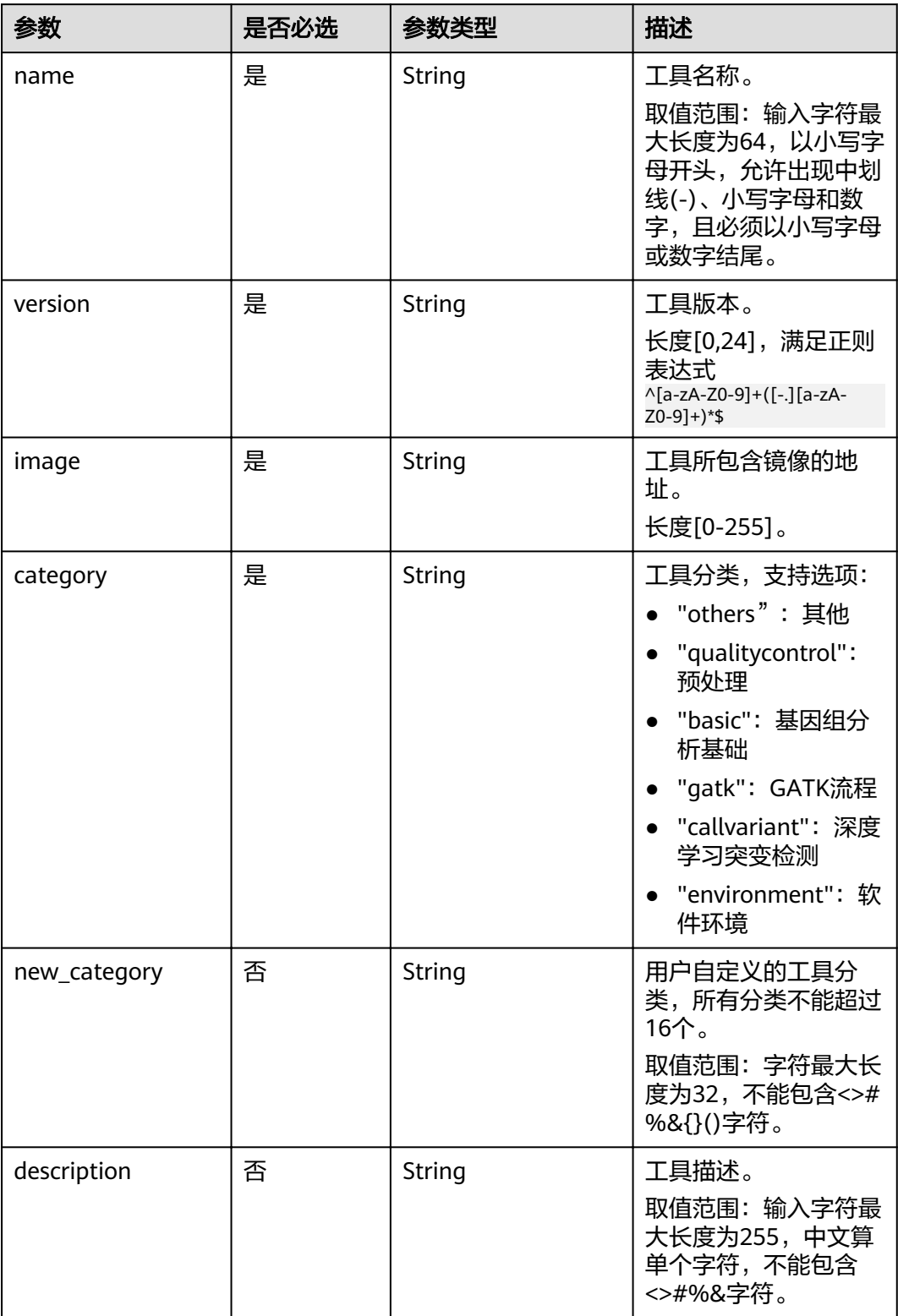

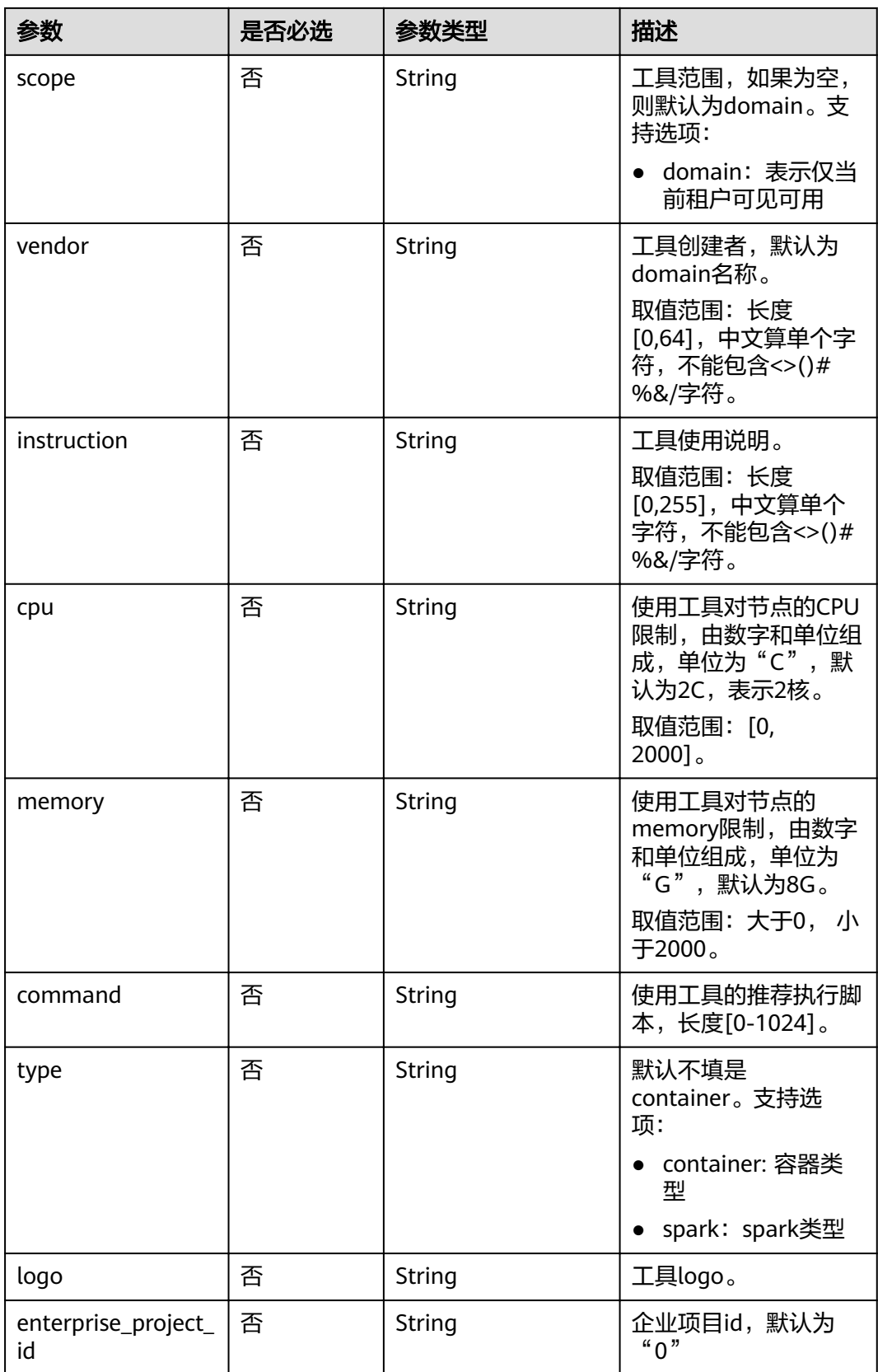

#### 请求示例

```
POST /v1/tools HTTP/1.1 
Host:Host Server 
Content-Type:application/json
{
   "name": "nginx",
   "version": "latest",
   "image": "nginx:latest",
   "category": "others"
}
```
#### 响应消息

#### 响应参数

请求成功的响应参数如表**5-110**所示。

#### 表 **5-110** 成功响应参数

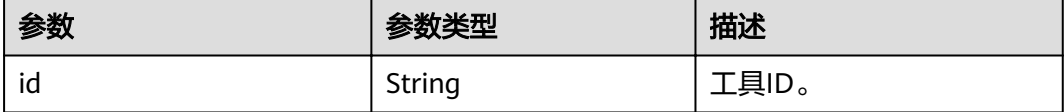

#### 响应示例

}

```
{
   "id": "d078e49c-124c-7706-bcbb-81885661f431"
```
请求失败的响应参数表**[5-9](#page-29-0)**。

#### 状态码

● 正常 状态码

#### 表 **5-111** 状态码

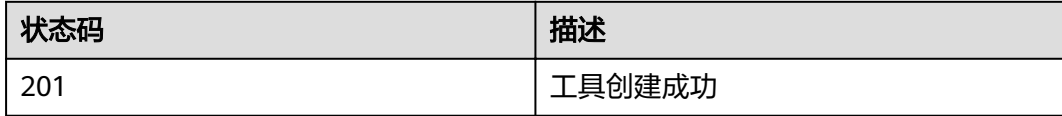

● 异常

状态码如**6.3-**[状态码](#page-104-0)所示。

## **5.4.2** 删除 **tool**

## 功能介绍

删除工具,工具删除后数据将不可恢复,请谨慎操作。

#### **URI**

DELETE /v1/tools/{tool\_id}

#### 表 **5-112** 请求参数

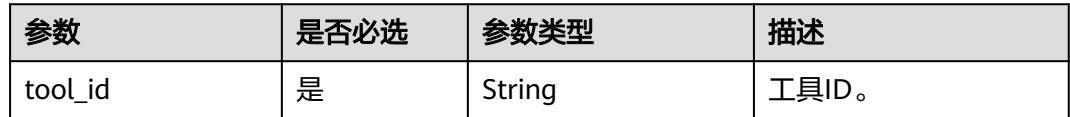

#### 请求消息

#### 请求示例

DELETE /v1/tools/d078e49c-124c-7706-bcbb-81885661f431 HTTP/1.1 Host:Host Server Content-Type:application/json

#### 响应消息

如果删除成功响应消息的响应体为空,仅有http头。

删除失败响应消息如表**[5-9](#page-29-0)**所示。

#### 状态码

● 正常 状态码

#### 表 **5-113** 状态码

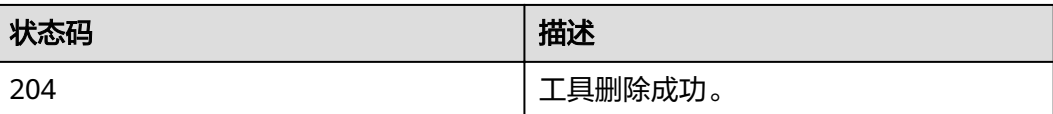

● 异常

状态码如**6.3-**[状态码](#page-104-0)所示。

## **5.4.3** 更新 **tool**

## 功能介绍

更新工具。

#### **URI**

PUT /v1/tools/{tool\_id}

#### 表 **5-114** 请求参数

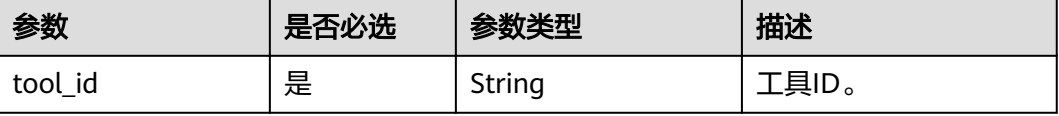

## 请求消息

#### 请求参数

请求参数如表**5-115**所示。

#### 表 **5-115** 请求参数

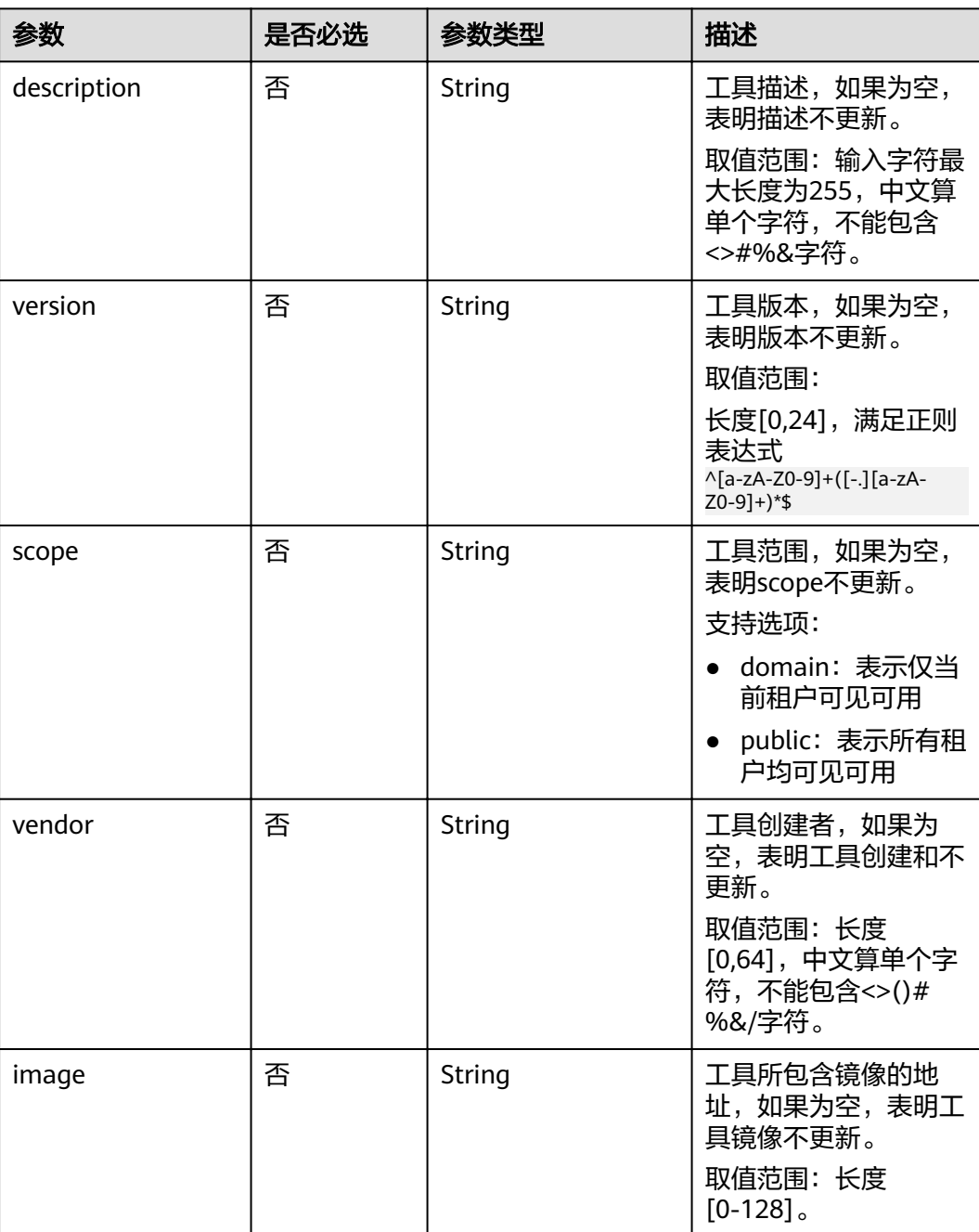

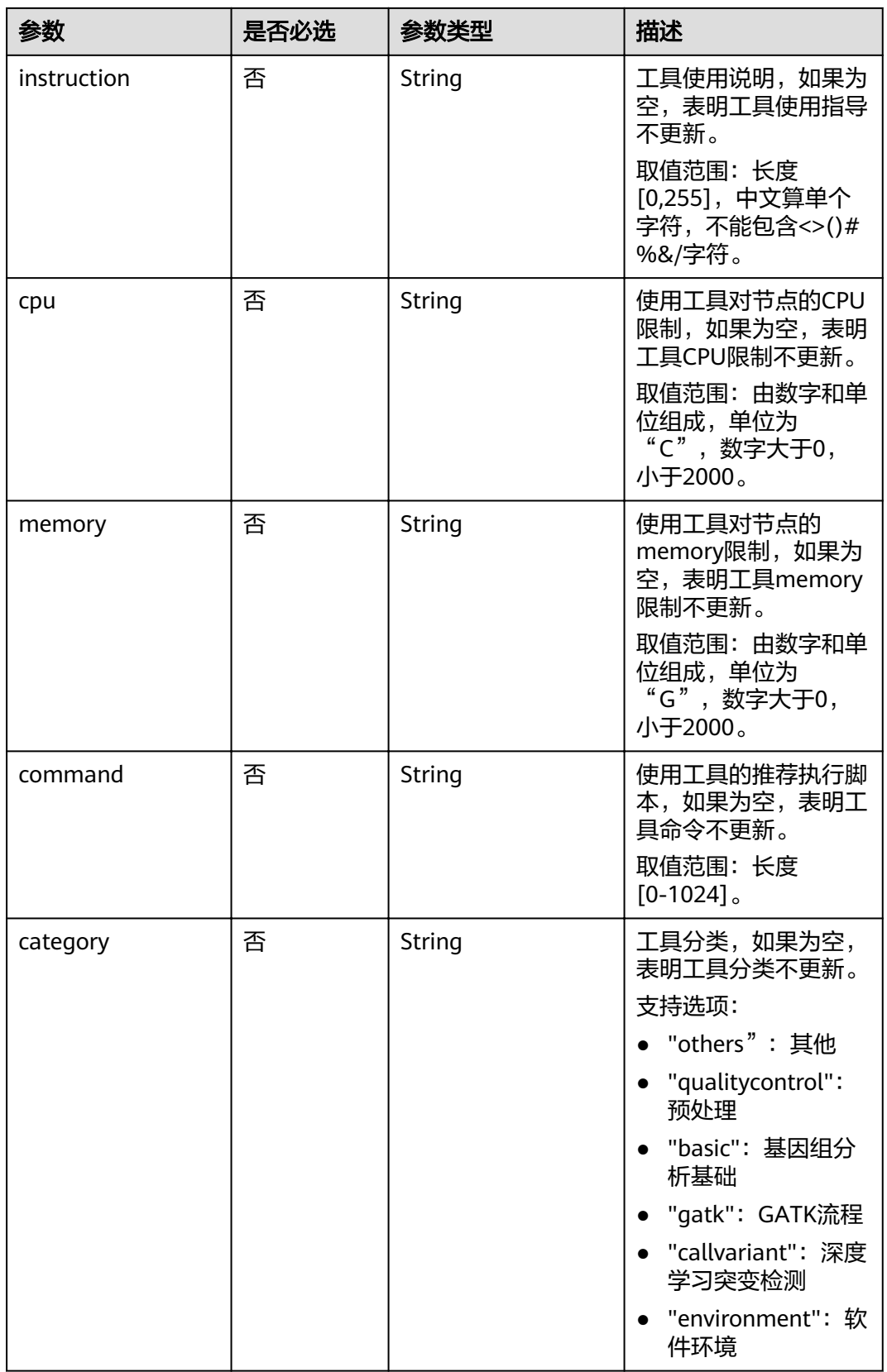

#### 请求示例

I

PUT /v1/tools/d078e49c-124c-7706-bcbb-81885661f431 HTTP/1.1 Host:Host Server Content-Type:application/json { "category": "others"

## 响应消息

#### 响应参数

}

请求成功的响应参数如表**5-116**所示。

#### 表 **5-116** 成功响应参数

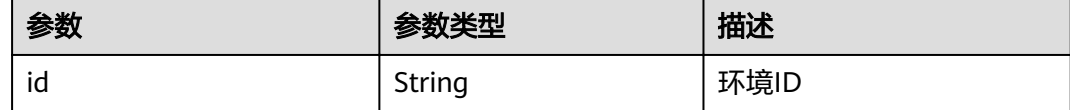

#### 响应示例

```
{
   "id": "d078e49c-124c-7706-bcbb-81885661f431"
}
```
请求失败的响应参数如表**[5-9](#page-29-0)**所示。

#### 状态码

● 正常 状态码如表1-4所示。

#### 表 **5-117** 状态码

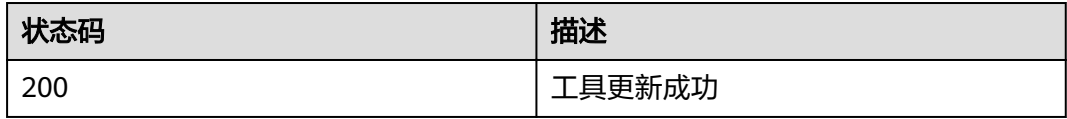

● 异常 状态码如**6.3-**[状态码](#page-104-0)所示。

## **5.4.4** 查询 **tool**

## 功能介绍

查询工具详情。

#### **URI**

GET /v1/tools/{tool\_id}

#### <span id="page-93-0"></span>表 **5-118** 请求参数

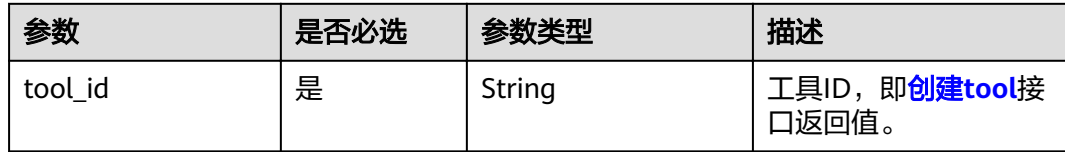

## 请求消息

#### 请求示例

GET /v1/tools/d078e49c-124c-7706-bcbb-81885661f431 HTTP/1.1 Host:Host Server Content-Type:application/json

## 响应消息

#### 响应参数

请求成功的响应参数如表**5-119**所示。

#### 表 **5-119** 成功响应参数

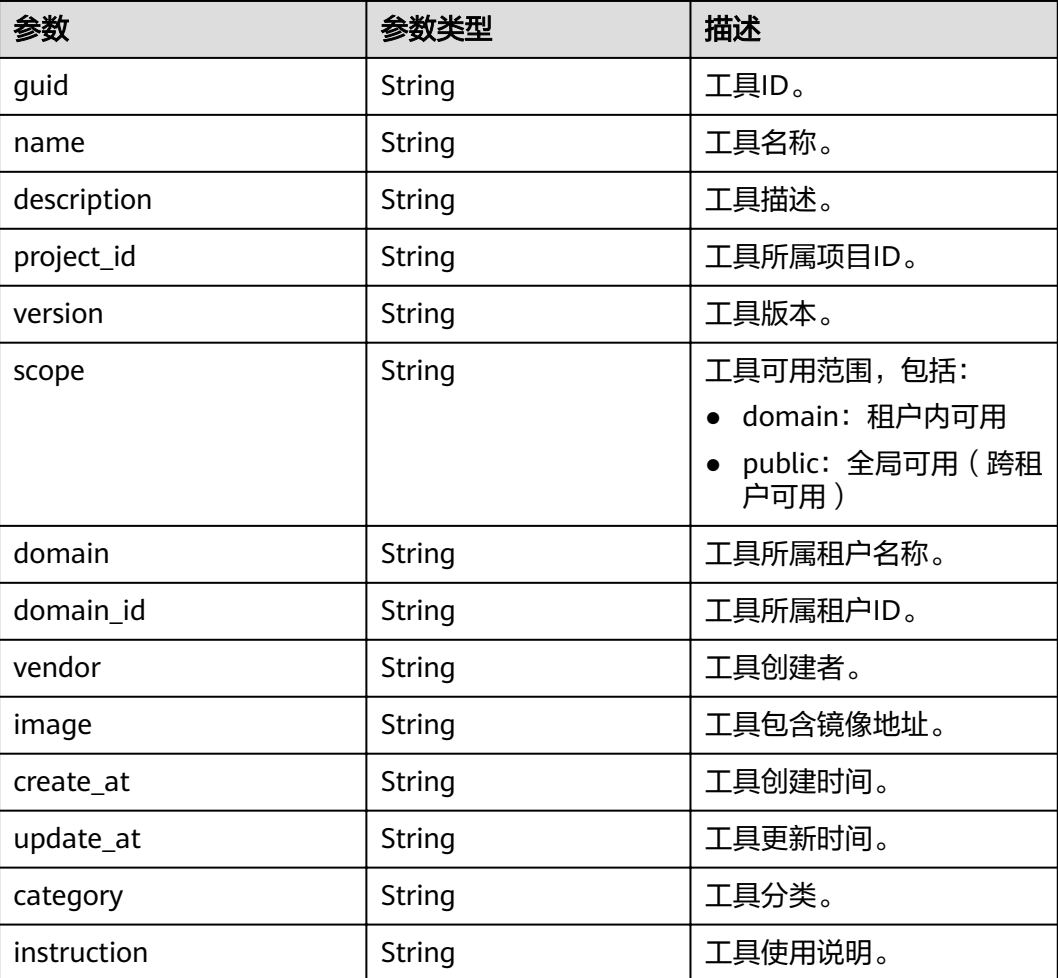

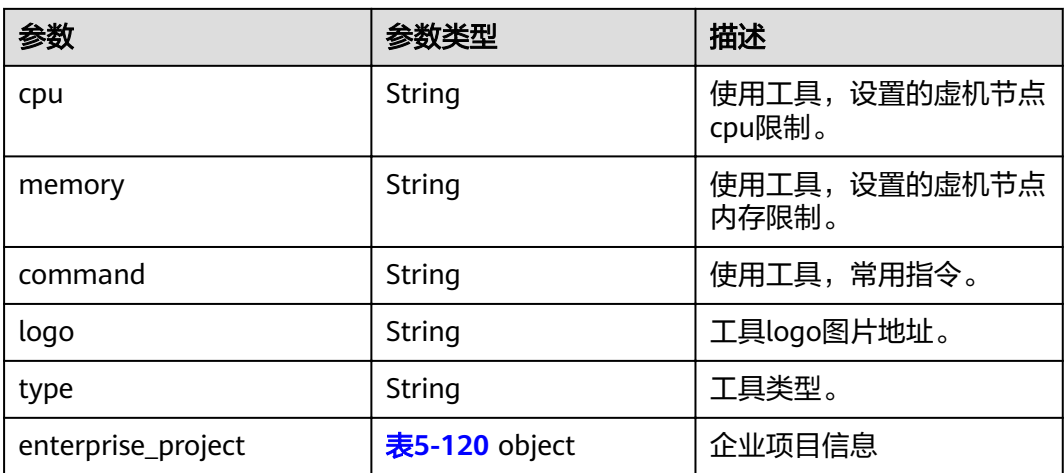

#### 表 **5-120** enterprise\_project

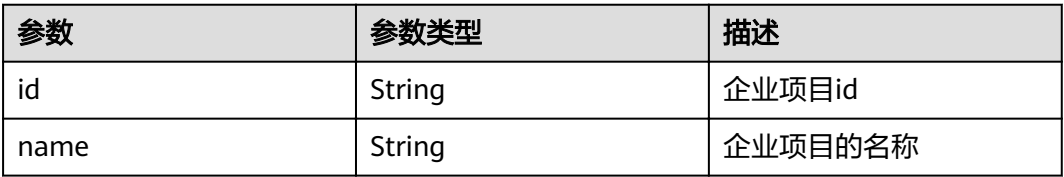

#### 响应示例

```
{
```
- "guid": "457fe199-1e81-6cd7-d1b2-6e25c13aeaa2",
- "name": "nginx",
- "description": "" "project\_id": "30a8c4d\*\*\*\*\*\*\*\*18a9c45a87c3a854a",
- "version": "latest",
- "scope": "domain",
- "domain": "gcs-user",
- "domain\_id": "bf8441478cb6\*\*\*\*\*\*\*\*c4395d0b3e5",
- "vendor": "gcs-user",
- "image": "nginx:latest",
- "create\_at": "2018-08-20T08:32:29Z",
- "update\_at": "2018-08-20T08:32:29Z",
- "category": "",
- "instruction": "",
- "cpu": "2C",
- "memory": "8G", "command": "",
- 
- "logo": "",
- "type":"container", "enterprise\_project": {"id": "ccc130bb-fa32-4af9-9370-7458470169cf", "name": "dts"}
- }

请求失败的响应参数如表**[5-9](#page-29-0)**所示。

#### 状态码

● 正常 状态码如表**[5-121](#page-95-0)**所示。

#### <span id="page-95-0"></span>表 **5-121** 状态码

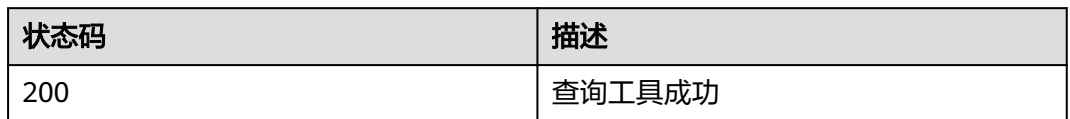

● 异常 状态码如**6.3-**[状态码](#page-104-0)所示。

## **5.4.5** 查询 **tool** 列表

## 功能介绍

查询工具列表。

#### **URI**

GET /v1/tools

#### 表 **5-122** 请求参数

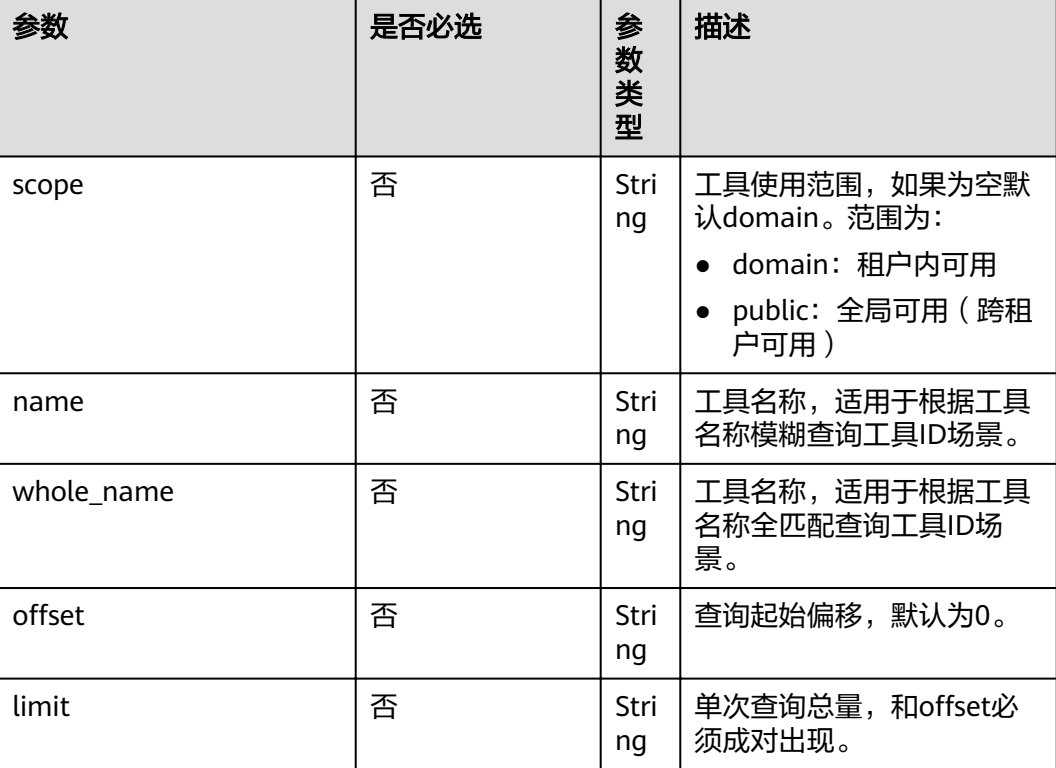

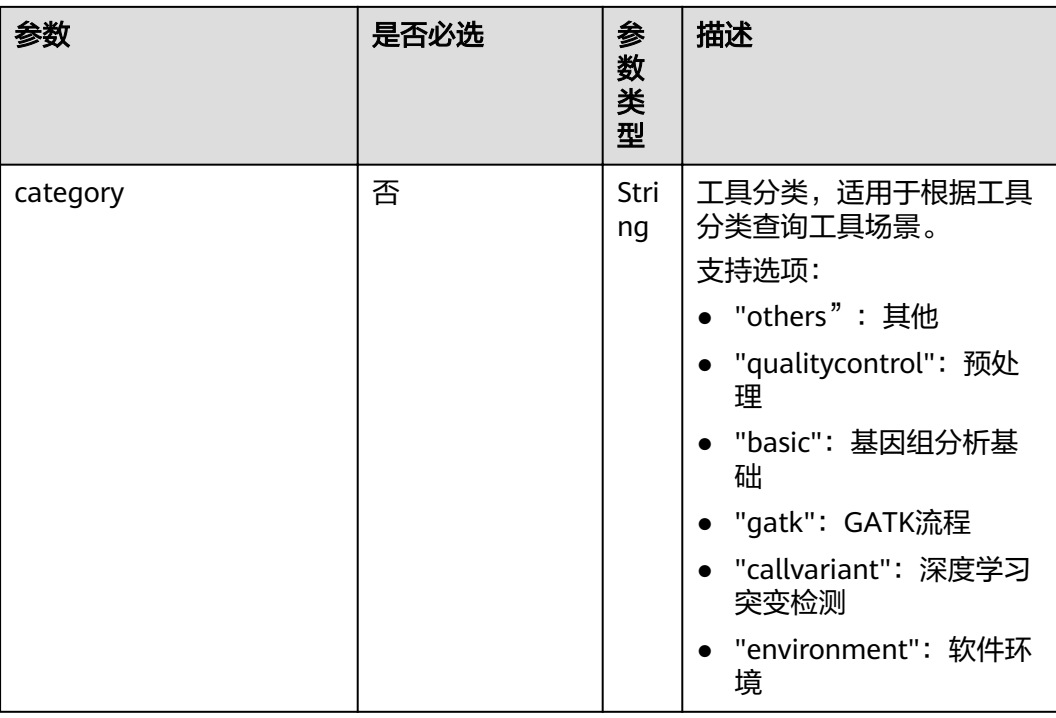

## 请求消息

#### 请求示例

GET /v1/tools HTTP/1.1 Host:Host Server Content-Type:application/json

## 响应消息

#### 响应参数

响应中含有多个工具结构,结构如表**[5-119](#page-93-0)**所示。

#### 响应示例

{

```
 "tools": [
\{ "tool": [
\overline{\phantom{a}}{<br>"guid": "da46b3dd-ffa9-d99b-95fa-824eeeceebea",
      "name": "obs-util",
 "description": "",
 "project_id": "a573035fc*********8eaea580553667",
 "version": "0.1.1",
 "scope": "public",
 "domain": "gcs_container",
 "domain_id": "024014b87********30fbe790bda3e6",
       "vendor": "基因容器团队",
       "image": "obs-util:0.1.1",
 "create_at": "2019-06-13T06:59:14Z",
 "update_at": "2019-06-13T06:59:14Z",
 "category": "environment",
       "instruction": "",
       "cpu": "2C",
```

```
 "memory": "8G",
 "command": "",
 "logo": "",
 "type": "container",
 "enterprise_project":{"id": "ccc130bb-fa32-4af9-9370-7458470169cf", "name": "dts"}
     }
   ]
  }
 ],
 "total": 1
```
请求失败的响应参数如表**[5-11](#page-30-0)**所示。

## 状态码

● 正常 状态码如表**5-123**所示。

#### 表 **5-123** 状态码

}

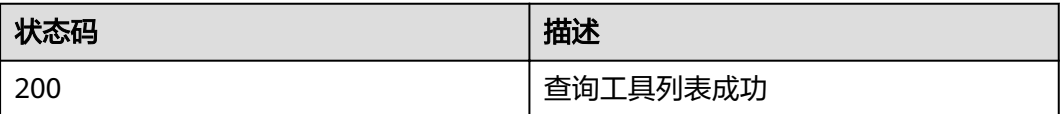

● 异常

状态码如**6.3-**[状态码](#page-104-0)所示。

## **6** 权限策略和授权项

## **6.1** 策略及授权项说明

如果您需要对您所拥有的云容器引擎(CCE)进行精细的权限管理,您可以使用统一身 份认证服务(Identity and Access Management,简称IAM),如果华为云账号已经 能满足您的要求,不需要创建独立的IAM用户,您可以跳过本章节,不影响您使用CCE 服务的其它功能。

默认情况下,新建的IAM用户没有任何权限,您需要将其加入用户组,并给用户组授 予策略或角色,才能使用户组中的用户获得相应的权限,这一过程称为授权。授权 后,用户就可以基于已有的权限对云服务进行操作。关于策略的语法结构及示例,请 参见**IAM**[权限管理说明](https://support.huaweicloud.com/productdesc-iam/iam_01_0036.html)。

权限根据授权的精细程度,分为<mark>[角色和](https://support.huaweicloud.com/usermanual-iam/iam_01_0601.html)[策略](https://support.huaweicloud.com/usermanual-iam/iam_01_0017.html)</mark>。角色以服务为粒度,是IAM最初提供的 一种根据用户的工作职能定义权限的粗粒度授权机制。策略以API接口为粒度进行权限 拆分,授权更加精细,可以精确到某个操作、资源和条件,能够满足企业对权限最小 化的安全管控要求。

#### 说明

如果您要允许或是禁止某个接口的操作权限,请使用策略。

账号具备所有接口的调用权限,如果使用账号下的IAM用户发起API请求时,该IAM用 户必须具备调用该接口所需的权限,否则,API请求将调用失败。每个接口所需要的权 限,与各个接口所对应的授权项相对应,只有发起请求的用户被授予授权项所对应的 策略,该用户才能成功调用该接口。例如,用户要调用接口来查询云服务器列表,那 么这个IAM用户被授予的策略中必须包含允许"ecs:servers:list"的授权项,该接口才 能调用成功。

#### 支持的授权项

策略包含系统策略和自定义策略,如果系统策略不满足授权要求,管理员可以创建自 定义策略,并通过给用户组授予自定义策略来进行精细的访问控制。策略支持的操作 与API相对应,授权项列表说明如下:

- 权限:允许或拒绝某项操作。
- 对应API接口:自定义策略实际调用的API接口。
- 授权项:自定义策略中支持的Action,在自定义策略中的Action中写入授权项, 可以实现授权项对应的权限功能。
- 依赖的授权项:部分Action存在对其他Action的依赖,需要将依赖的Action同时写 入授权项,才能实现对应的权限功能。
- IAM项目(Project)/企业项目(Enterprise Project): 自定义策略的授权范围, 包括 IAM项目与企业项目。授权范围如果同时支持IAM项目和企业项目,表示此授权项 对应的自定义策略,可以在IAM和企业管理两个服务中给用户组授权并生效。如 果仅支持IAM项目,不支持企业项目,表示仅能在IAM中给用户组授权并生效,如 果在企业管理中授权,则该自定义策略不生效。关于IAM项目与企业项目的区 别,详情请参见:**IAM**[与企业管理的区别。](https://support.huaweicloud.com/iam_faq/iam_01_0101.html)

#### 说明

" $\sqrt{ }$ " 表示支持, "x" 表示暂不支持。

基因容器(GCS)支持的自定义策略授权项如下所示:

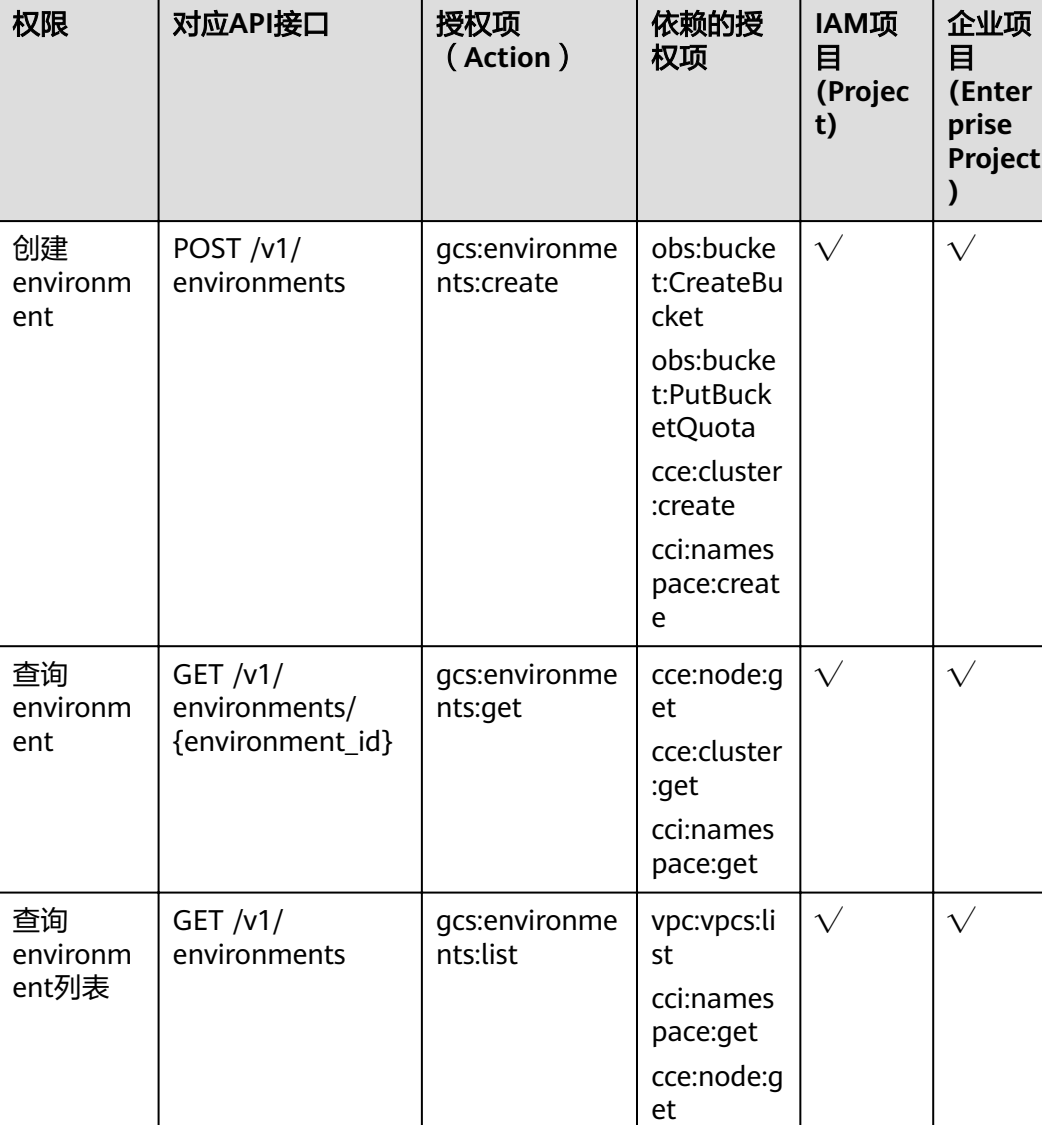

#### 表 **6-1** 自定义策略授权项

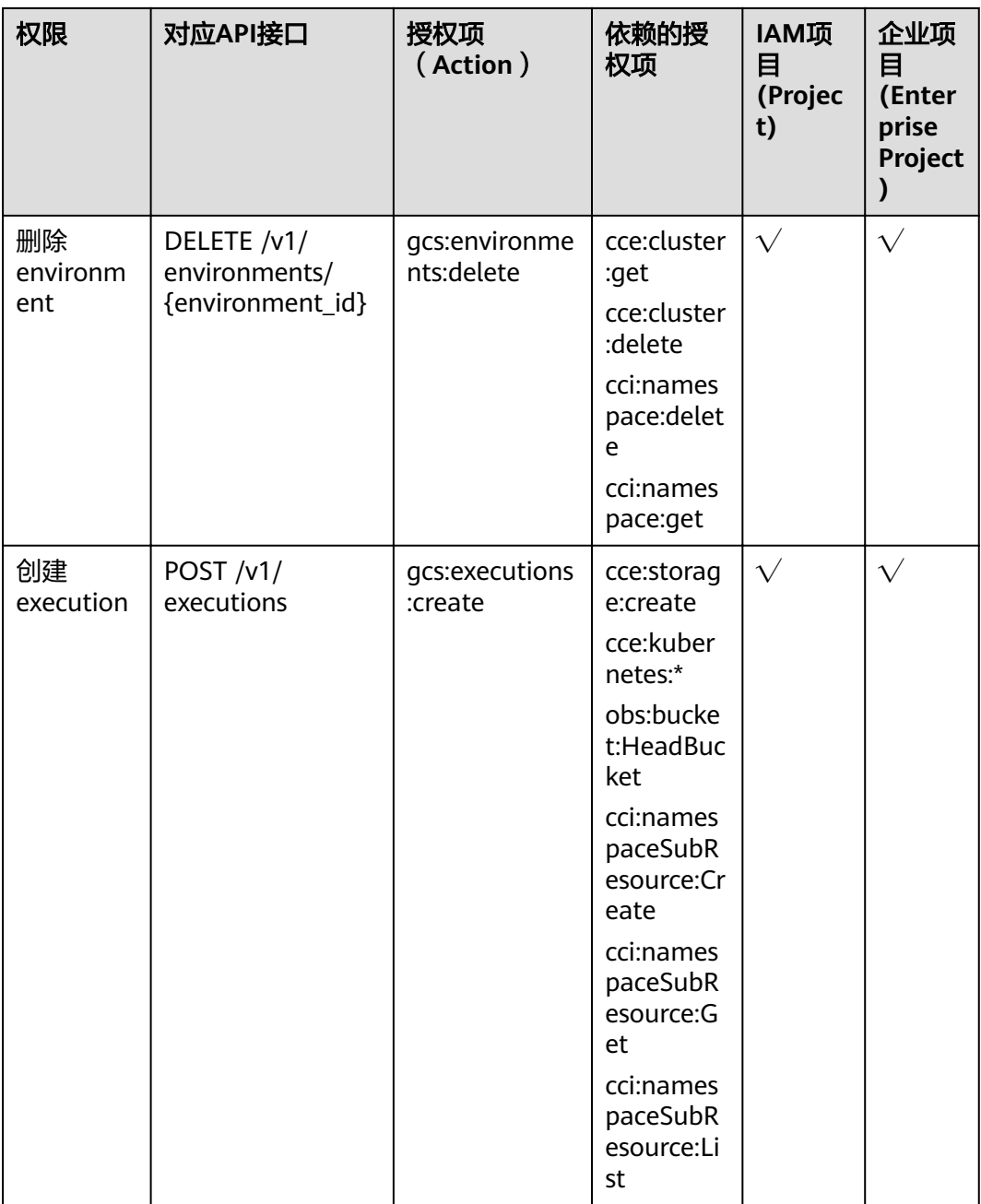

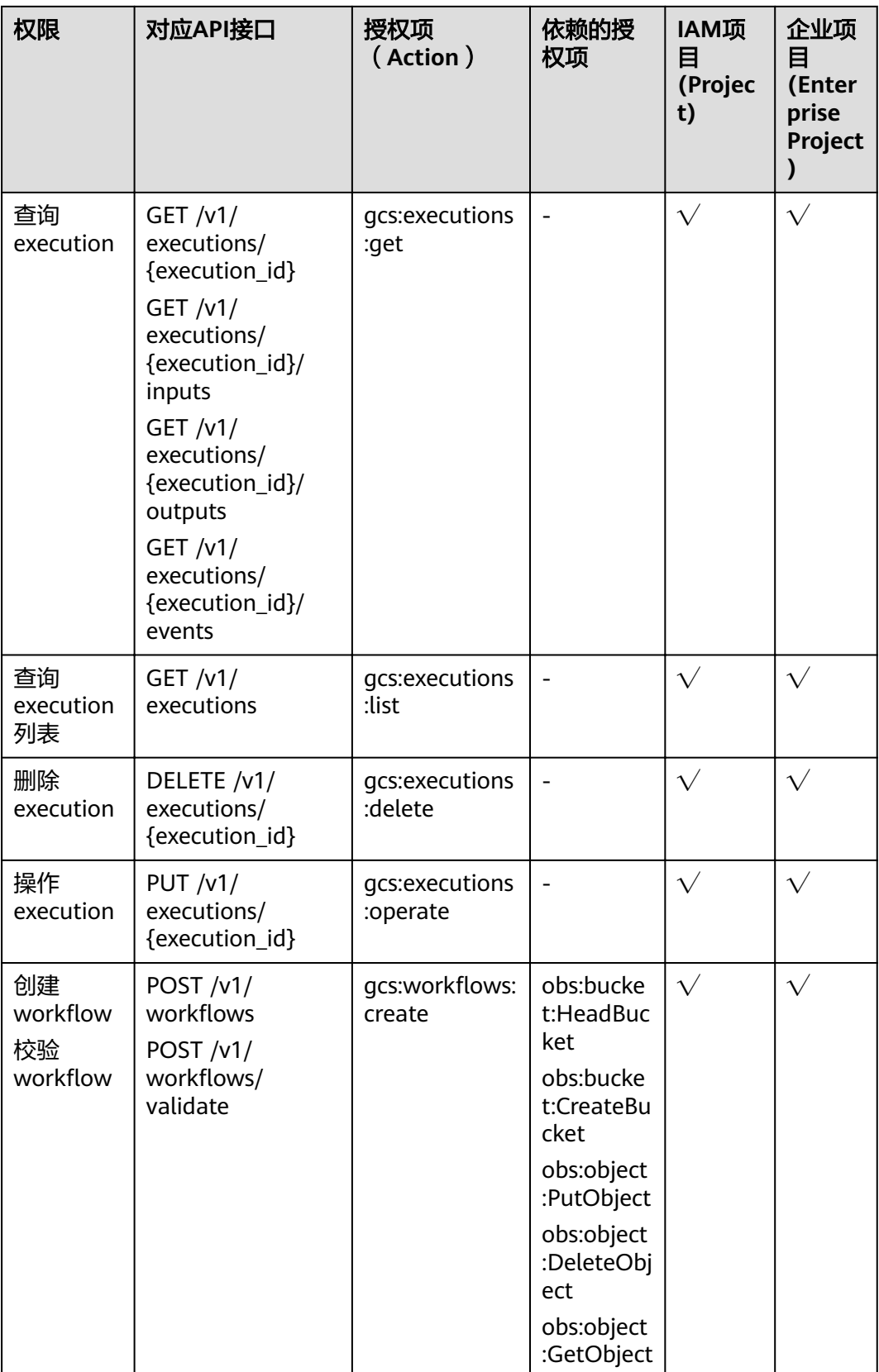

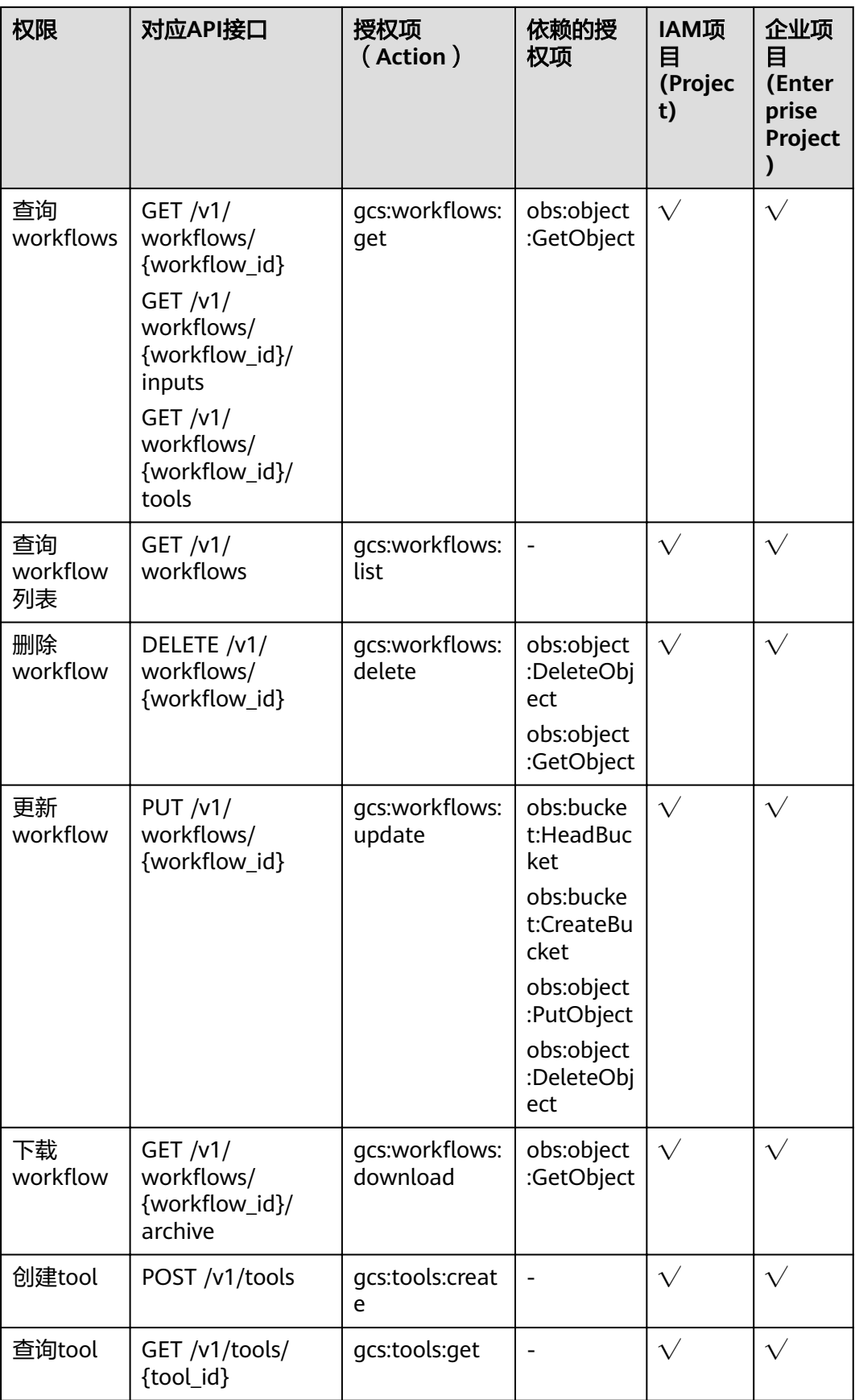

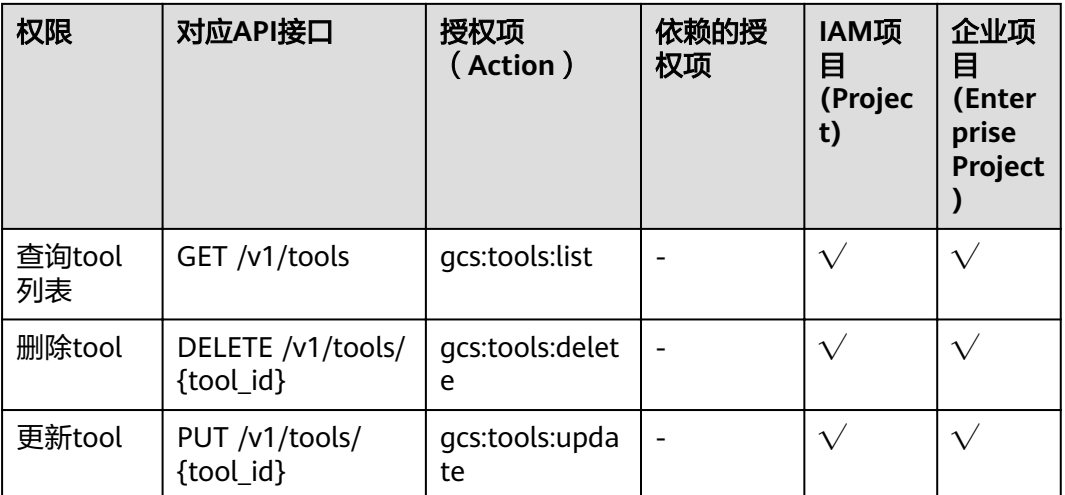

# **7** 附录

## <span id="page-104-0"></span>**7.1** 状态码

#### ● 正常

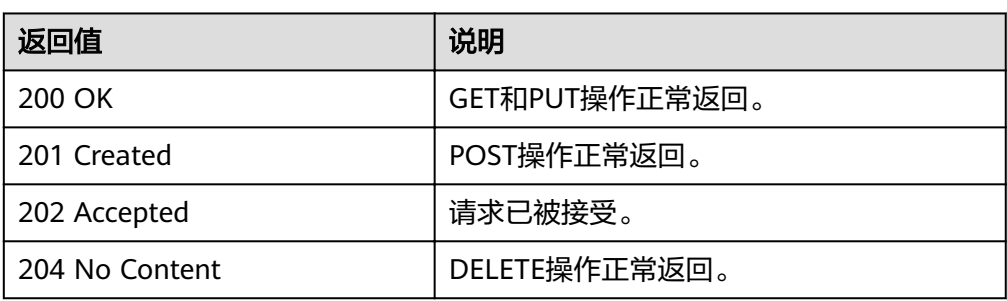

#### ● 异常

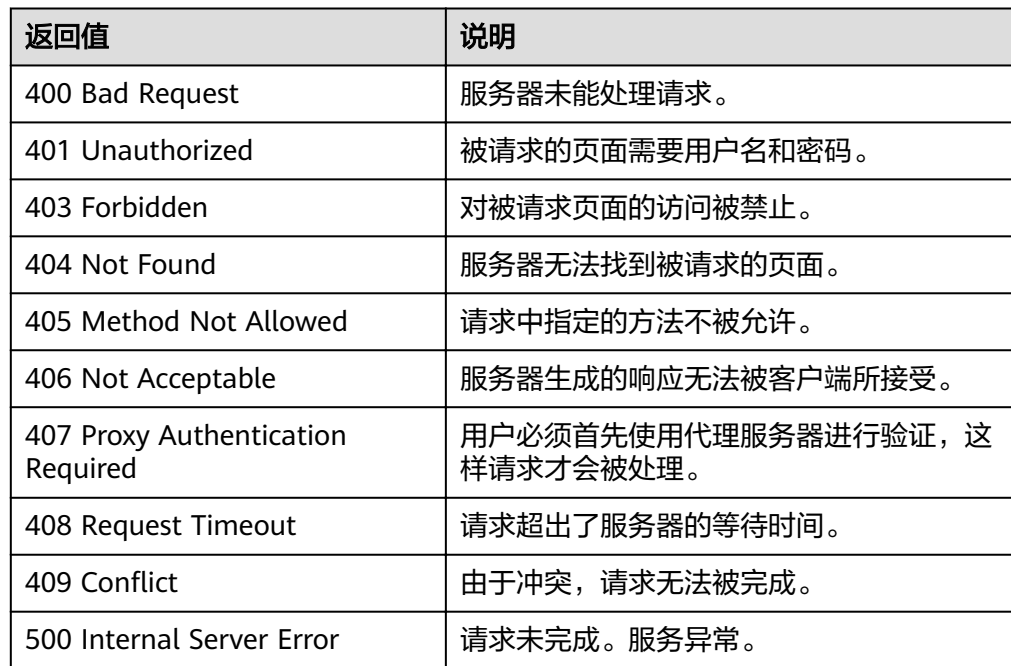

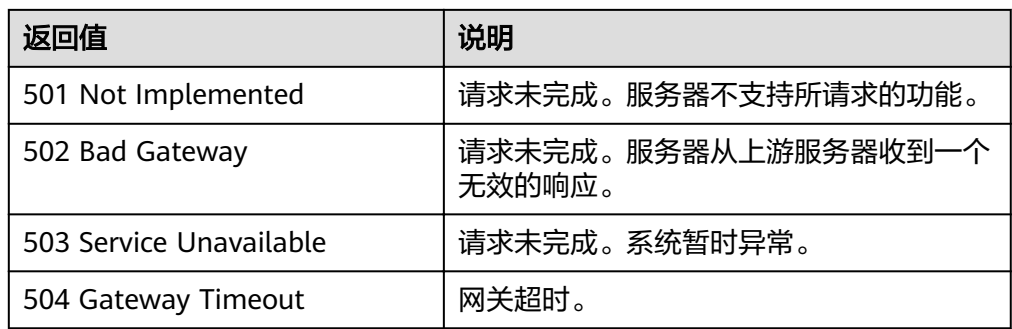

## **7.2** 错误码

调用接口出错后,将不会返回结果数据。调用方可根据每个接口对应的错误码来定位 错误原因。 当调用出错时, HTTP 请求返回一个 4xx 或 5xx 的 HTTP 状态码。返回的 消息体中是具体的错误代码及错误信息。在调用方找不到错误原因时,可以联系华为 云客服,并提供错误码,以便我们尽快帮您解决问题。

当您使用智能边缘平台的API时,如果遇到"APIGW"开头的错误码,请参见**API**[网关](https://support.huaweicloud.com/devg-apisign/api-sign-errorcode.html) [错误码](https://support.huaweicloud.com/devg-apisign/api-sign-errorcode.html)进行处理。

更多服务错误码请参见 **API**[错误中心。](https://apierrorcenter.developer.huaweicloud.com/apierrorcenter)

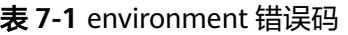

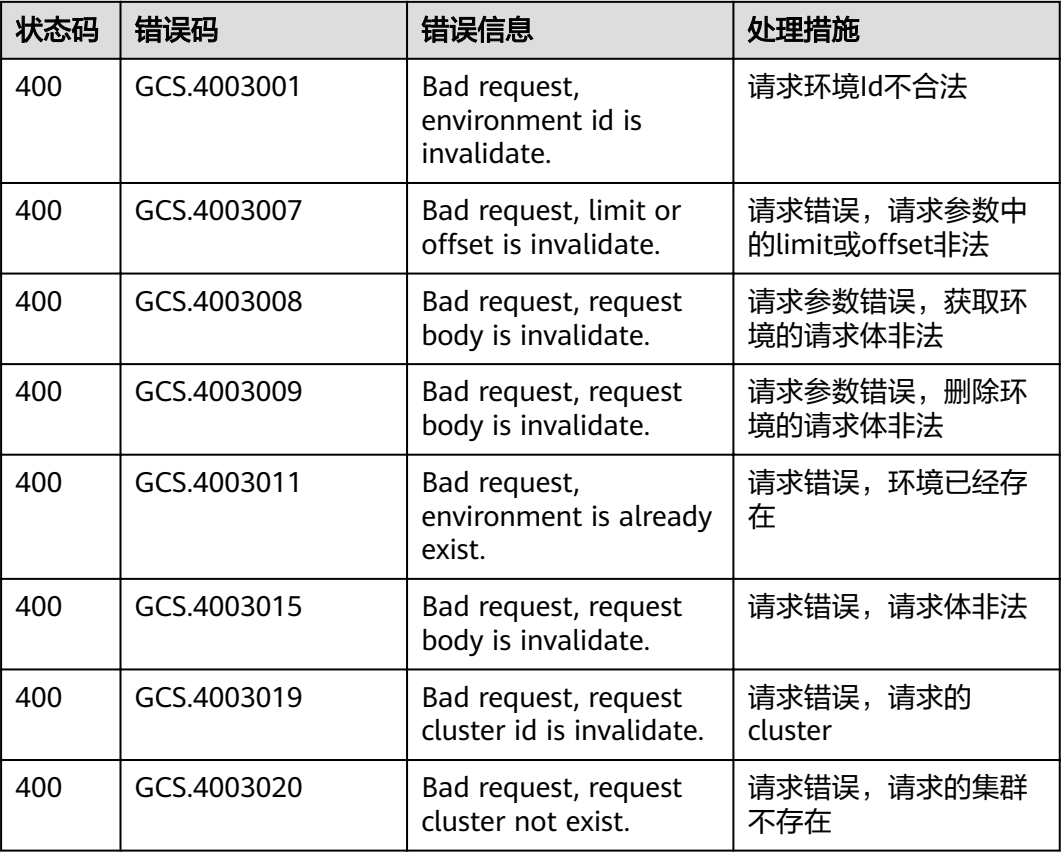

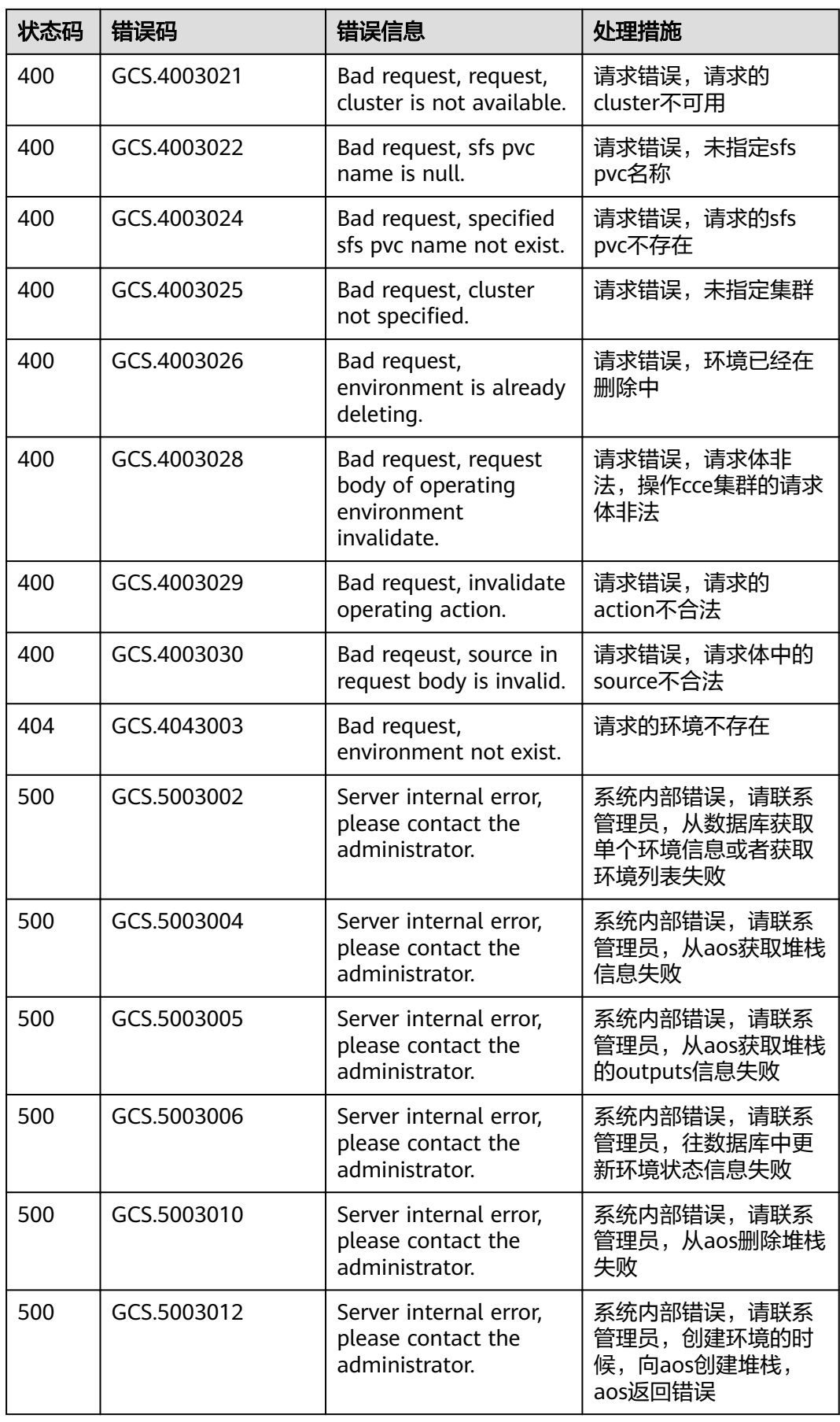

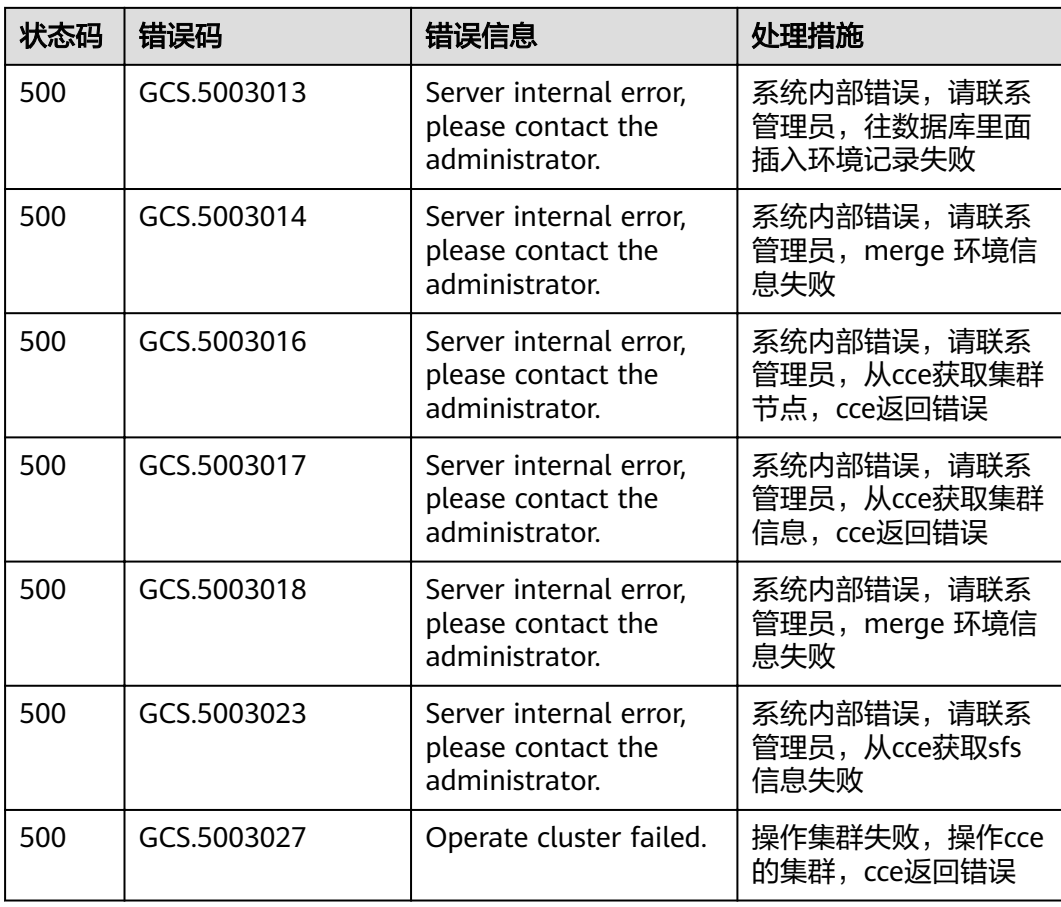

#### 表 7-2 workflow 错误码

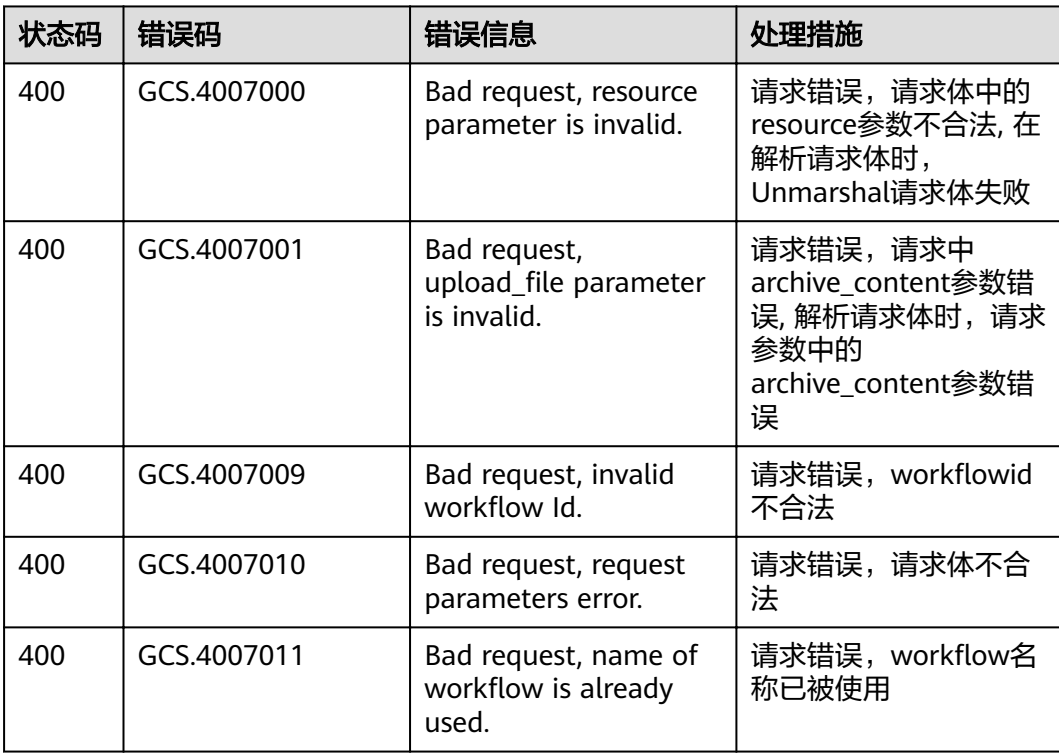
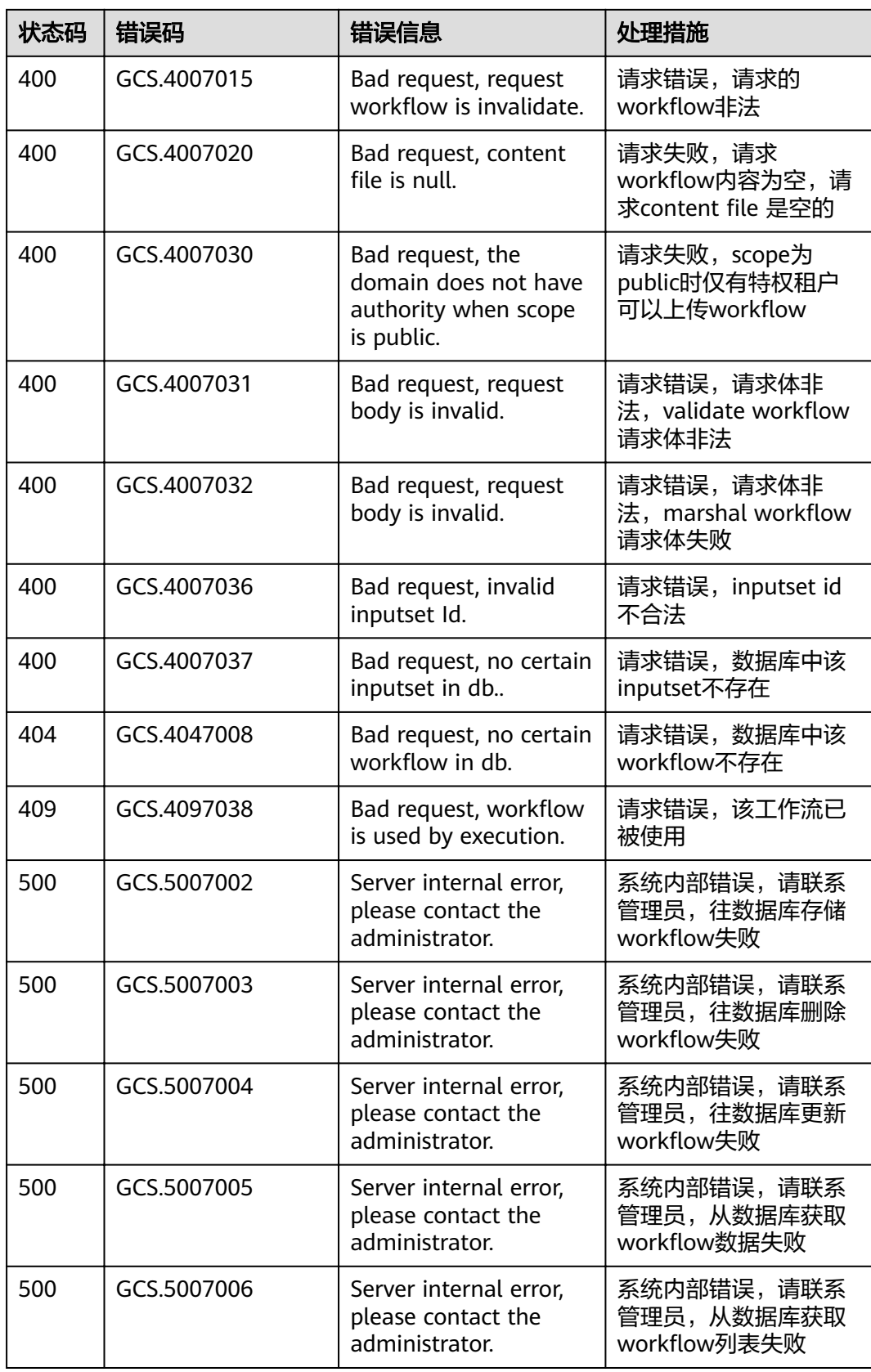

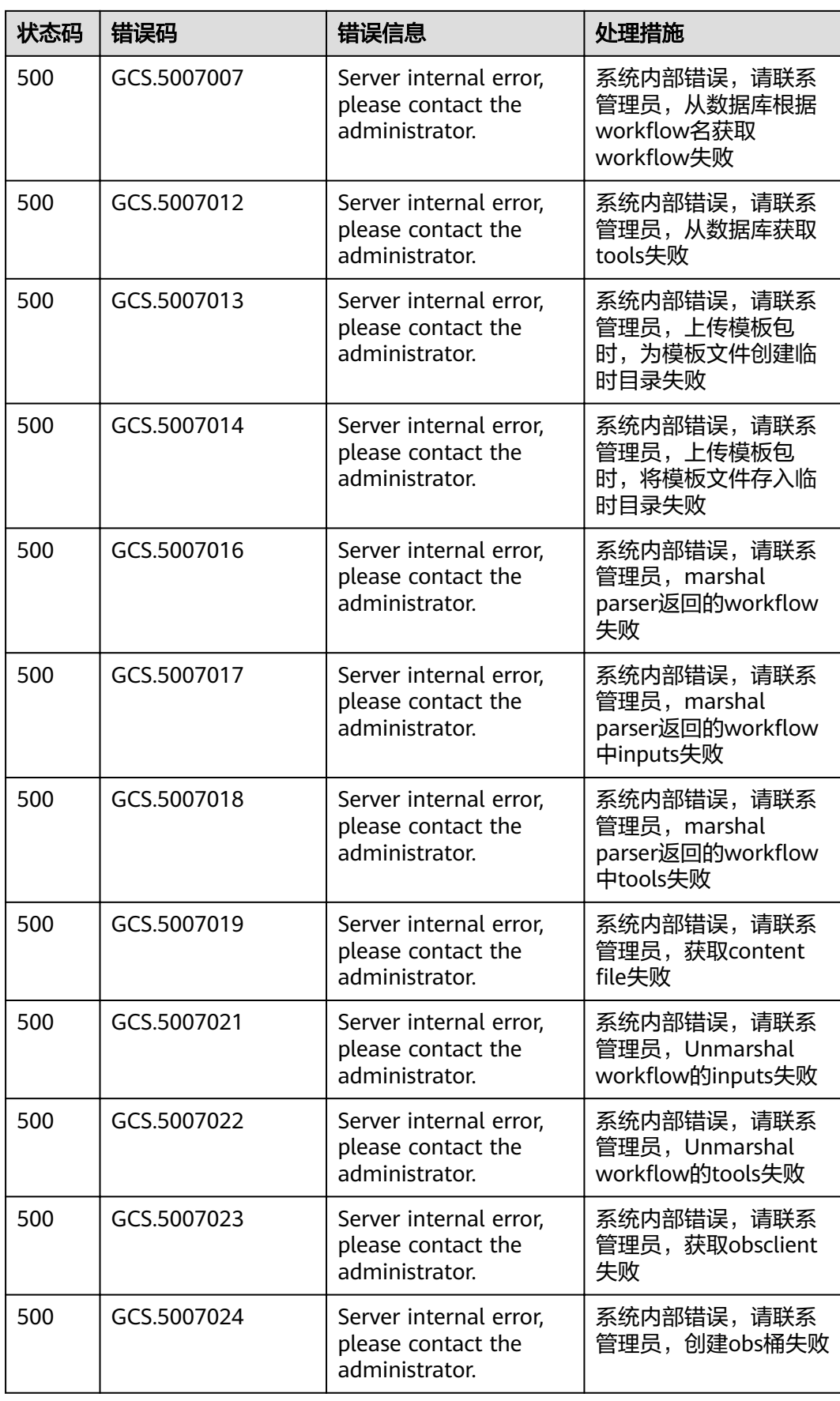

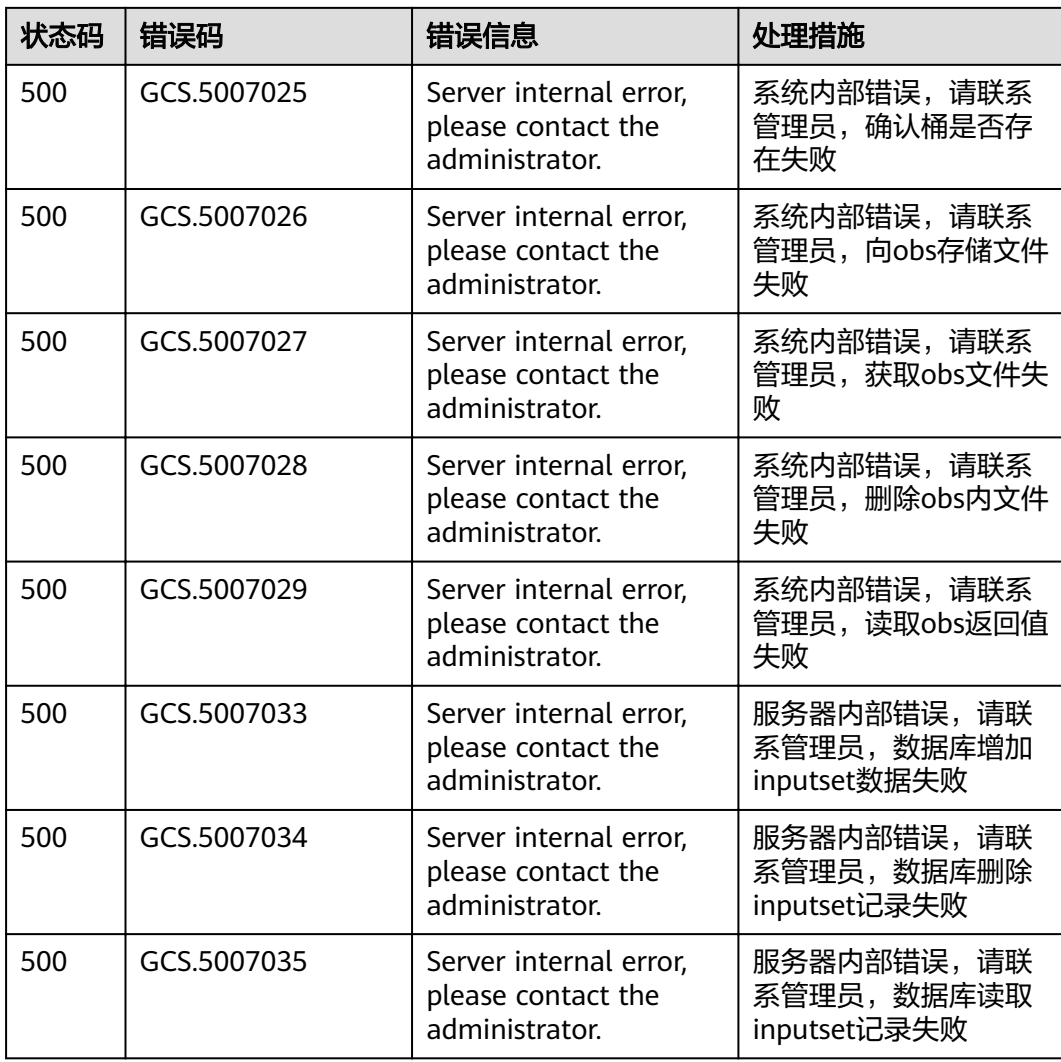

#### 表 **7-3** execution 错误码

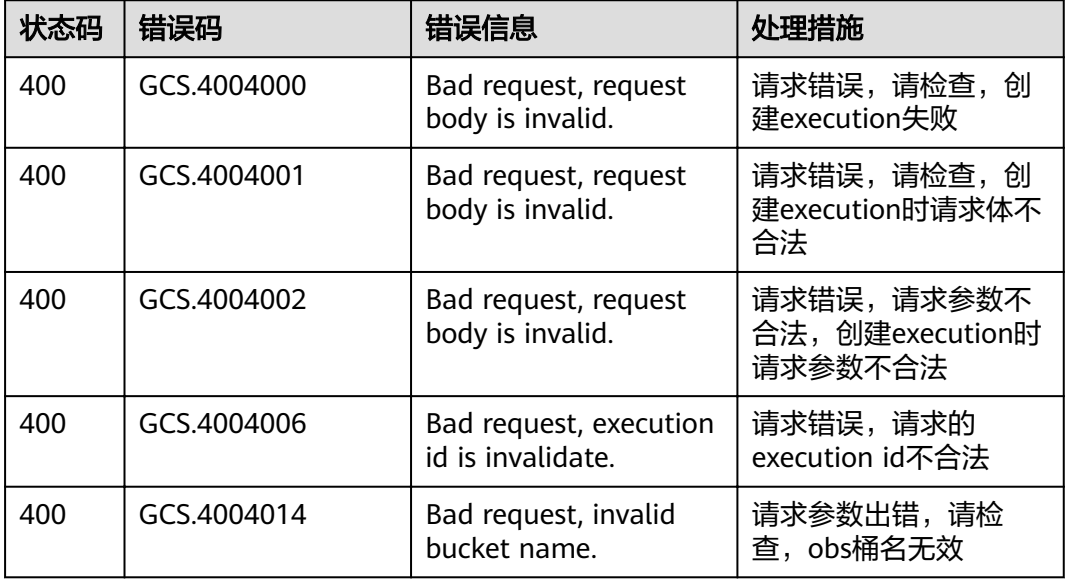

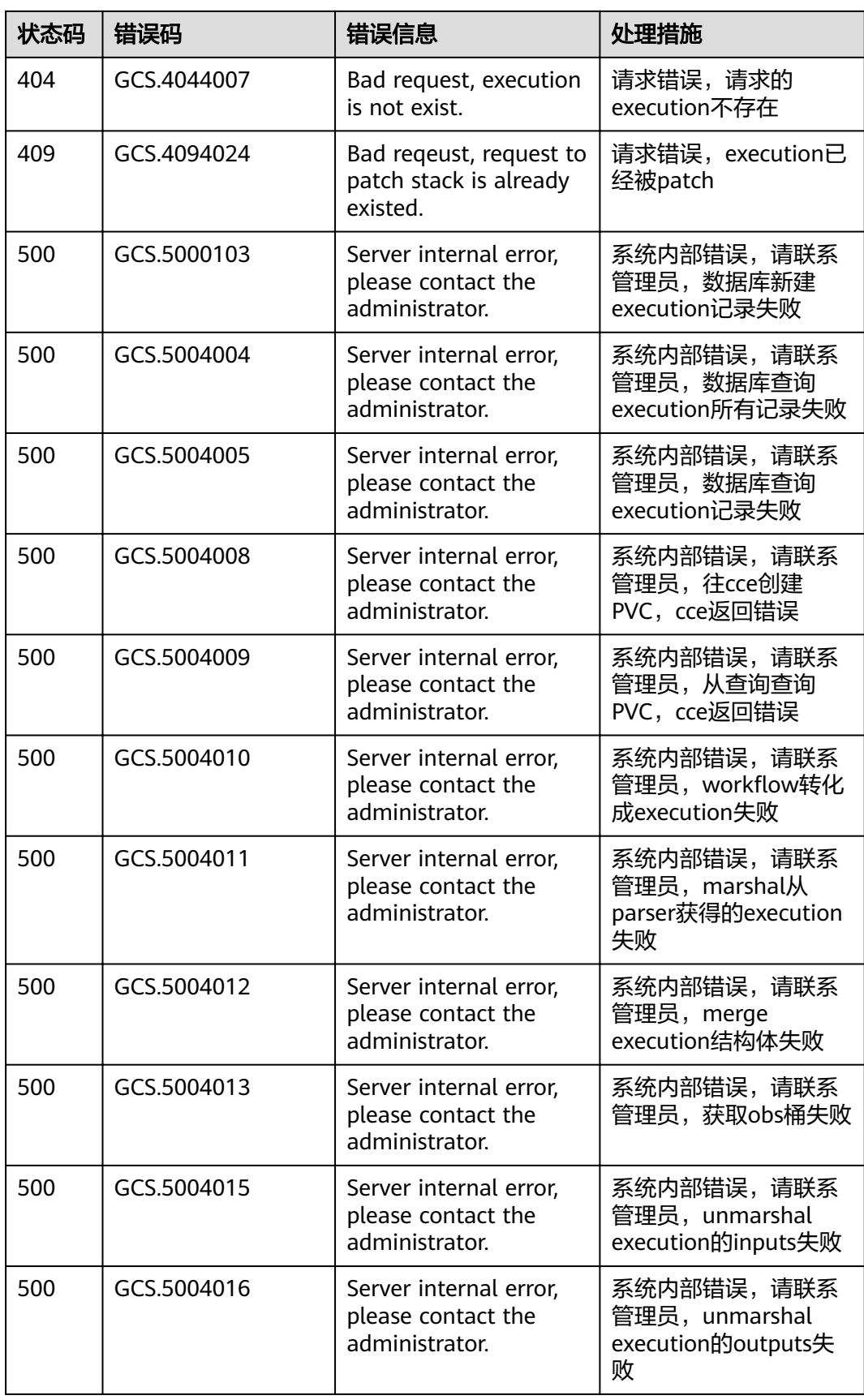

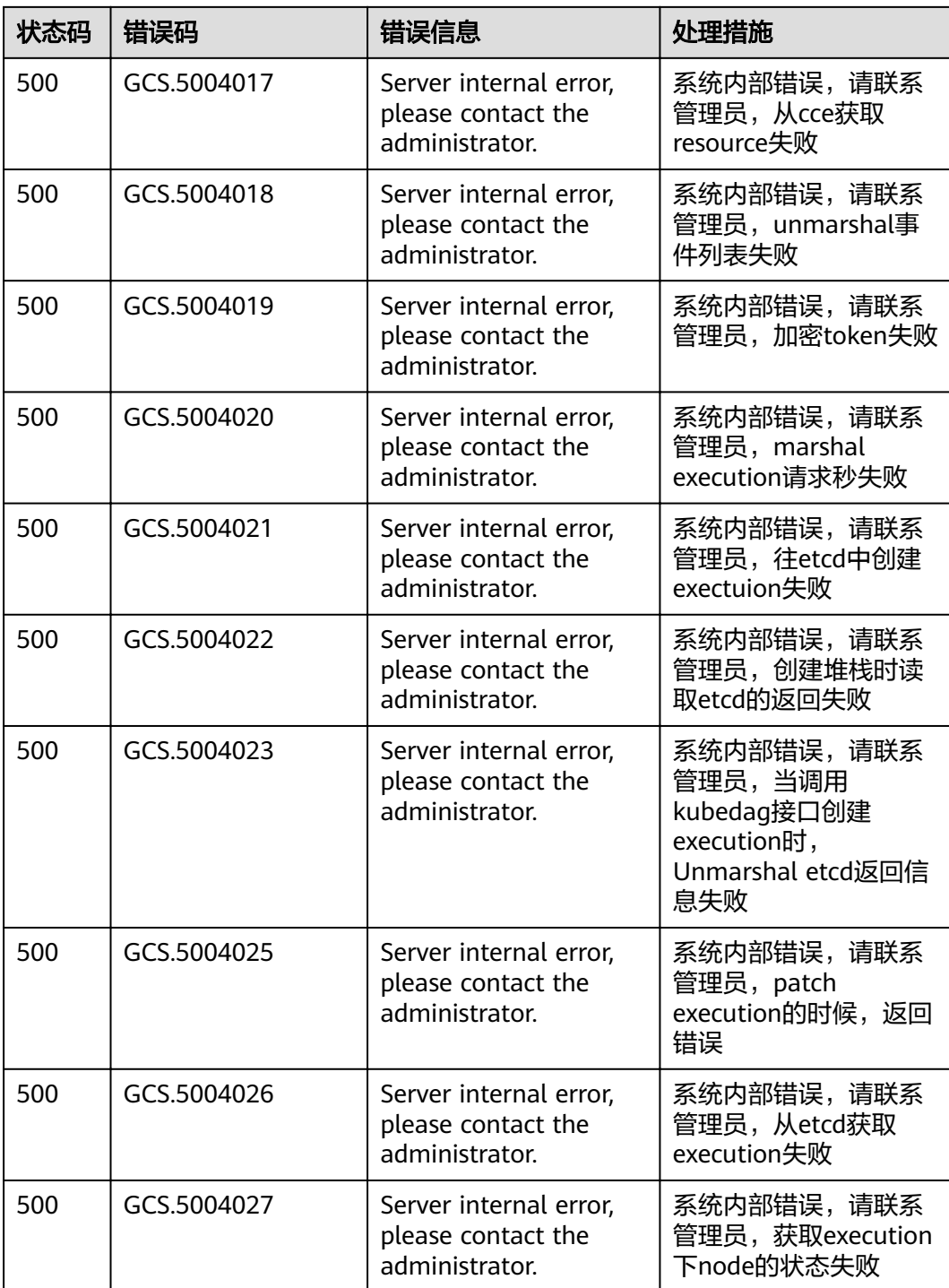

### 表 **7-4** tool 错误码

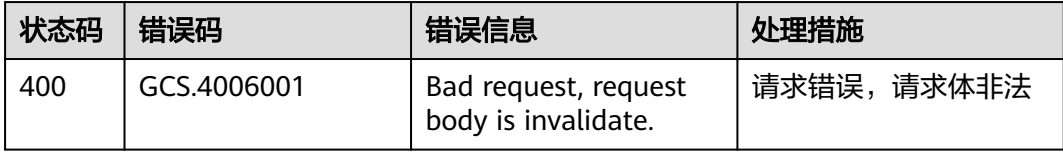

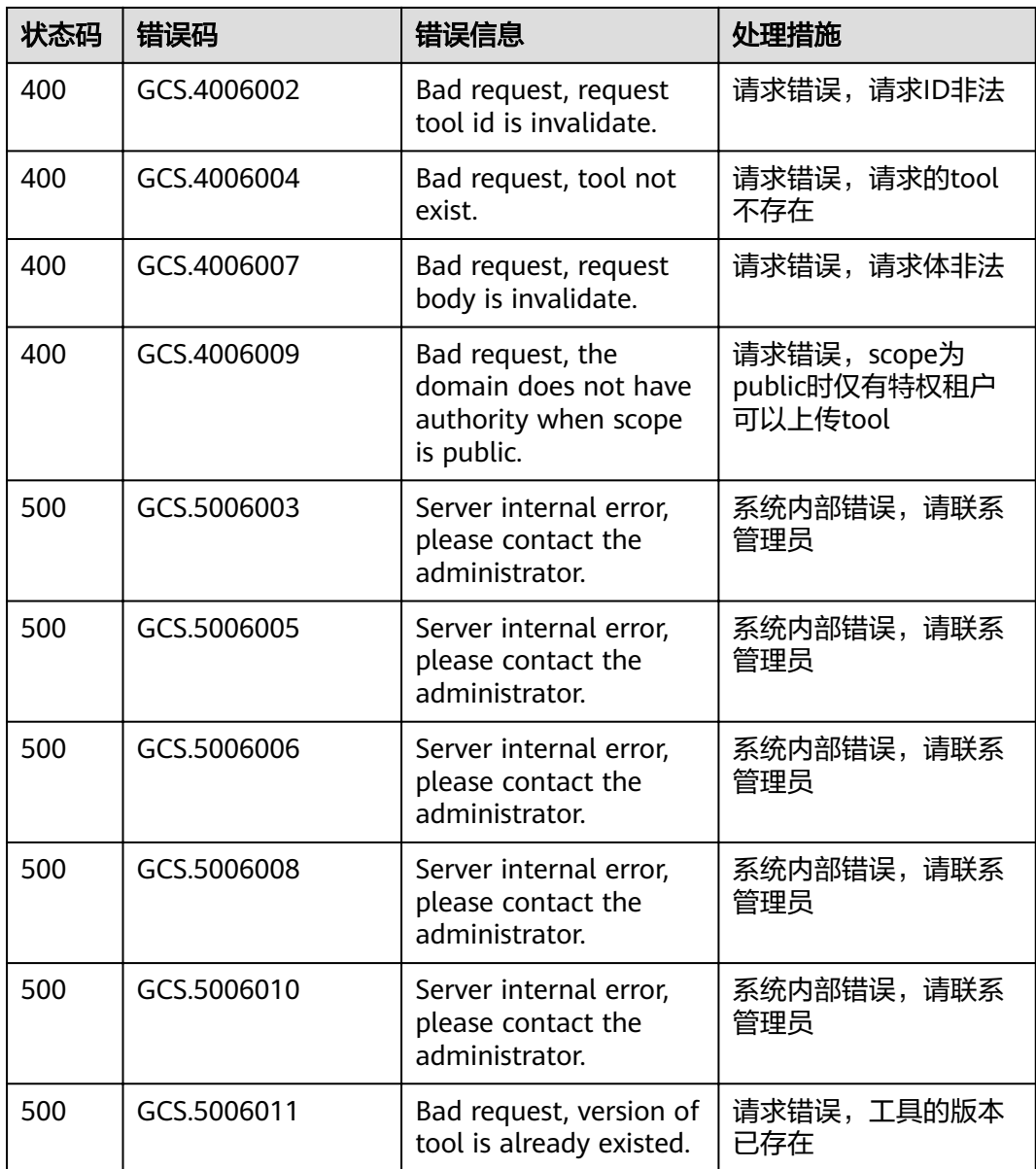

# **7.3** 获取项目 **ID**

## 操作场景

在调用接口的时候,部分URL中需要填入项目ID,所以需要获取到项目ID。有如下两 种获取方式:

- 调用**API**获取项目**ID**
- [从控制台获取项目](#page-114-0)**ID**

# 调用 **API** 获取项目 **ID**

项目ID可以通过调[用查询指定条件下的项目列表](https://support.huaweicloud.com/api-iam/iam_06_0001.html)API获取。

<span id="page-114-0"></span>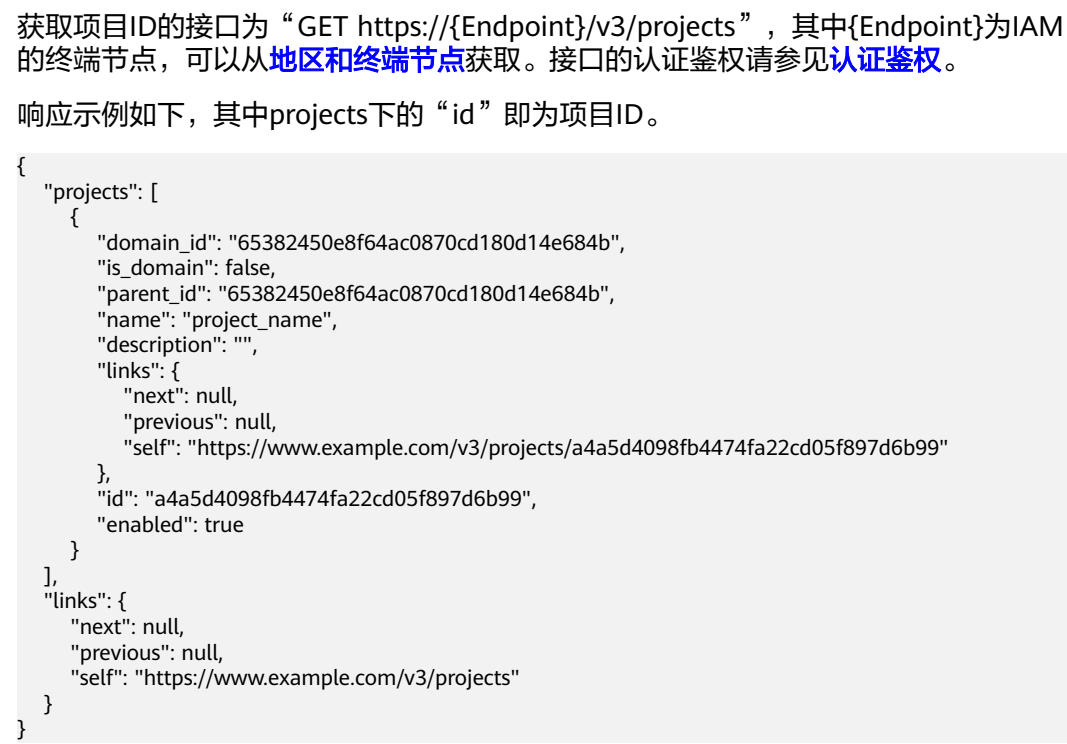

# 从控制台获取项目 **ID**

从控制台获取项目ID的步骤如下:

- 1. 登录管理控制台。
- 2. 鼠标悬停在右上角的用户名,选择下拉列表中的"我的凭证"。 在"API凭证"页面的项目列表中查看项目ID。

图 **7-1** 查看项目 ID

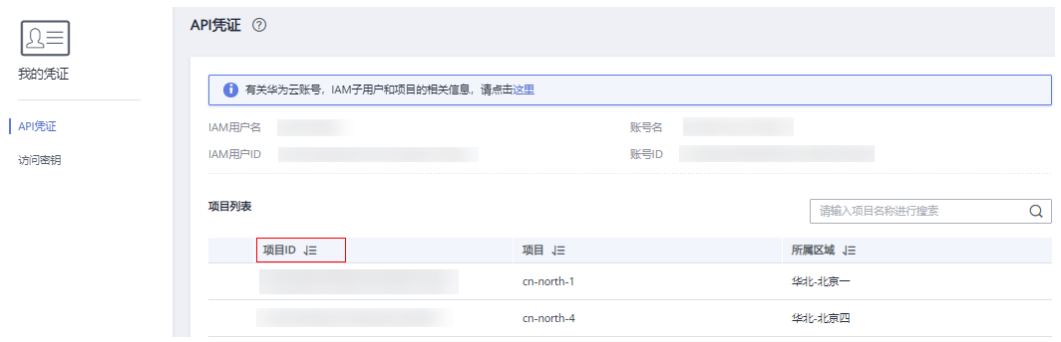

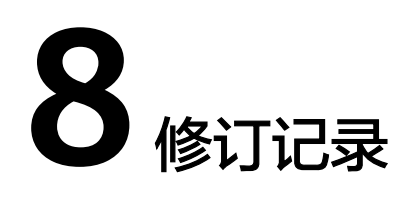

#### 表 **8-1** 修订记录

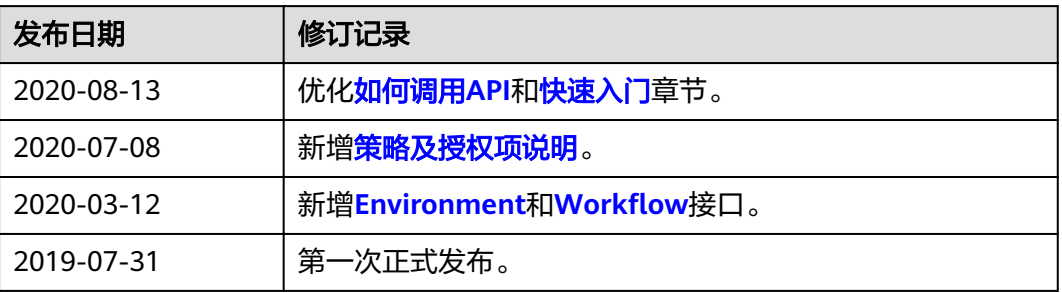